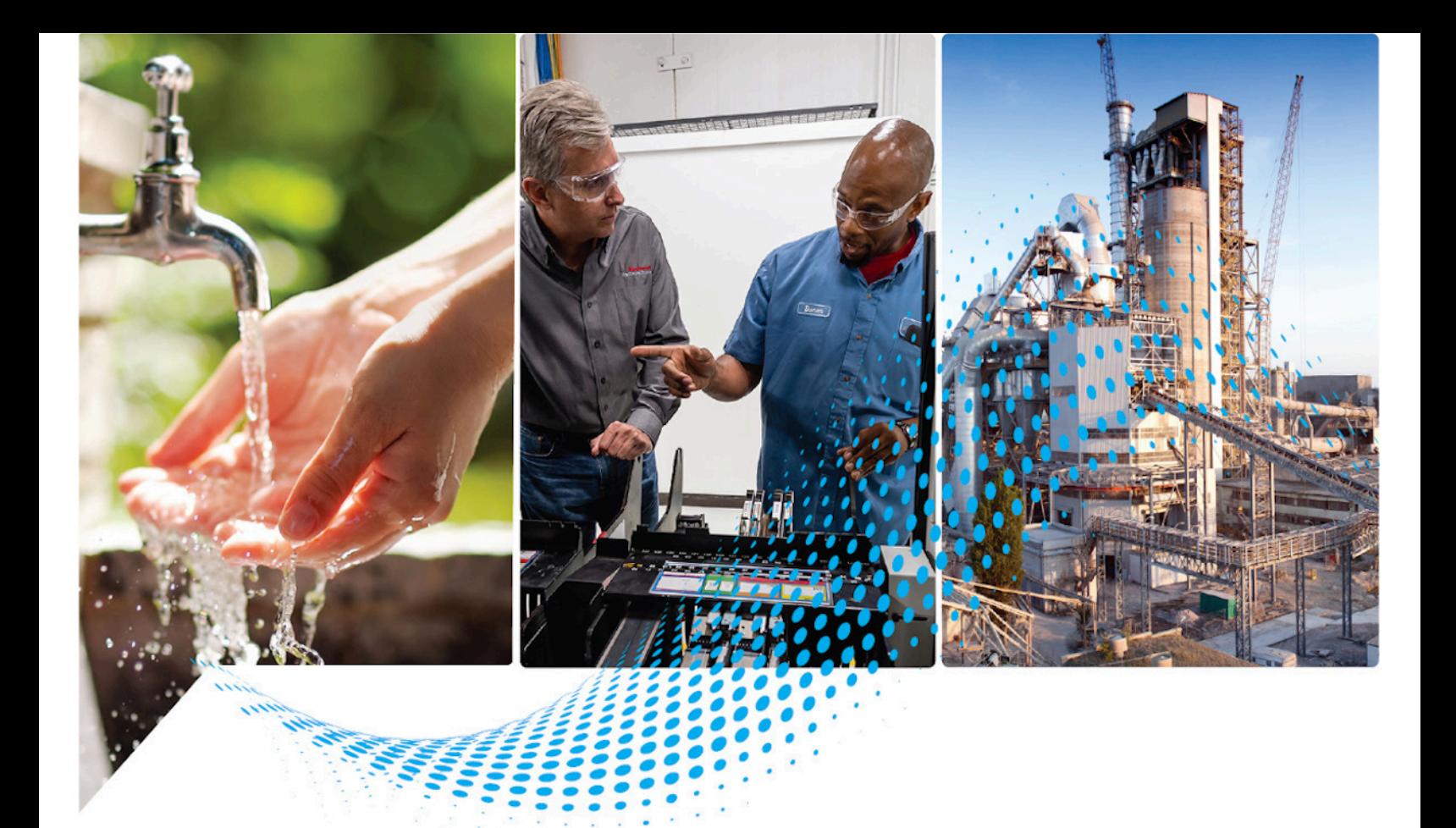

# **Logix 5000 Controllers Data Access**

1756 ControlLogix, 1756 GuardLogix, 1769 CompactLogix, 1769 Compact GuardLogix, 1789 SoftLogix, 5069 CompactLogix, 5069 Compact GuardLogix, Studio 5000 Logix Emulate

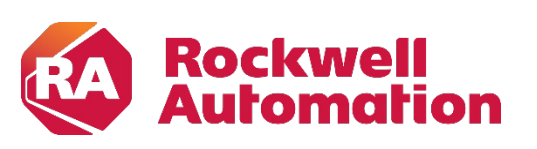

**Programming Manual Constitution Constitution Constitution** Criginal Instructions

# **Important User Information**

Read this document and the documents listed in the additional resources section about installation, configuration, and operation of this equipment before you install, configure, operate, or maintain this product. Users are required to familiarize themselves with installation and wiring instructions in addition to requirements of all applicable codes, laws, and standards.

Activities including installation, adjustments, putting into service, use, assembly, disassembly, and maintenance are required to be carried out by suitably trained personnel in accordance with applicable code of practice.

If this equipment is used in a manner not specified by the manufacturer, the protection provided by the equipment may be impaired.

In no event will Rockwell Automation, Inc. be responsible or liable for indirect or consequential damages resulting from the use or application of this equipment.

The examples and diagrams in this manual are included solely for illustrative purposes. Because of the many variables and requirements associated with any particular installation, Rockwell Automation, Inc. cannot assume responsibility or liability for actual use based on the examples and diagrams.

No patent liability is assumed by Rockwell Automation, Inc. with respect to use of information, circuits, equipment, or software described in this manual.

Reproduction of the contents of this manual, in whole or in part, without written permission of Rockwell Automation, Inc., is prohibited.

Throughout this manual, when necessary, we use notes to make you aware of safety considerations.

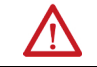

**WARNING:** Identifies information about practices or circumstances that can cause an explosion in a hazardous environment, which may lead to personal injury or death, property damage, or economic loss.

**ATTENTION:** Identifies information about practices or circumstances that can lead to personal injury or death, property damage, or economic loss. Attentions help you identify a hazard, avoid a hazard, and recognize the consequence.

**IMPORTANT** Identifies information that is critical for successful application and understanding of the product.

Labels may also be on or inside the equipment to provide specific precautions.

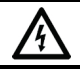

**SHOCK HAZARD:** Labels may be on or inside the equipment, for example, a drive or motor, to alert people that dangerous voltage may be present.

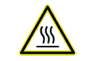

**BURN HAZARD:** Labels may be on or inside the equipment, for example, a drive or motor, to alert people that surfaces may reach dangerous temperatures.

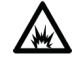

**ARC FLASH HAZARD:** Labels may be on or inside the equipment, for example, a motor control center, to alert people to potential Arc Flash. Arc Flash will cause severe injury or death. Wear proper Personal Protective Equipment (PPE). Follow ALL Regulatory requirements for safe work practices and for Personal Protective Equipment (PPE).

<span id="page-2-0"></span>This manual includes new and updated information. Use these reference tables to locate changed information.

Grammatical and editorial style changes are not included in this summary.

### **Global changes**

This table identifies changes that apply to all information about a subject in the manual and the reason for the change. For example, the addition of new supported hardware, a software design change, or additional reference material would result in changes to all of the topics that deal with that subject.

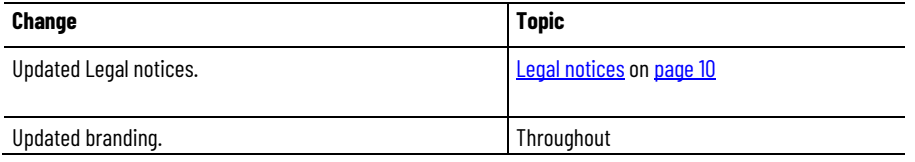

### **New or enhanced features**

None in this version.

# **Table of Contents**

# **[Summary of Changes](#page-2-0) [Preface](#page-8-2)**

## **[CIP services](#page-10-3)**

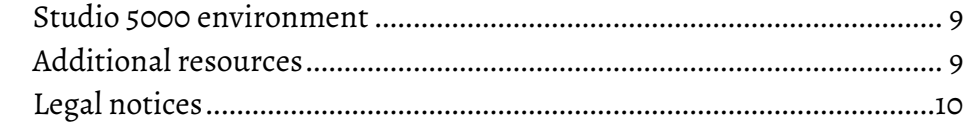

### **[Chapter 1](#page-10-0)**

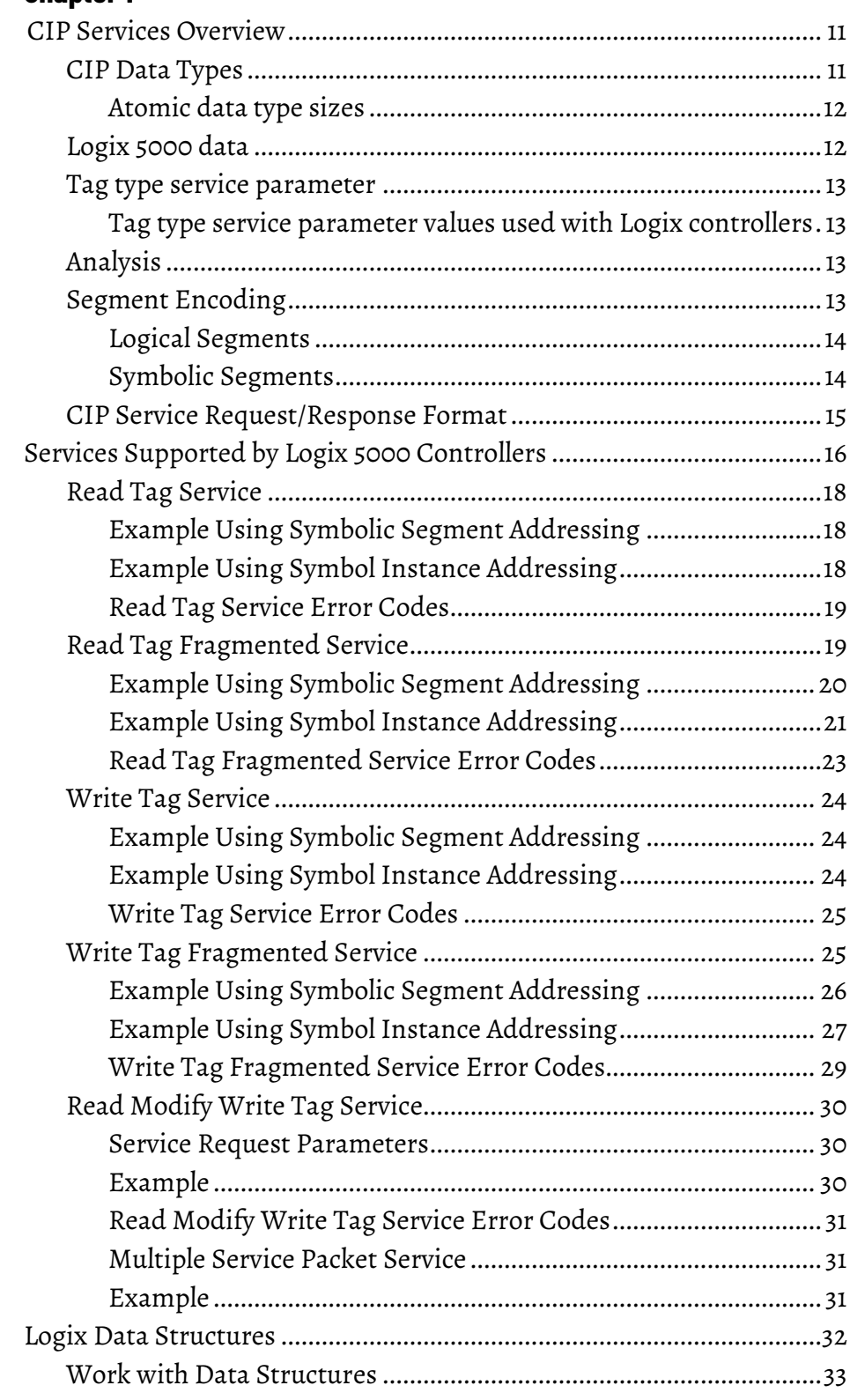

# **[Chapter 2](#page-36-0)**

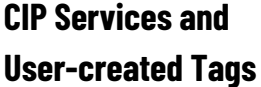

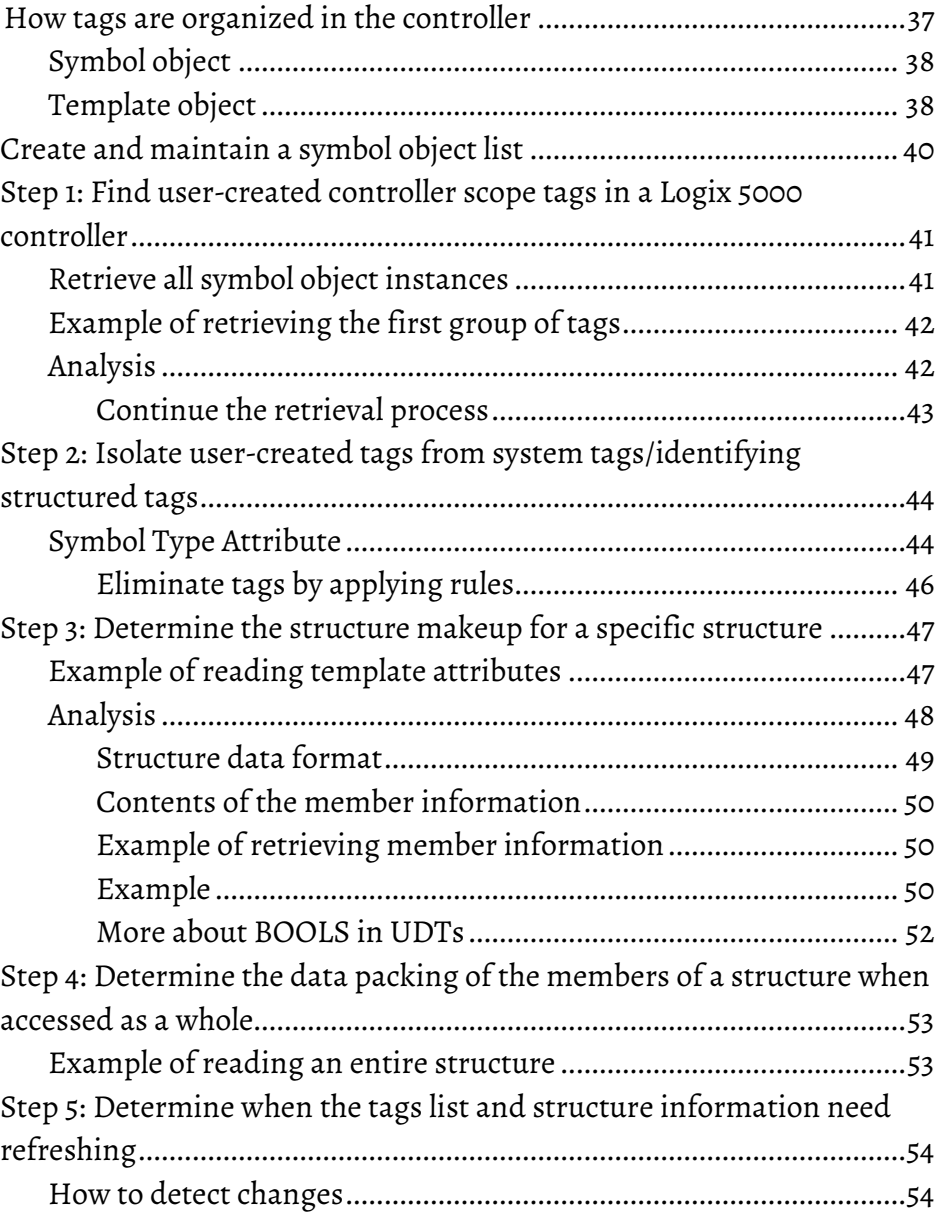

# **[Chapter 3](#page-56-0)**

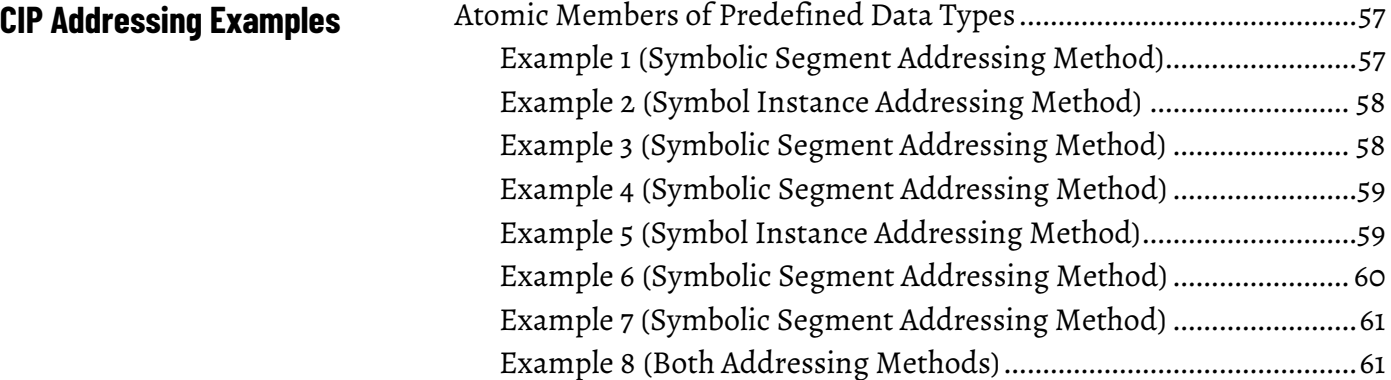

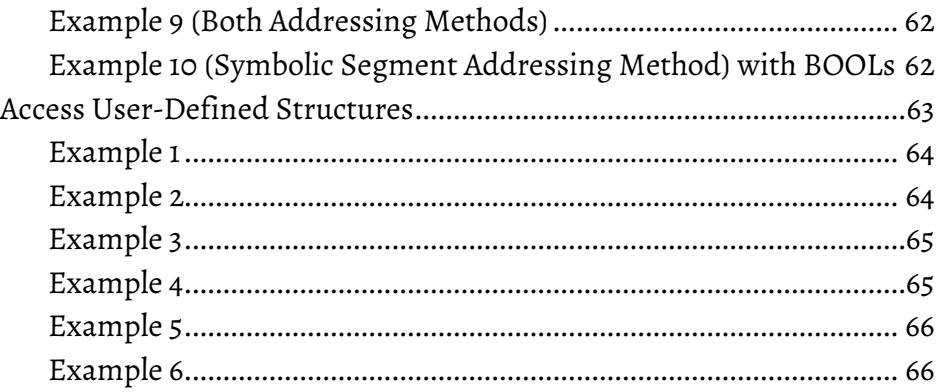

### **[Chapter 4](#page-68-0)**

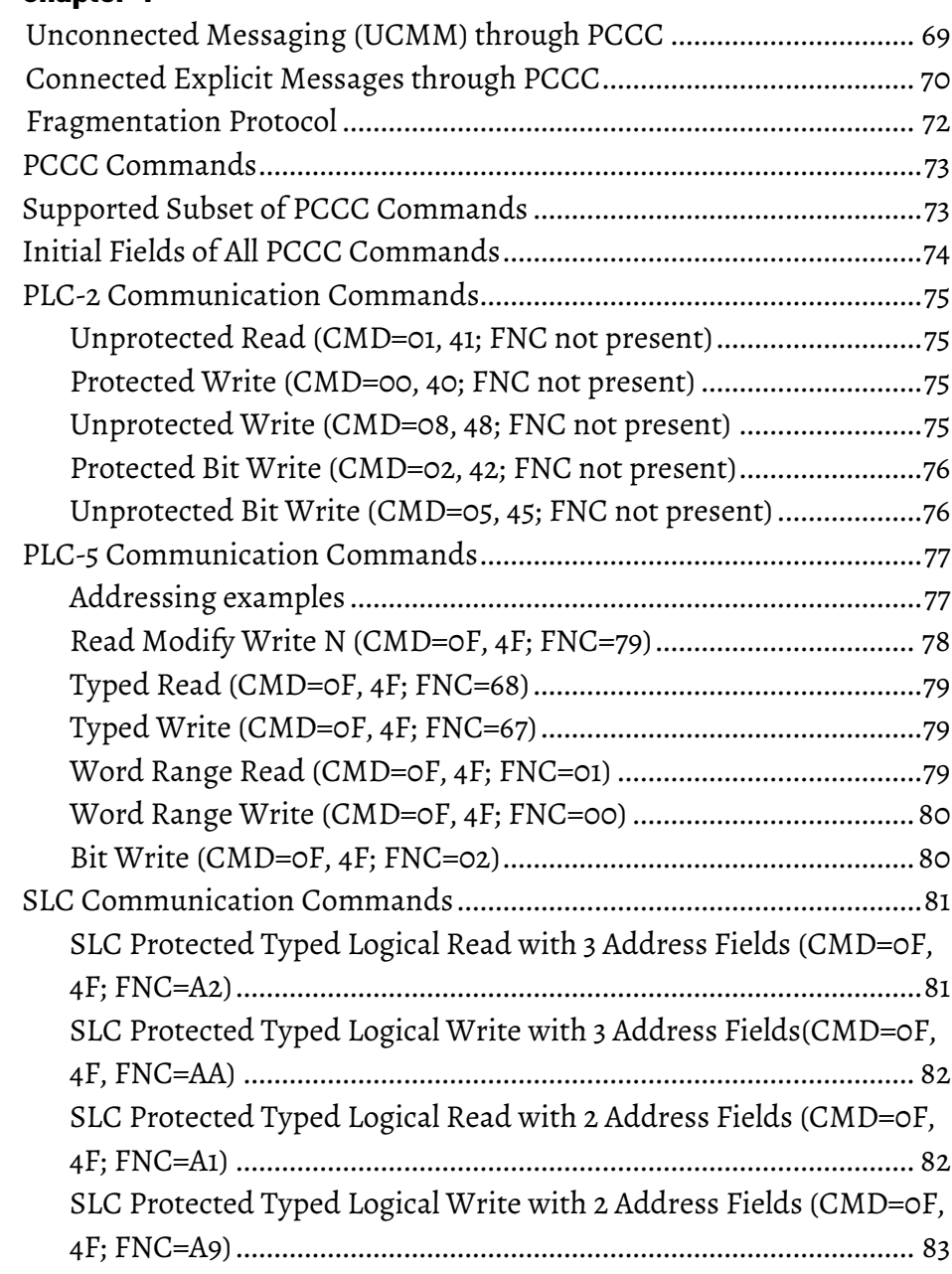

# **[CIP Over the Controller](#page-68-2)  [Serial Port](#page-68-2)**

### **[Index](#page-84-0)**

<span id="page-8-2"></span>Before using this document:

- Have a thorough understanding of CIP and EtherNet/IP.
- Have purchased a copy of the pertinent volumes of the CIP Networks Library.
- Be properly licensed through ODVA to use the CIP technology.

For more information on the CIP Networks Library and CIP technologies, contact ODVA a[t http://www.odva.org/](http://www.odva.org/)**.**

#### <span id="page-8-0"></span>The Studio 5000 Automation Engineering & Design Environment® combines engineering and design elements into a common environment. The first element is the Studio 5000 Logix Designer® application. The Logix Designer application is the rebranding of RSLogix 5000® software and will continue to be the product to program Logix 5000™ controllers for discrete, process, batch, motion, safety, and drive-based solutions. **Studio 5000 environment**

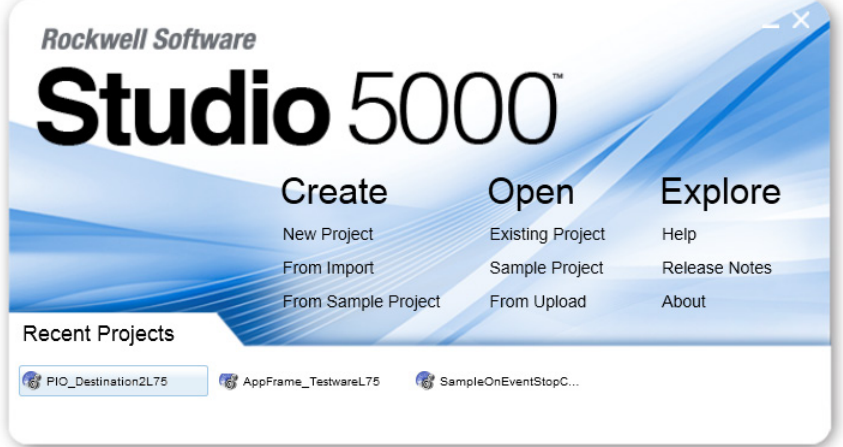

The Studio 5000® environment is the foundation for the future of Rockwell Automation® engineering design tools and capabilities. The Studio 5000 environment is the one place for design engineers to develop all elements of their control system.

## <span id="page-8-1"></span>**Additional resources**

These documents contain additional information concerning related Rockwell Automation products.

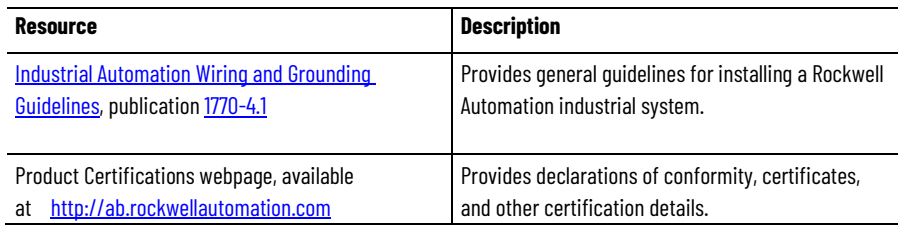

### View or download publications

at [http://www.rockwellautomation.com/literature.](http://www.rockwellautomation.com/literature) To order paper copies of technical documentation, contact the local Rockwell Automation distributor or sales representative.

# <span id="page-9-0"></span>**Legal notices**

Rockwell Automation publishes legal notices, such as privacy policies, license agreements, trademark disclosures, and other terms and conditions on th[e Legal Notices](https://www.rockwellautomation.com/global/legal-notices/overview.page) page of the Rockwell Automation website.

### **End User License Agreement (EULA)**

You can view the Rockwell Automation End User License Agreement (EULA) by opening the license.rtf file located in your product's install folder on your hard drive.

The default location of this file is:

C:\Program Files (x86)\Common Files\Rockwell\license.rtf.

### **Open Source Software Licenses**

The software included in this product contains copyrighted software that is licensed under one or more open source licenses.

You can view a full list of all open source software used in this product and their corresponding licenses by opening the oss\_license.txt file located your product's OPENSOURCE folder on your hard drive. This file is divided into these sections:

• Components

Includes the name of the open source component, its version number, and the type of license.

• Copyright Text

Includes the name of the open source component, its version number, and the copyright declaration.

• Licenses Includes the name of the license, the list of open source components citing the license, and the terms of the license.

The default location of this file is:

C:\Program Files (x86)\Common Files\Rockwell\Help\*<product name>*\Release Notes\OPENSOURCE\oss\_licenses.txt.

You may obtain Corresponding Source code for open source packages included in this product from their respective project web site(s). Alternatively, you may obtain complete Corresponding Source code by contacting Rockwell Automation via the **Contact** form on the Rockwell Automation website[: http://www.rockwellautomation.com/global/about](http://www.rockwellautomation.com/global/about-us/contact/contact.page)[us/contact/contact.page.](http://www.rockwellautomation.com/global/about-us/contact/contact.page) Please include "Open Source" as part of the request text.

# <span id="page-10-3"></span><span id="page-10-0"></span>**CIP services**

Communicating with Logix 5000 controllers require using CIP explicit messaging. This chapter describes the subset of the CIP explicit messaging constructs for understanding the service explanations that follow.

### **See also**

[CIP services overview](#page-10-1) o[n page 11](#page-10-1) [Tag type service parameter](#page-12-0) o[n page 13](#page-12-0) [Analysis](#page-12-2) o[n page 13](#page-12-2) [Segment Encoding](#page-12-3) o[n page 13](#page-12-3)

[CIP Service Request/Response Format](#page-14-0) o[n page 15](#page-14-0)

### <span id="page-10-1"></span>**CIP Services Overview**

- Before using CIP services, review introductory information:
	- CIP data types
	- Logix 5000 data
	- Tag Type Service parameter
	- Segment encoding
	- CIP Service Request/Response format

## <span id="page-10-2"></span>**CIP Data Types**

Data type information is very important in all aspects of CIP communication. The type information is used for reading, writing, and, if necessary, deciphering structures. The Logix 5000 controller supports these data types.

- **Atomic**. A bit, byte, 16-bit word, or 32-bit word, each of which stores a single value. (CIP refers to these as Elementary Data Types.)
- **Structure**. A grouping of different data types that functions as a single unit and serves a specific purpose. Depending on the needs of the application, create additional structures, which are referred to as userdefined structures.
- **Array**. A sequence of elements, each of which is the same data type.
	- Define data in one, two, or three dimensions, as required (one dimension is the most common).
	- Use atomic or structure data types.

Data in the controller is organized as tags. The tags come in two basic types: atomic and structure. Atomic types can be arrayed or singular, and are very

easy to work with. Structure types provide a great deal of flexibility, but are more challenging to access. See the *Atomic data type sizes* table for details.

#### **See also**

[CIP services overview](#page-10-1) o[n page 11](#page-10-1)

[Atomic data type sizes](#page-11-0) o[n page 12](#page-11-0)

[Logix 5000 data](#page-11-1) on [page 12](#page-11-1)

### <span id="page-11-0"></span>**Atomic data type sizes**

Use the atomic data type sizes table for the data type value to use to store a bit.

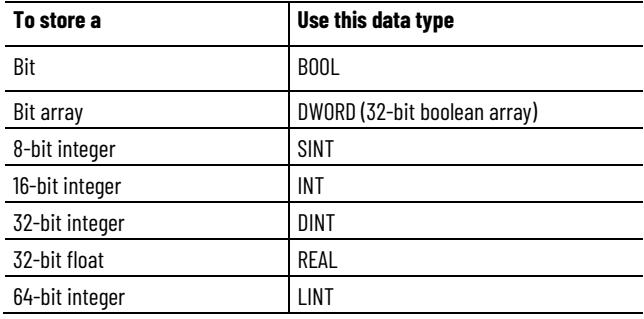

### <span id="page-11-1"></span>**Logix 5000 data**

The Logix 5000 controller stores data in tags, in contrast to a PLC-5 or SLC controller, which stores data in data files. Logix 5000 tags have these properties:

- Name that identifies the data:
	- Up to 40 characters in length.
- Scope:
	- Controller (global), accessed directly.
	- Program (local), which cannot be directly accessed, but can be copied to a controller scope tag.
- Data type, which defines the organization of the data. See *CIP data types* for more information.

In the Logix Designer application, version 21.00.00 and later, and in RSLogix 5000 software, version 18.00.00 and later, external access to controller scoped tags is user selectable. If a tag's External Access attribute is set to **None***,* then the tag cannot be accessed from outside the controller.

For more information about external access to controller scoped tags see the [Logix 5000 Controllers I/O and Tag Data Programming Manual,](https://literature.rockwellautomation.com/idc/groups/literature/documents/pm/1756-pm004_-en-p.pdf) publication [1756-PM004.](https://literature.rockwellautomation.com/idc/groups/literature/documents/pm/1756-pm004_-en-p.pdf)

For more information about tags and data types, see the **Logix 5000** [Controllers Design Considerations Reference Manual,](http://literature.rockwellautomation.com/idc/groups/literature/documents/rm/1756-rm094_-en-p.pdf) publicatio[n 1756-](http://literature.rockwellautomation.com/idc/groups/literature/documents/rm/1756-rm094_-en-p.pdf) [RM094.](http://literature.rockwellautomation.com/idc/groups/literature/documents/rm/1756-rm094_-en-p.pdf)

### **See also**

#### [CIP data types](#page-10-2) o[n page 11](#page-10-2)

<span id="page-12-0"></span>**Tag type service parameter**

The Read tag, Write Tag, Read Tag Fragmented, Write Tag Fragmented, and Read-Modify-Write Tag services require a service parameter that identifies the data type of the tag being referenced. This tag type parameter is:

- A 16-bit value for atomic tags
- Two 16-bit values for structured tags

The value used for structures is a calculated value. For details, see *Tag type service parameters for structures*.

The tag type values used for atomic tags and the resulting data size are shown in the table shown in *Tag type service parameter values used with Logix controllers*.

### **See also**

[Tag type service parameters for structures](#page-33-0) on [page 34](#page-33-0)

Use this table for date types, tag type values, and size of transmitted data for Logix controllers.

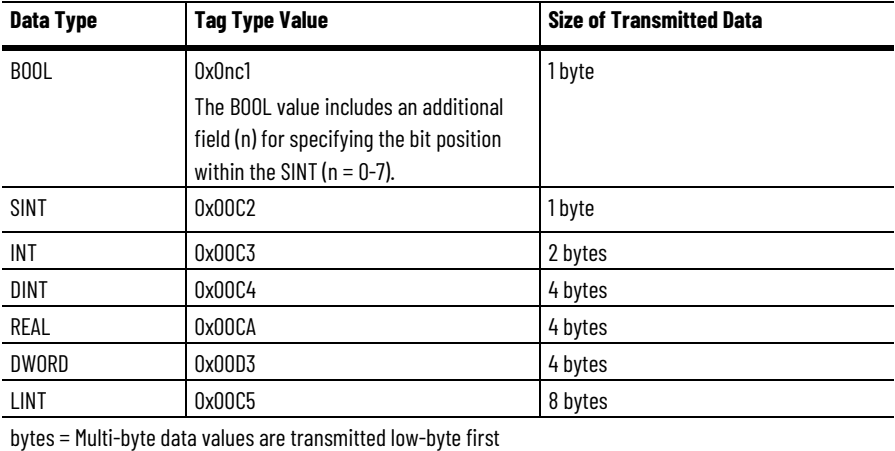

### <span id="page-12-2"></span>**Analysis**

<span id="page-12-3"></span>**Segment Encoding**

defined in Volume 1, Appendix C of the *CIP Networks Library*, but are extended to 16-bits.

These values are based on the CIP Data Type Reporting Values that are

The Request Path in a CIP explicit message contains addressing information indicating which internal resource in the target node directs the service. This addressing information is organized by using Logical Segments, Symbolic Segments, or both.

For more detailed information about segments, see the *CIP Networks Library*, Volume 1, Appendix C.

# <span id="page-12-1"></span>**Tag type service parameter values used with Logix controllers**

The following is a summary of the Logical Segment types defined by CIP that are supported by the Logix 5000 controller.

### **See also**

#### CIP [services overview](#page-10-1) o[n page 11](#page-10-1)

# <span id="page-13-0"></span>**Logical Segments**

These tables explain the Logical Segments. Not all segment types defined by CIP are supported by Logix 5000 controllers.

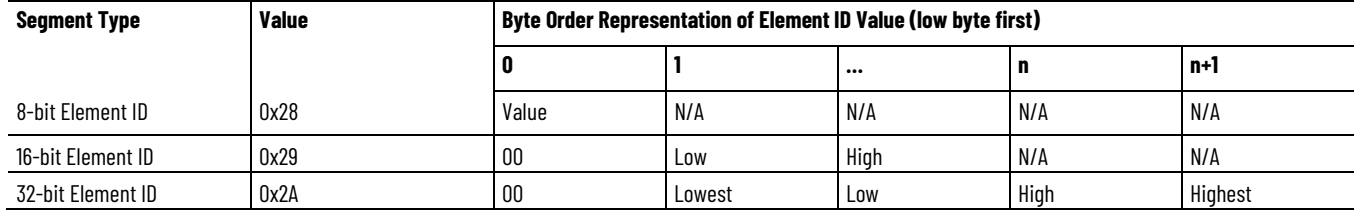

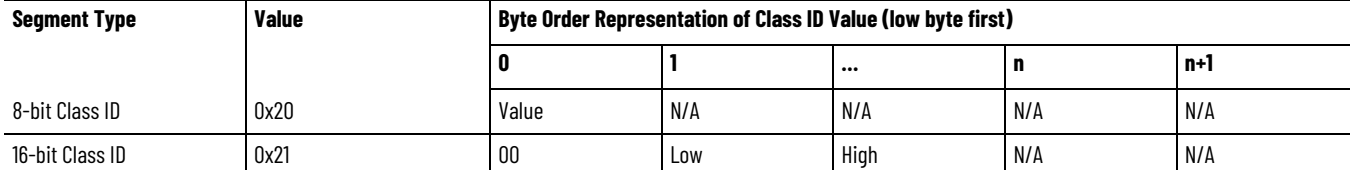

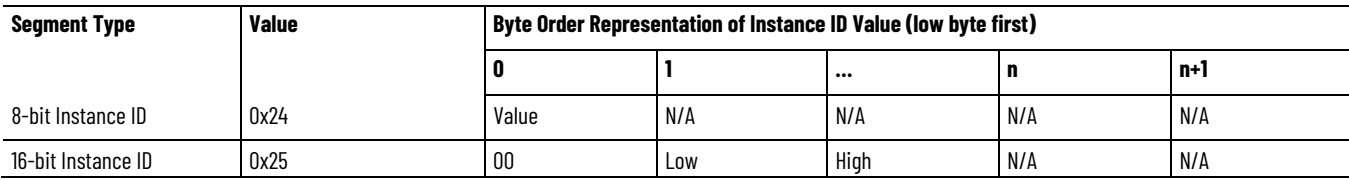

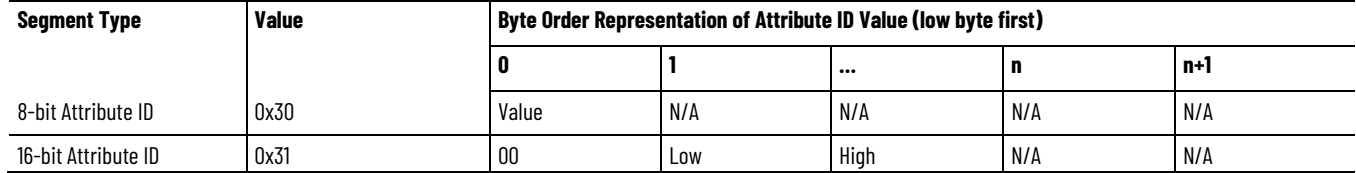

### **See also**

[CIP services](#page-10-3) o[n page 11](#page-10-3)

[Segment Encoding](#page-12-3) o[n page 13](#page-12-3)

# <span id="page-13-1"></span>**Symbolic Segments**

CIP defines a way to reference items by their symbolic name. The segment used is the ANSI Extended Symbol Segment defined in the *CIP Networks Library, Volume 1, Appendix C*.

The Read/Write tags services can use these segments in the request path to indicate which target tag to operate on. When addressing an arrayed tag, the Logical Segment for Element ID is also used with the Symbolic Segment.

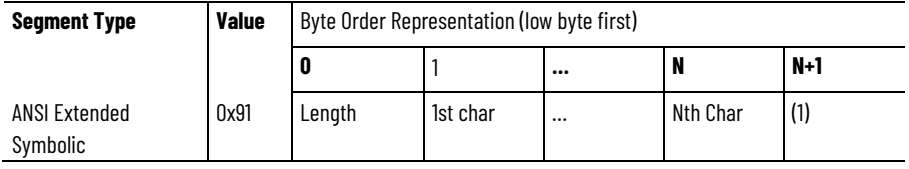

### **See also**

#### [Segment Encoding](#page-12-3) o[n page 13](#page-12-3)

# <span id="page-14-0"></span>**CIP Service Request/Response Format**

All CIP services follow the Message Router Request/Response format defined in the *CIP Networks Library, Volume 1, Chapter 2*. For complete descriptions, see the *CIP Networks Library*. All *requests* take this form.

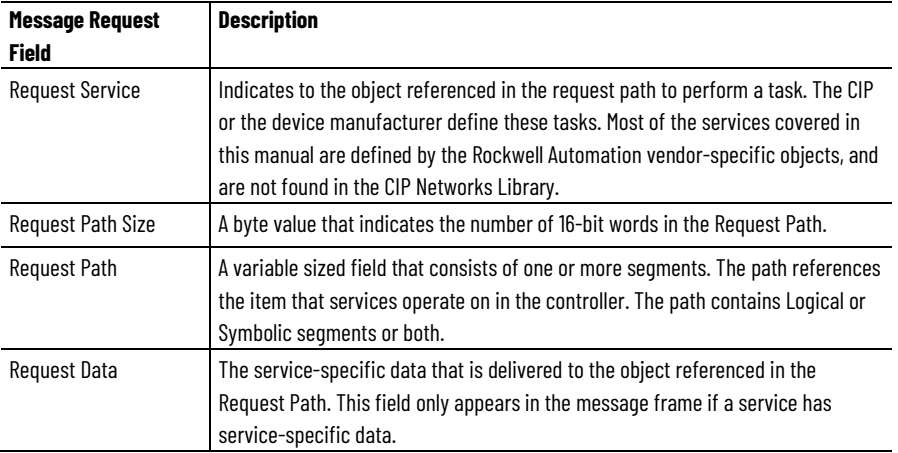

This same form is used for ControlNet and EtherNet/IP communication CIPbased networks. Requests received through the serial port use another protocol.

Use the CIP service format for CIP-explicit messages and to deliver connected or unconnected messages to the controller. The mechanisms for doing this are CIP-network specific. For example, for EtherNet/IP access, see the *CIP Networks Library, Volume 1 unconnected, Chapter 3 and the EtherNet/IP Adaptation of CIP, Volume 2*.

For more information about using the EtherNet/IP network to communicate with the controller, see

[http://www.rockwellautomation.com/rockwellautomation/solutions](http://www.rockwellautomation.com/rockwellautomation/solutions-services/oem/design-develop-deliver/information-enabled-solutions.page)[services/oem/design-develop-deliver/information-enabled-solutions.page.](http://www.rockwellautomation.com/rockwellautomation/solutions-services/oem/design-develop-deliver/information-enabled-solutions.page) We recommend using connected messaging whenever possible. Be aware that the information presented here does not replace the need to be properly authorized by ODVA, Inc. to use the Ethernet/IP protocol.

The examples used throughout the manual show only the explicit message protocol elements and *not* the network-specific details. The exception to this is

the information in *CIP Over the Controller Serial Port*, which shows more details of unconnected versus connected explicit messages, and of the PCCC and DF1 layers. All *responses* take the general form as shown in the table.

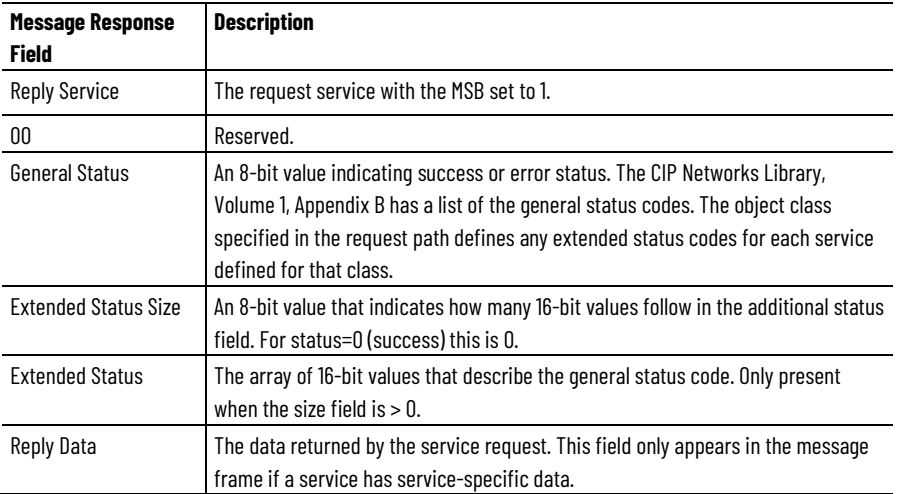

### **See also**

[CIP Over the Controller Serial Port](#page-68-2) o[n page 69](#page-68-2)

### [PCCC Commands](#page-72-0) on [page 73](#page-72-0)

# <span id="page-15-0"></span>**Services Supported by Logix 5000 Controllers**

These sections describe the inherent mode of communication and addressing of the Logix 5000 controller. The following vendor-specific services operate on tags in the controller using symbolic addressing:

- Read Tag Service (0x4c)
- Read Tag Fragmented Service (0x52)
- Write Tag Service (0x4d)
- Write Tag Fragmented Service (0x53)
- Read Modify Write Tag Service (0x4e)

The first four services preceding can be used with two addressing methods:

- Symbolic Segment Addressing
- Symbol Instance Addressing (available in version 21 and later.)

This table describes the addressing methods.

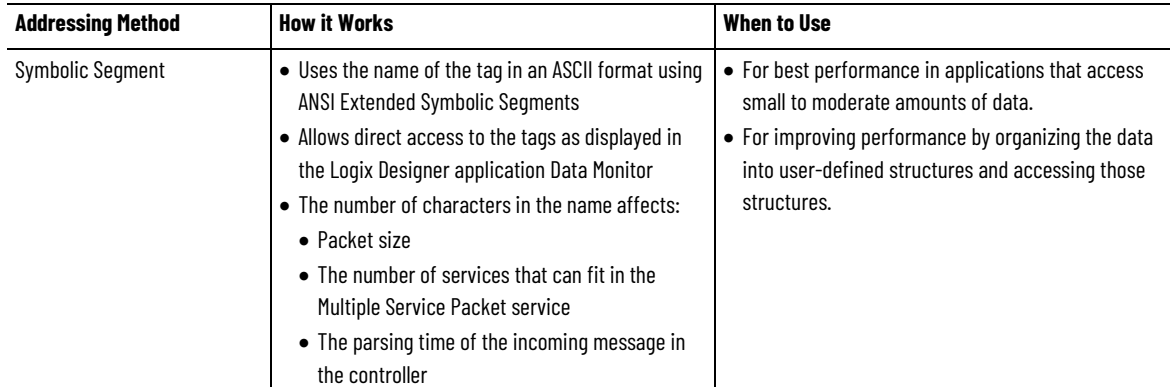

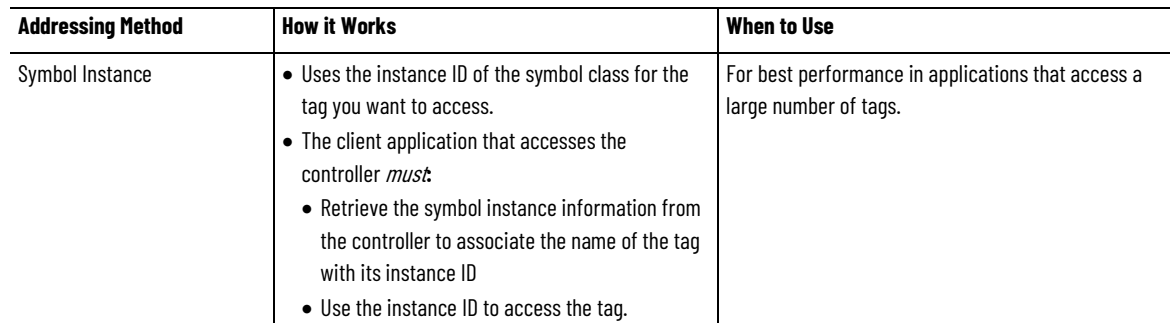

Also use the *Multiple Service Packet Service* (0x0a) to combine multiple requests in one message frame. This improves performance when accessing many tags by minimizing the time to transmit and process multiple packets. The number of requests that are included is limited by the size of each request. This depends on the content of the request. For example, the number of characters in the tag names impacts the number of requests combined by the Multiple Service Packet Service. For further information, see *Multiple Service Packet Service*.

These services have more descriptive names than earlier versions of this publication.

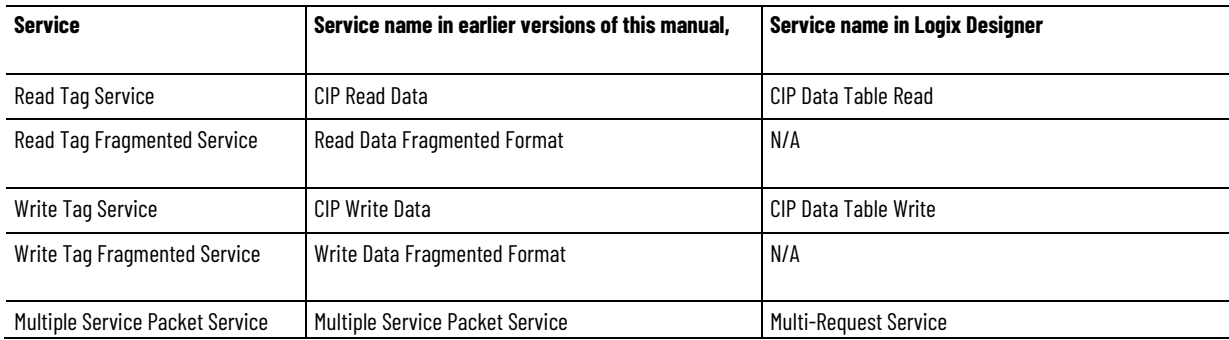

For further information on services, refer to the services topics in this chapter.

For examples showing more complex addressing using both types of addressing, see *CIP Addressing Examples*.

For further information on the Request Data and Reply Data, refer to the examples in this chapter.

### **See also**

[Multiple Service Packet Service](#page-30-1) o[n page 31](#page-30-1)

[CIP Addressing Examples](#page-56-3) o[n page 57](#page-56-3)

[Read Tag Service](#page-17-0) on [page 18](#page-17-0)

[Read Tag Fragmented Service](#page-18-1) o[n page 19](#page-18-1)

[Write Tag Service](#page-23-0) o[n page 24](#page-23-0)

## <span id="page-17-0"></span>**Read Tag Service**

The Read Tag Service reads the data associated with the tag specified in the path.

- Any data that fits into the reply packet is returned, even if it does not all fit.
- If all the data does not fit into the packet, the error 0x06 is returned along with the data.
- When reading a two or three dimensional array of data, all dimensions must be specified.
- When reading a BOOL tag, the values returned for 0 and 1 are 0 and 0xFF, respectively.

### **See also**

[Services Supported by Logix 5000 Controllers](#page-15-0) o[n page 16](#page-15-0)

[Example Using Symbolic Segment Addressing](#page-17-1) o[n page 18](#page-17-1)

[Example Using Symbol Instance Addressing](#page-17-2) o[n page 18](#page-17-2)

# <span id="page-17-1"></span>**Example Using Symbolic Segment Addressing**

Read a single tag named *rate* using Symbolic Segment Addressing. The tag has a data type of DINT and a value of 534. The value used for Instance ID was determined using methods described in *CIP Services and User-created Tags*.

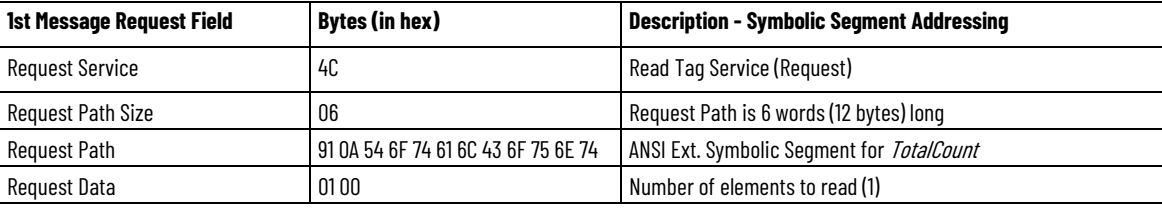

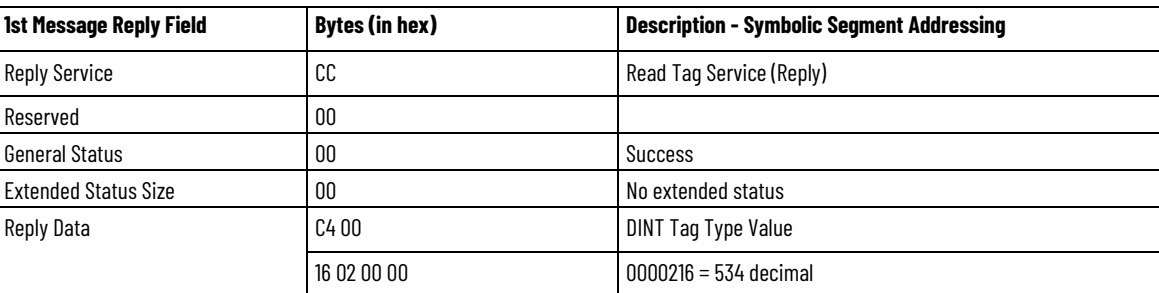

### **See also**

### [CIP Services and User-created Tags](#page-36-2) o[n page 37](#page-36-2)

# <span id="page-17-2"></span>**Example Using Symbol Instance Addressing**

Read a single tag named *rate* using Symbol Instance Addressing. The tag has a data type of DINT and a value of 534.

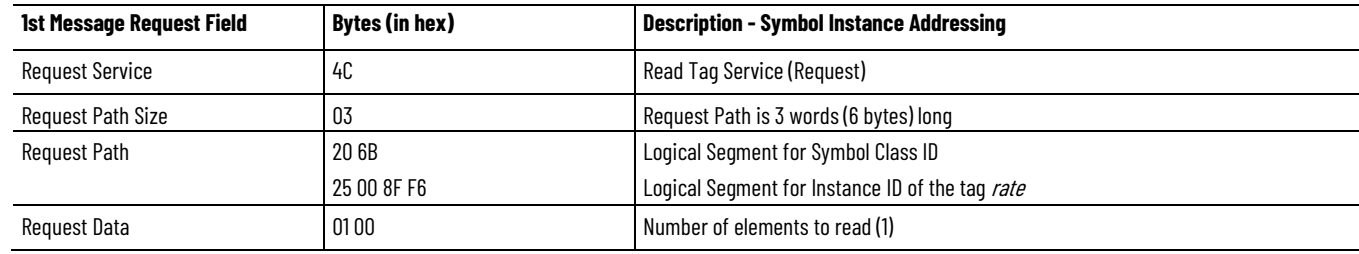

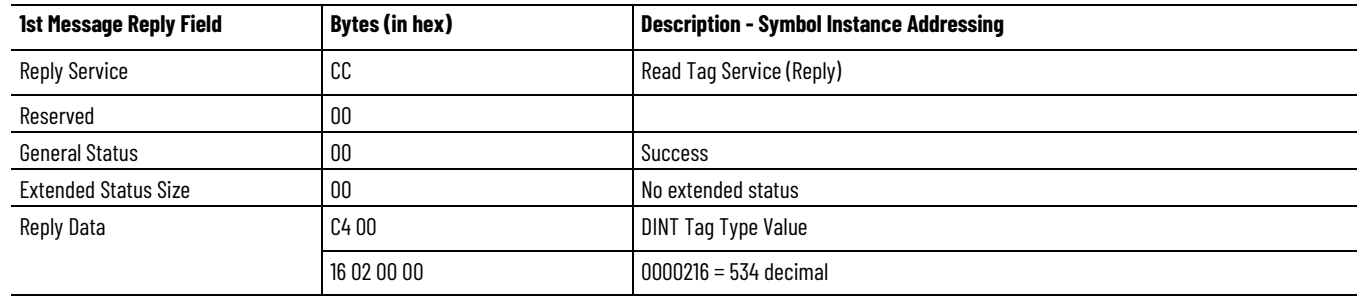

### **See also**

return these errors.

#### [Read Tag Service](#page-17-0) on [page 18](#page-17-0)

Services [Supported by Logix 5000 Controllers](#page-15-0) o[n page 16](#page-15-0)

Both Symbolic Segment Addressing and Symbol Instance Addressing may

# <span id="page-18-0"></span>**Read Tag Service Error Codes**

**Error Code (Hex) Extended Error (Hex) Description of Error** 0x04 0x0000 0x0000 A syntax error was detected decoding the Request Path. 0x05 0x0000 Request Path destination unknown: Probably instance number is not present. 0x06 **Insufficient Packet Space: Not enough room** in the response buffer for all the data. 0x13 N/A **Insufficient Request Data: Data too short for expected parameters.** 0x26 **N/A** N/A The Request Path Size received was shorter or longer than expected. 0xFF 0x2105 Gx2105 General Error: Access beyond end of the object.

### **See also**

#### [Read Tag Service](#page-17-0) on [page 18](#page-17-0)

# <span id="page-18-1"></span>**Read Tag Fragmented Service**

The Read Tag Fragmented Service enables client applications to read a tag with data that does not fit into a single packet (approximately 500 bytes). The client must issue a series of requests to the controller to retrieve the data using this service. The client must change the **Offset** field value with each request by the number of bytes transferred in the response to the previous request.

The **Byte Offset** field is expressed in number of bytes regardless of the data type being read. In the example following, the data type being read is SINT, which happens to be a byte. The elements and offset are in the same units, which is not the case for other data types.

### **See also**

### [CIP services](#page-10-3) o[n page 11](#page-10-3)

Services Supported by [Logix 5000 Controllers](#page-15-0) o[n page 16](#page-15-0)

# <span id="page-19-0"></span>**Example Using Symbolic Segment Addressing**

Reading the tag *TotalCount* that has 1750 SINTs consists of these four service requests with service data, as shown in the tables.

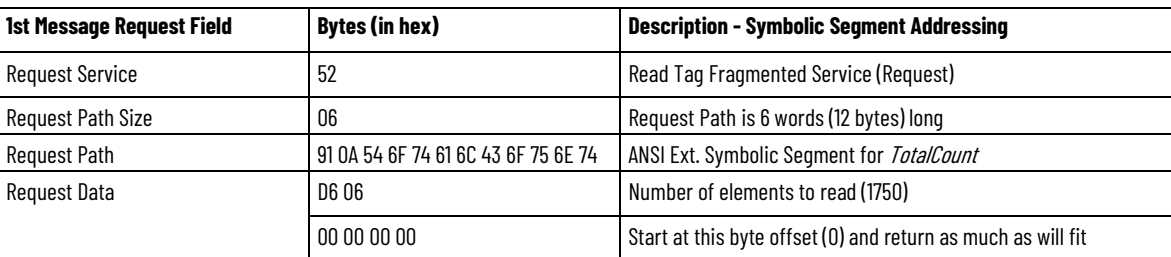

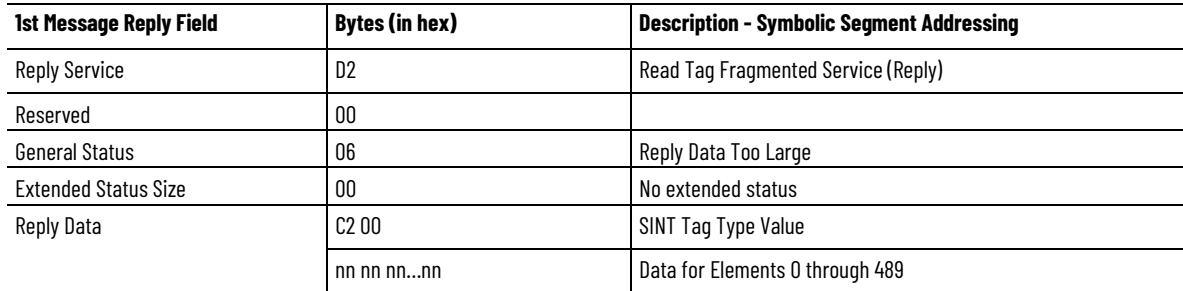

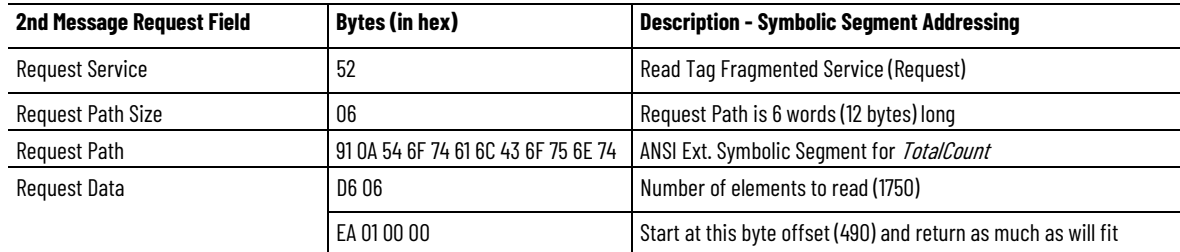

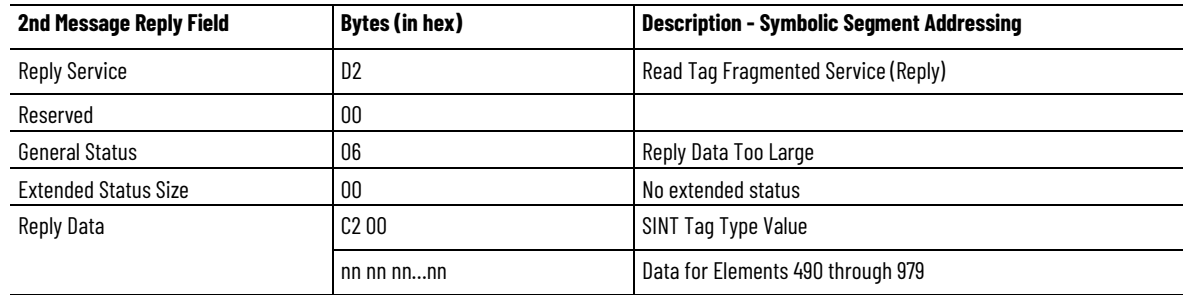

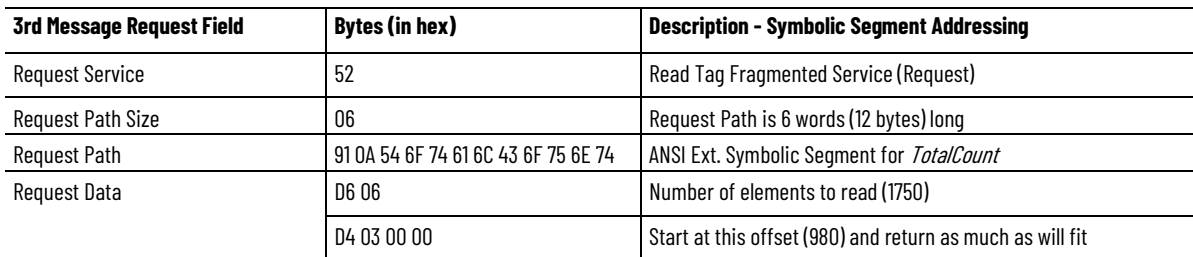

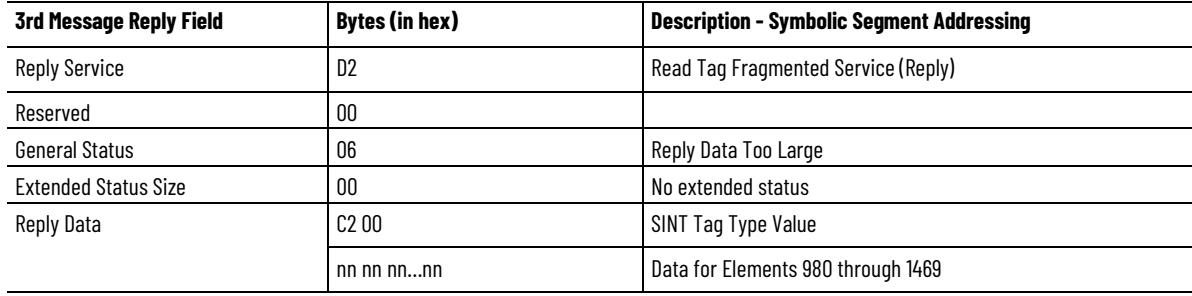

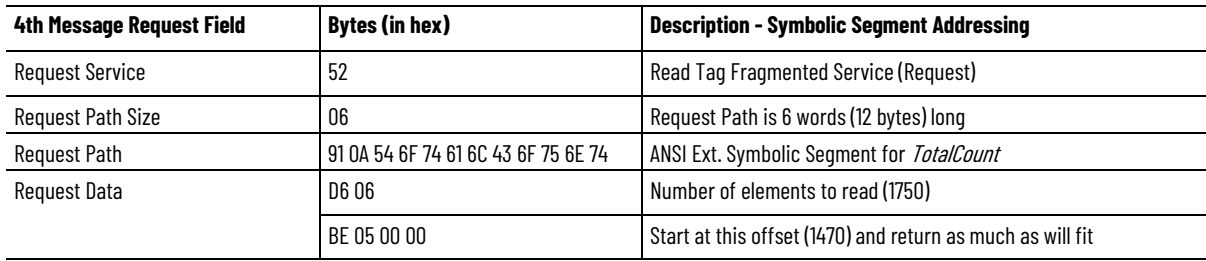

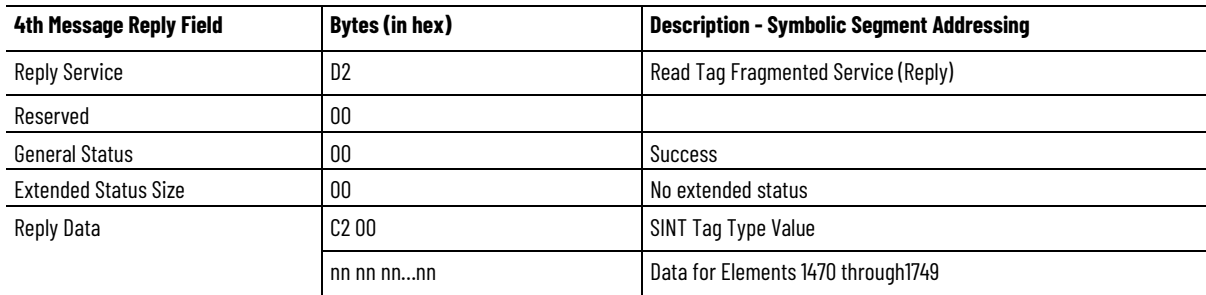

### **See also**

#### [Read Tag Fragmented Service Error Codes](#page-22-0) on [page 23](#page-22-0)

# <span id="page-20-0"></span>**Example Using Symbol Instance Addressing**

Reading the tag *TotalCount* that has 1750 SINTs using Symbol Instance Addressing would consist of these four service requests with service data, as shown in the tables. The value used for Instance ID was determined using methods described in *CIP Services and User-created Tags*.

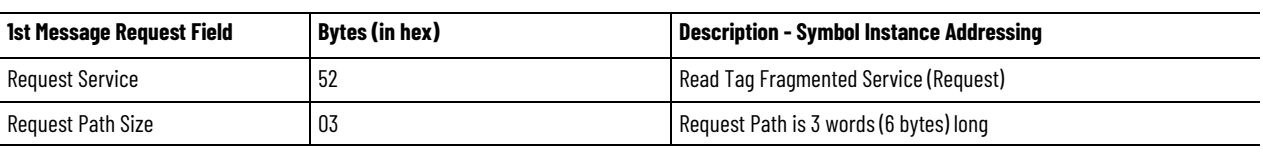

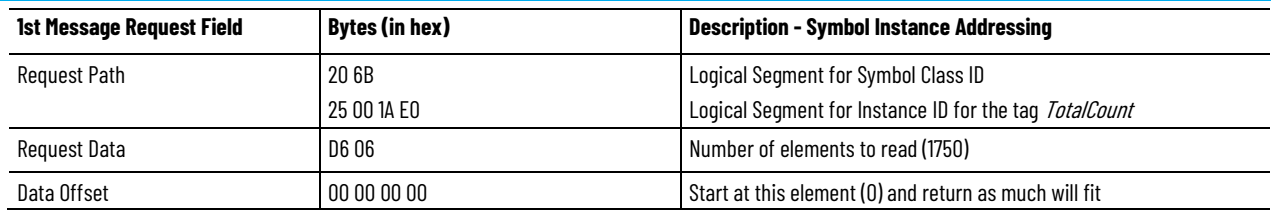

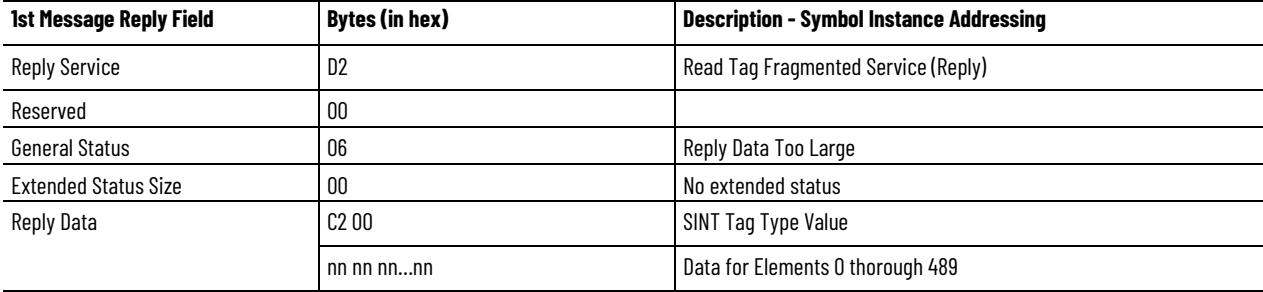

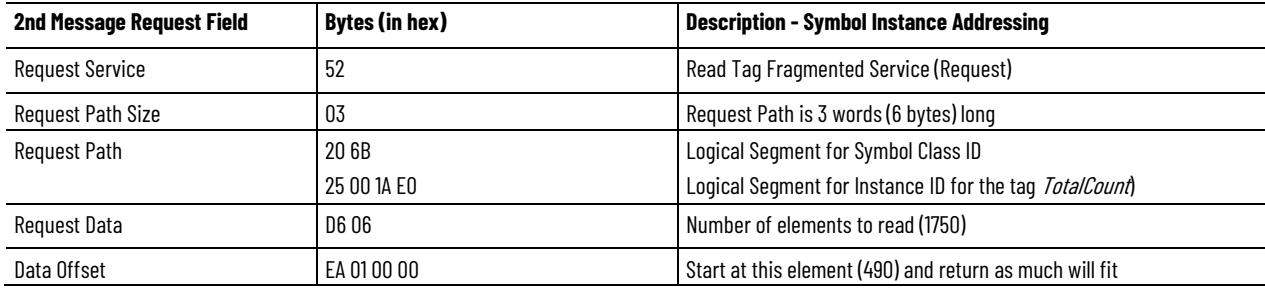

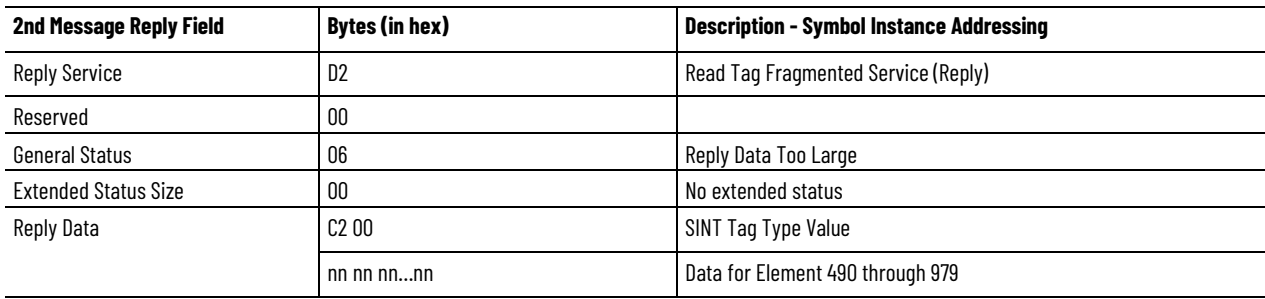

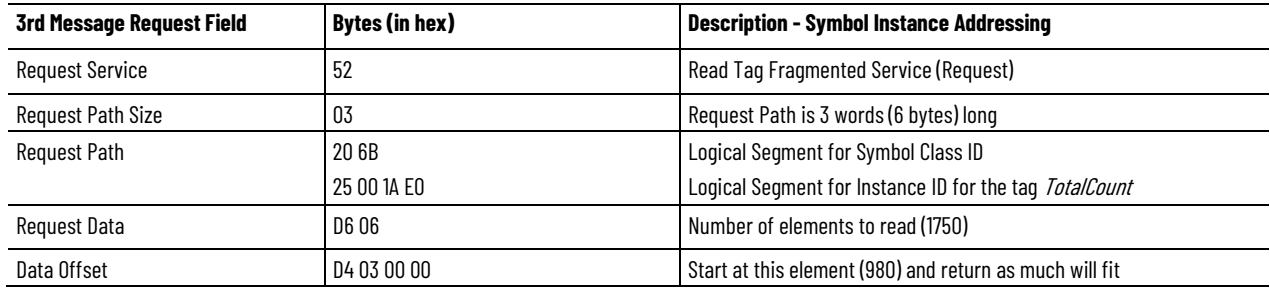

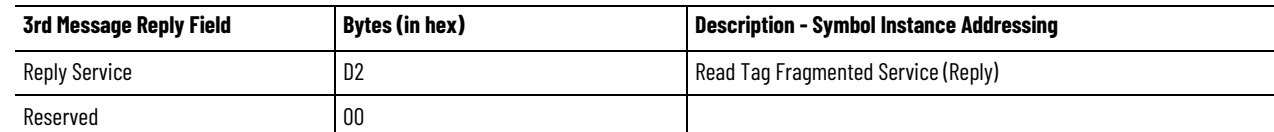

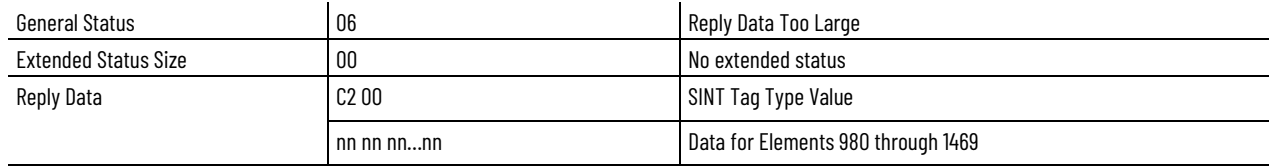

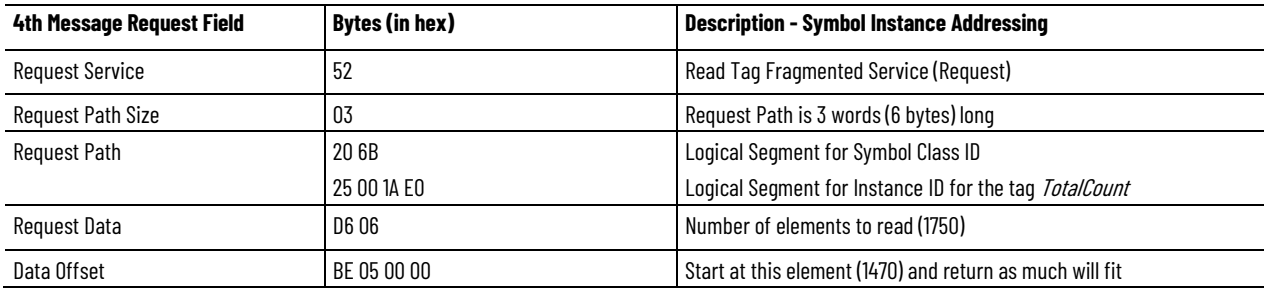

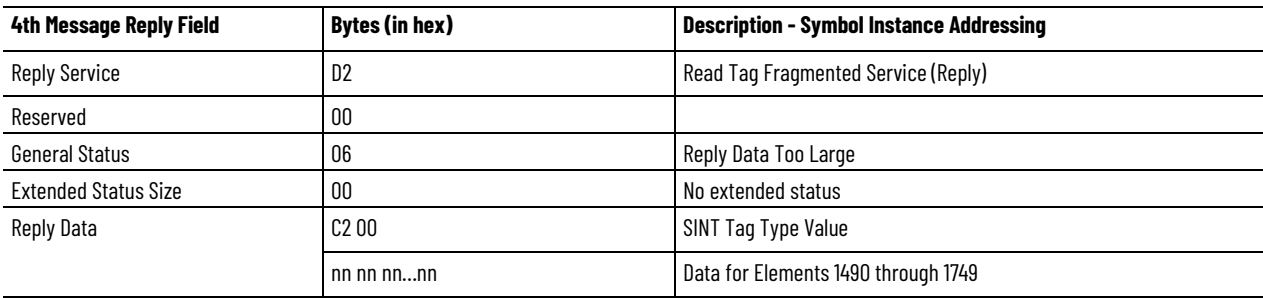

Each response, except the last one, shows the General Status of 06, *Reply Data Too Large,* to indicate that more data is present than is in this particular frame. The last response shows the General Status of 0 indicating that the data read did not exceed the message size limit. This means that the entire sequence of bytes has been read.

### **See also**

#### [CIP Services and User-created Tags](#page-36-2) o[n page 37](#page-36-2)

# <span id="page-22-0"></span>**Read Tag Fragmented Service Error Codes**

The Symbolic Segment Addressing and Symbol Instance Addressing may return these errors.

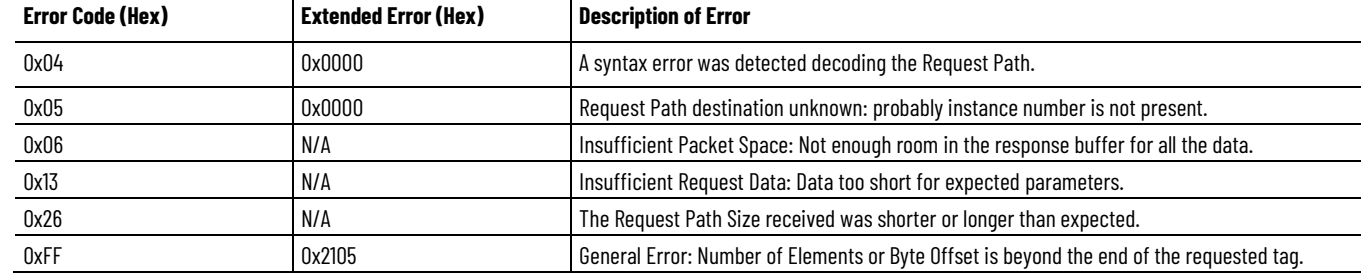

### **See also**

[CIP services](#page-10-3) o[n page 11](#page-10-3)

[Services Supported by Logix 5000 Controllers](#page-15-0) o[n page 16](#page-15-0)

<span id="page-23-0"></span>**Write Tag Service**

The Write Tag Service writes the data associated with the tag specified in the path. The tag type must match for the write to occur. The controller validates the tag type matches before executing the service.

- When writing a two or three dimensional array of data, all dimensions must be specified.
- When writing to a BOOL tag, any non-zero value is interpreted as 1.

### **See also**

#### [Write Tag Service Error Codes](#page-24-0) on [page 25](#page-24-0)

# <span id="page-23-1"></span>**Example Using Symbolic Segment Addressing**

Write the value of 14 to a DINT tag named *CartonSize* using Symbolic Segment Addressing.

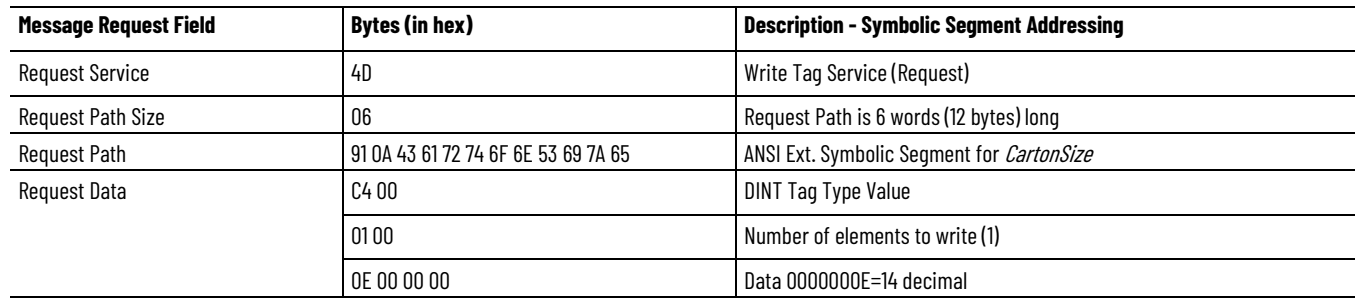

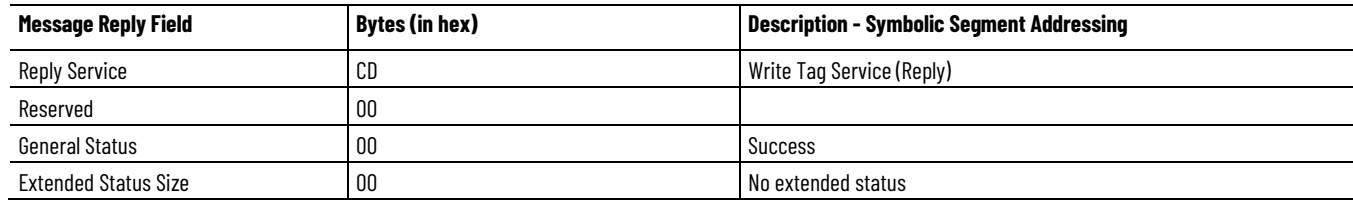

### **See also**

#### [Write Tag Service](#page-23-0) o[n page 24](#page-23-0)

# <span id="page-23-2"></span>**Example Using Symbol Instance Addressing**

Write the value of 14 to a DINT tag named *CartonSize* using Symbolic Instance Addressing. The value used for Instance ID was determined using methods described in *CIP Services and User-created Tags*.

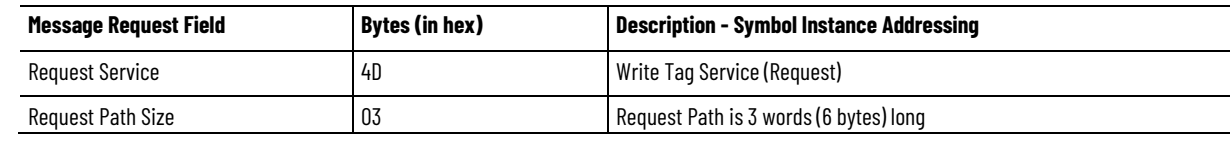

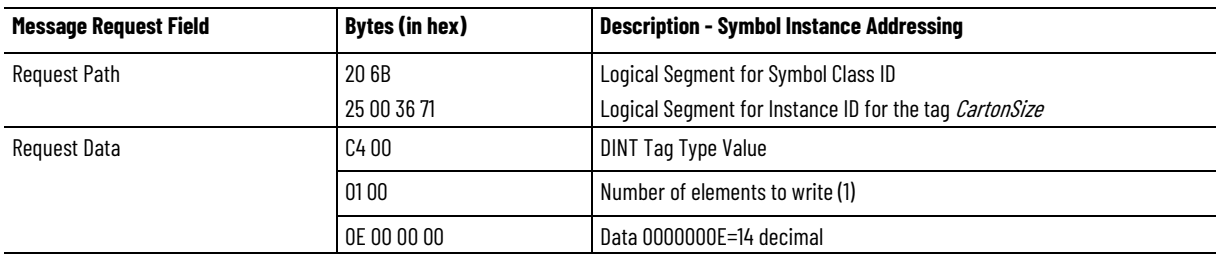

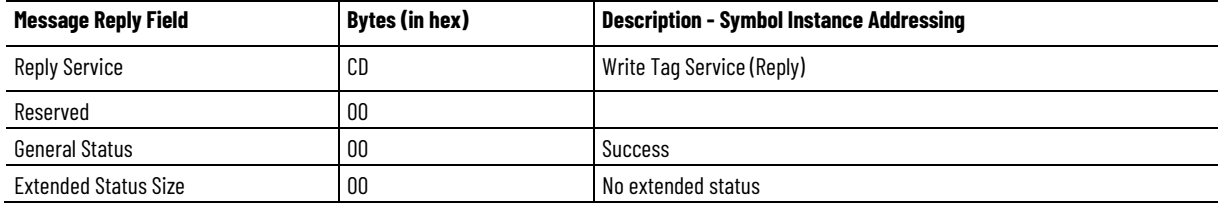

### **See also**

#### [CIP Services and User-created Tags](#page-36-2) o[n page 37](#page-36-2)

# <span id="page-24-0"></span>**Write Tag Service Error Codes**

The Symbolic Segment Addressing and Symbol Instance Addressing may returns these error codes.

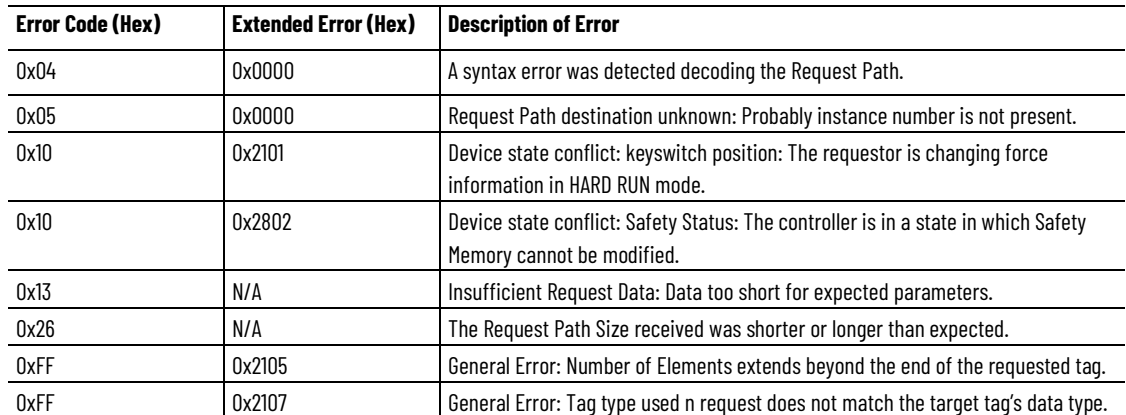

#### **See also**

#### [Write Tag Service](#page-23-0) o[n page 24](#page-23-0)

# <span id="page-24-1"></span>**Write Tag Fragmented Service**

The Write Tag Fragmented Service enables client applications to write to a tag in the controller whose data will not fit into a single packet (approximately 500 bytes). The client must issue a series of requests to the controller to write all data using this service.

The Request Service, Request Path Size, Request Path, and Number of Elements fields remain the same for each request. The client must change the byte offset field value with each request by the number of bytes it transferred in the previous request.

The Byte Offset field is expressed in number of bytes regardless of the data type being read. In the examples that follow, the data type being read is SINT, which happens to be a byte. In this case, the elements and offset are in the same units, which is not the case for other data types.

### **See also**

[Example Using Symbolic Segment Addressing](#page-25-0) o[n page 26](#page-25-0)

[Example Using Symbol Instance Addressing](#page-26-0) o[n page 27](#page-26-0)

# <span id="page-25-0"></span>**Example Using Symbolic Segment Addressing**

Writing 1750 SINTs to the tag *TotalCount* using Symbolic Segment Addressing would consist of the following four service requests with service data as shown in the tables that follow. The value used for Instance ID was determined using methods described in *CIP Services and User-created Tags*.

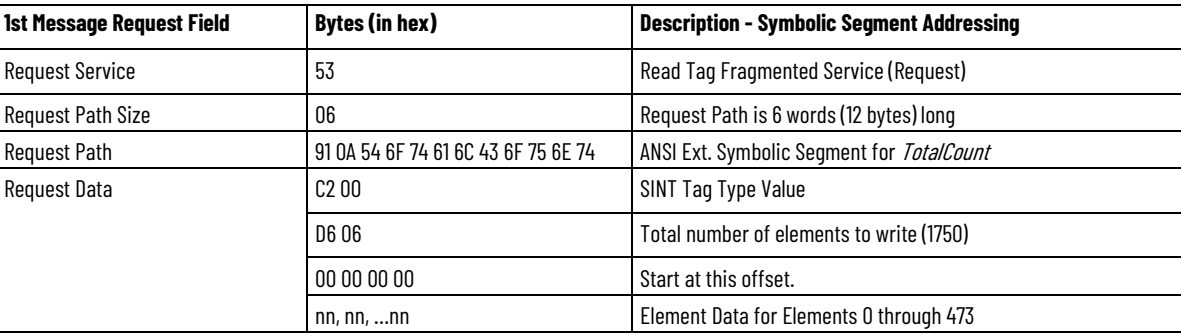

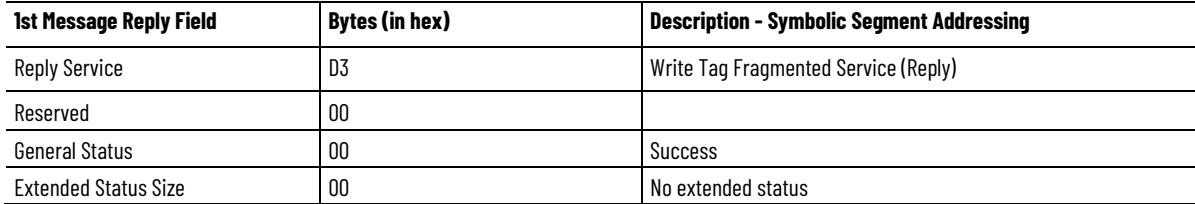

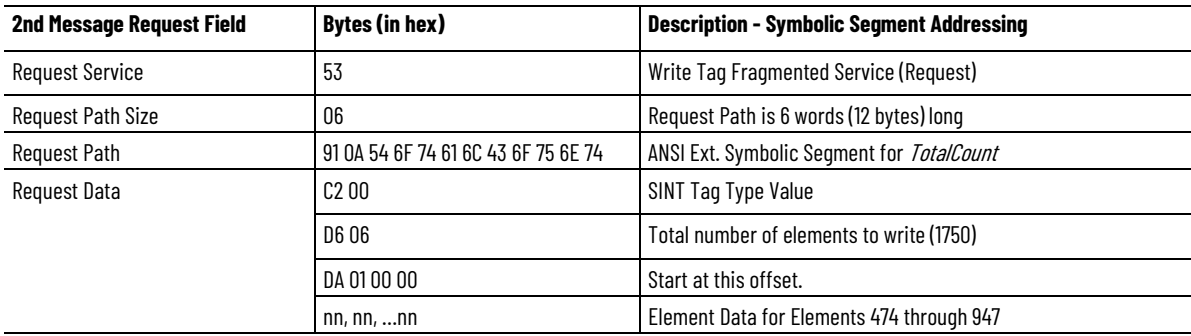

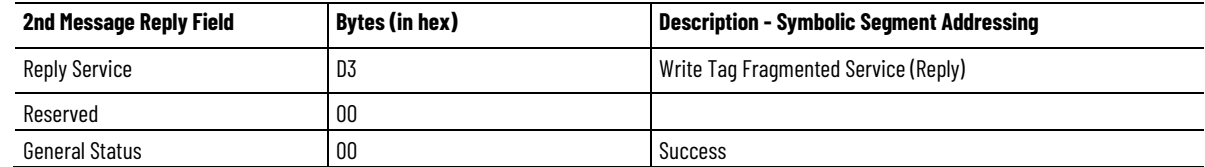

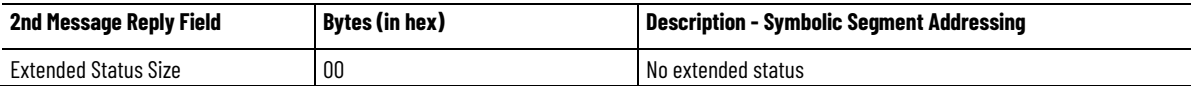

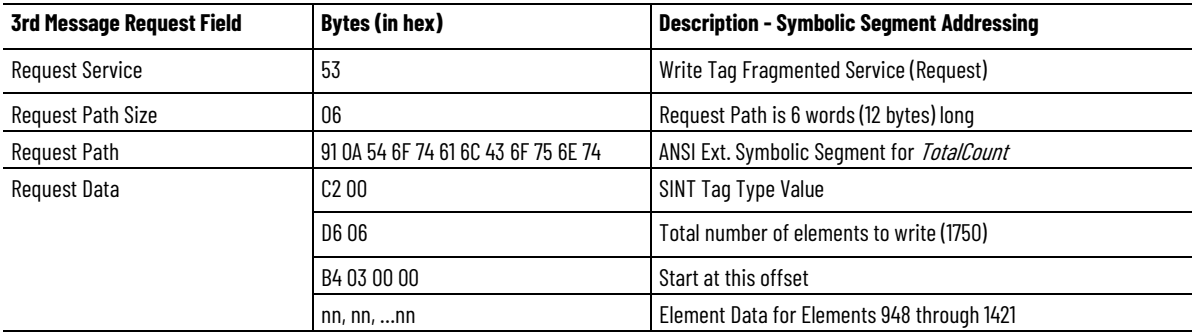

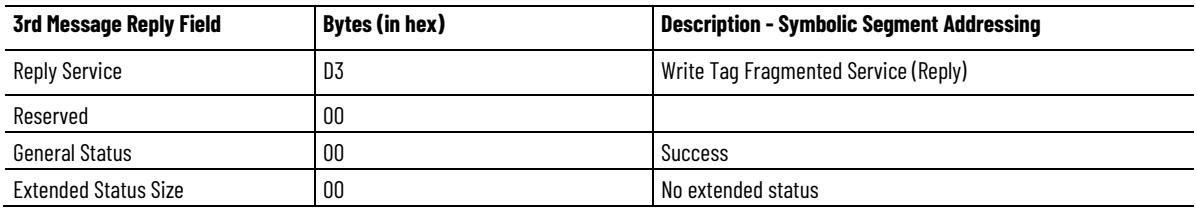

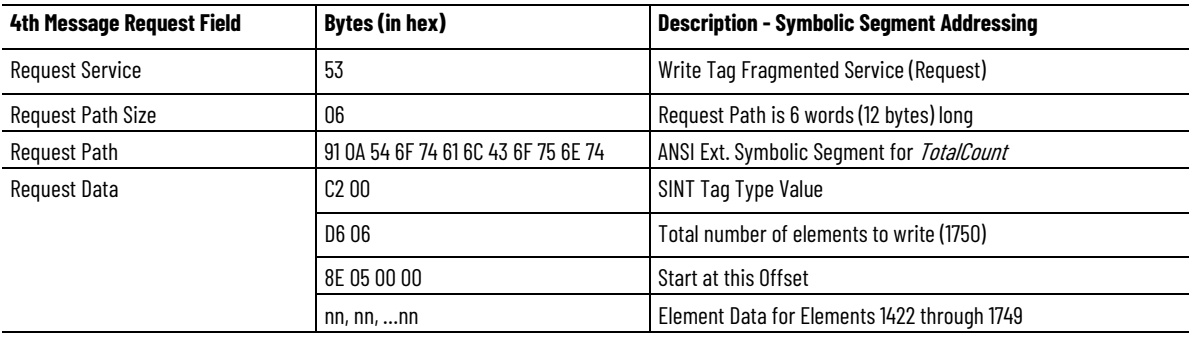

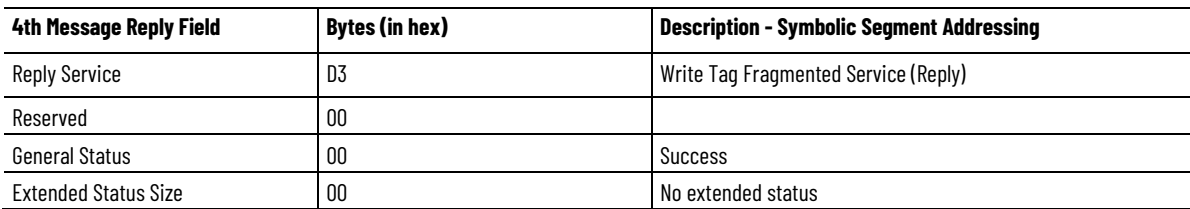

### **See also**

### [CIP Services and User-created Tags](#page-36-2) o[n page 37](#page-36-2)

# <span id="page-26-0"></span>**Example Using Symbol Instance Addressing**

Writing 1750 SINTs to the tag *TotalCount* using Symbol Instance Addressing would consist of the following four service requests with service data as shown in the tables.

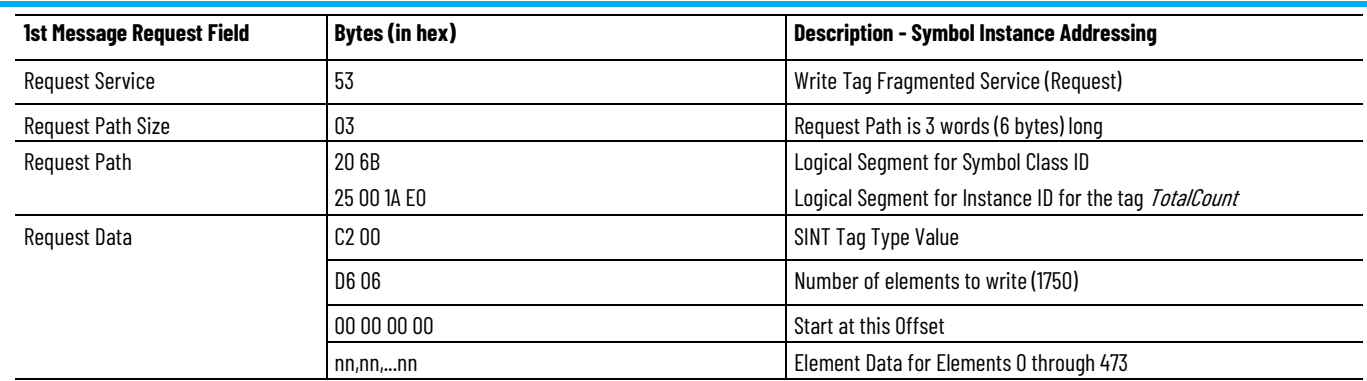

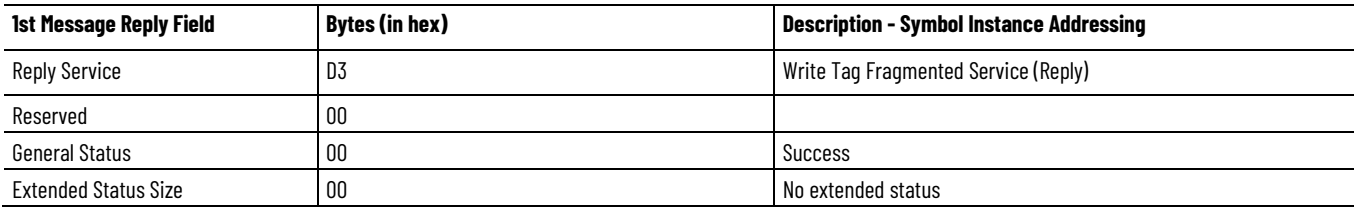

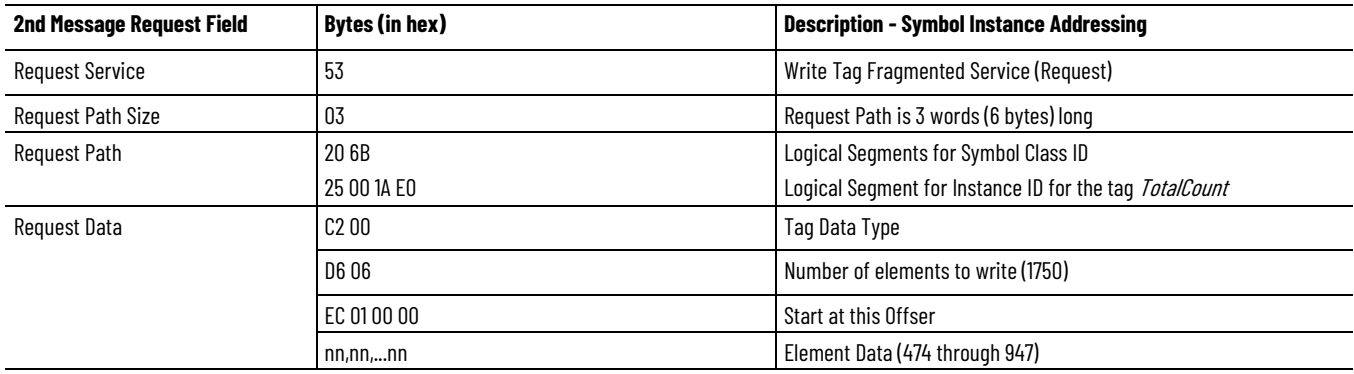

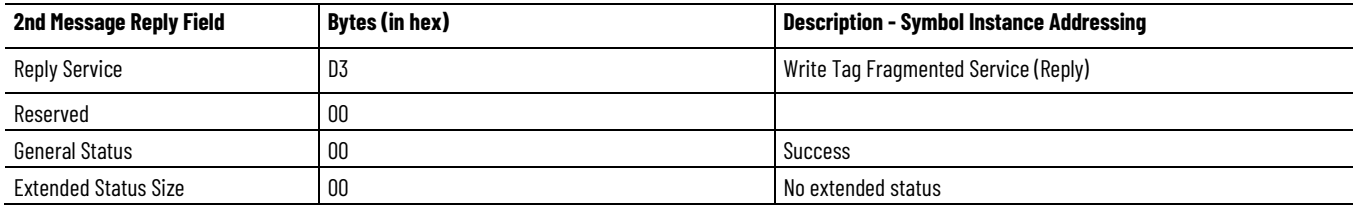

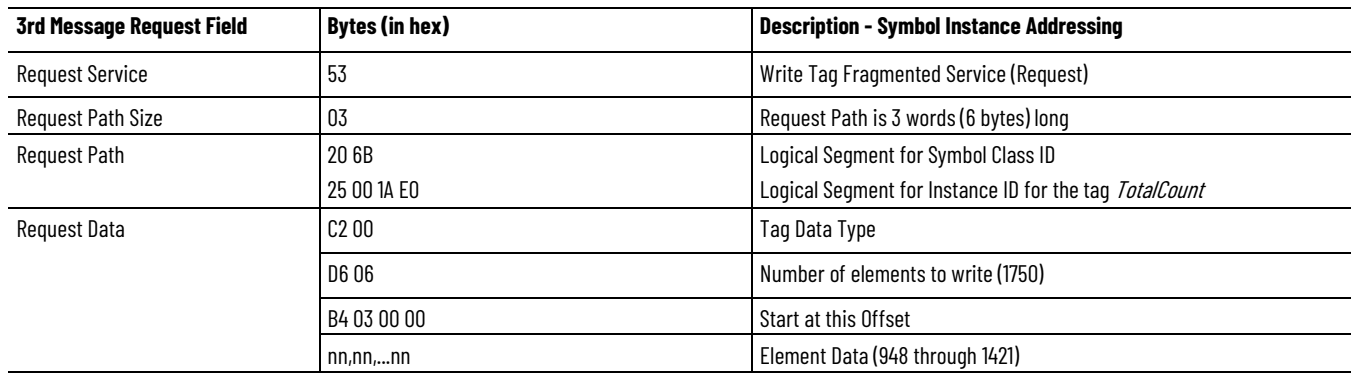

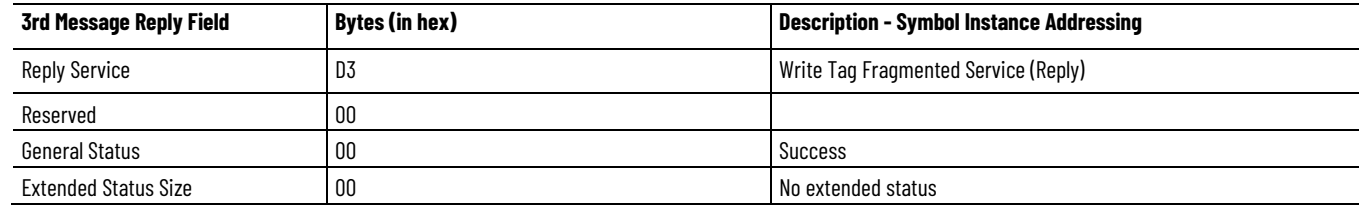

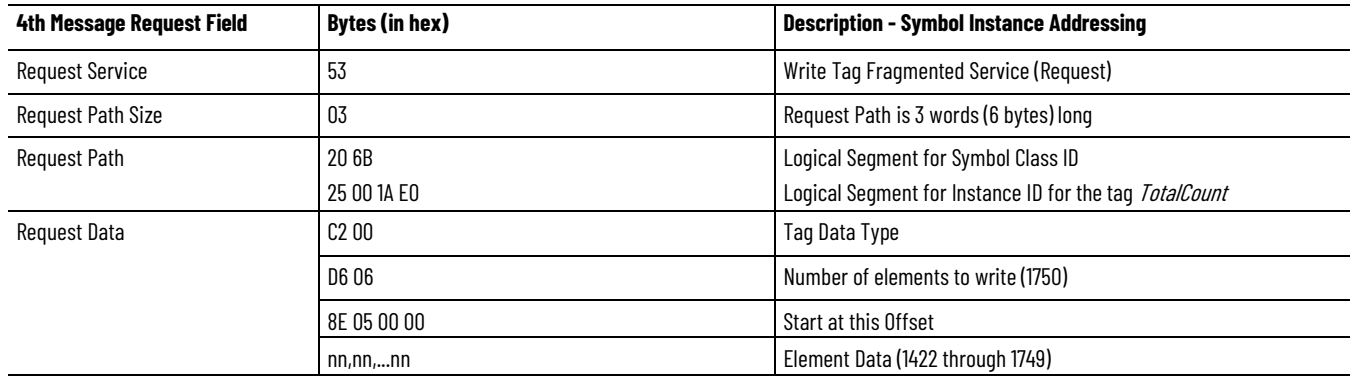

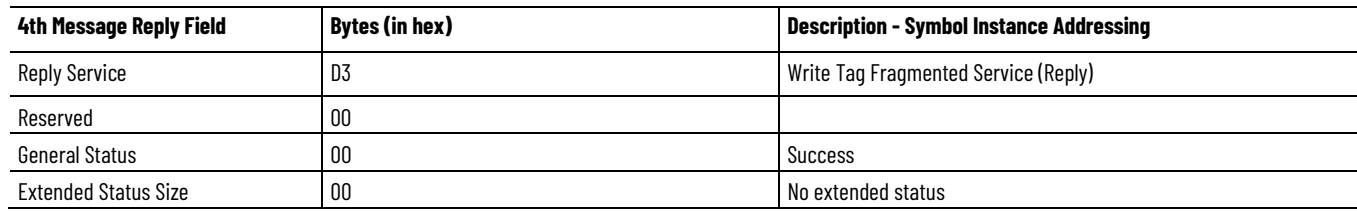

The response to each request shows a General Status value of 00, *Success* status indication, to indicate that the write operation was successful. No other Reply Data is returned for this service.

### **See also**

### [Write Tag Fragmented Service](#page-24-1) on [page 25](#page-24-1)

# <span id="page-28-0"></span>**Write Tag Fragmented**

Symbolic Segment Addressing and Symbol Instance Addressing return these error codes.

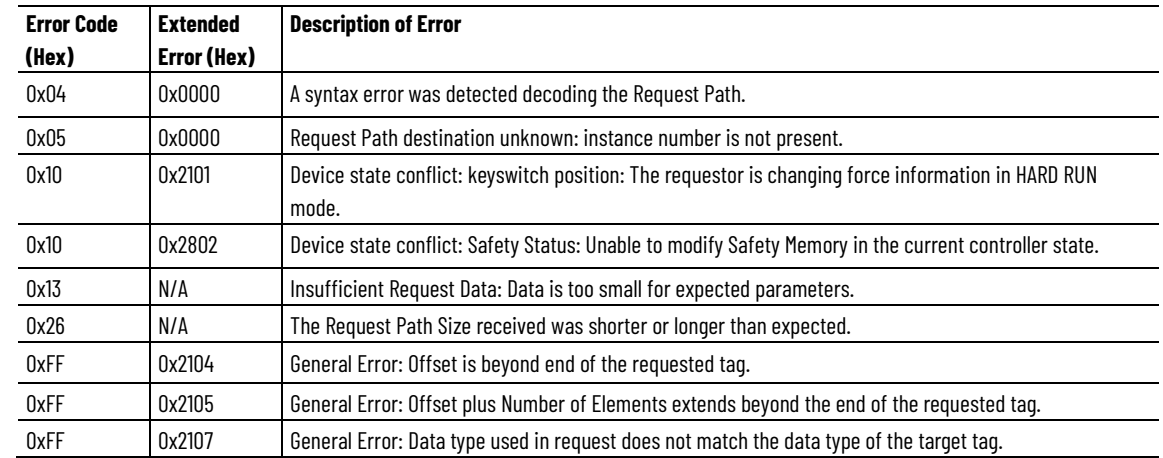

# **Service Error Codes**

#### **See also**

[Write Tag Fragmented Service](#page-24-1) on [page 25](#page-24-1)

# <span id="page-29-0"></span>**Read Modify Write Tag Service**

The Read Modify Write Tag Service modifies Tag data with individual bit resolution. ControlLogix controllers read the Tag data, applies the logical or modification masks or both, and writes the data the Tag. Also use the Read Modify Write Tag Service to modify a single bit in a Tag without disturbing other data.

#### **See also**

#### [PCCC Commands](#page-72-0) on [page 73](#page-72-0)

These are the Service Request Parameters.

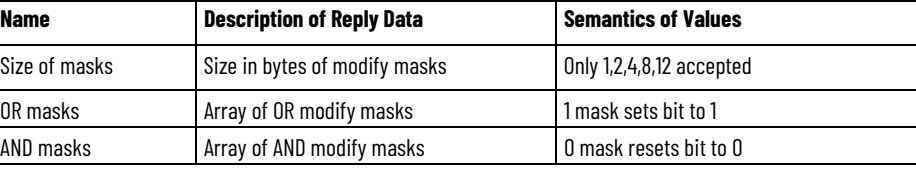

The size of masks must be the same or smaller than the size of the data type being accessed. For complete data integrity, the size of the mask should match the size of the data type. For example, to avoid the possibility of a mix of old and new data when modifying dynamic data, the size of the mask must match the size of the data type.

### **See also**

[CIP services](#page-10-3) o[n page 11](#page-10-3)

[Read Modify Write Tag Service](#page-29-0) on [page 30](#page-29-0)

Set bit 2 and reset bit 5 of the DINT named ControlWord.

### <span id="page-29-2"></span>**Example**

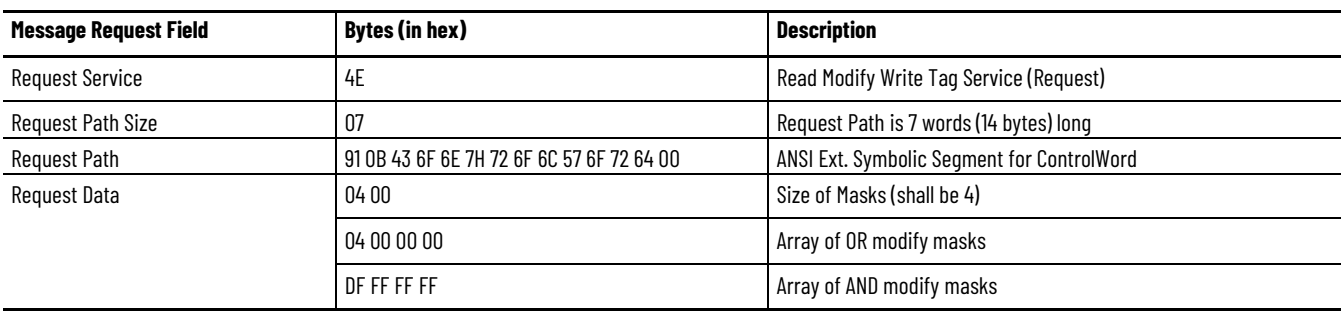

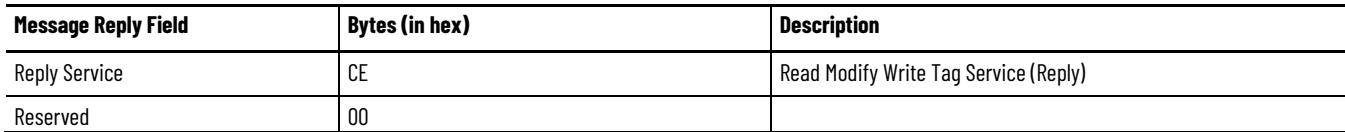

# **Service Request**

<span id="page-29-1"></span>**Parameters**

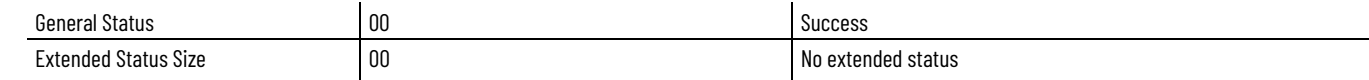

### **See also**

#### [Read Modify Write Tag Service](#page-29-0) on [page 30](#page-29-0)

These are the Read Modify Write Tag Service error codes.

# <span id="page-30-0"></span>**Read Modify Write Tag Service Error Codes**

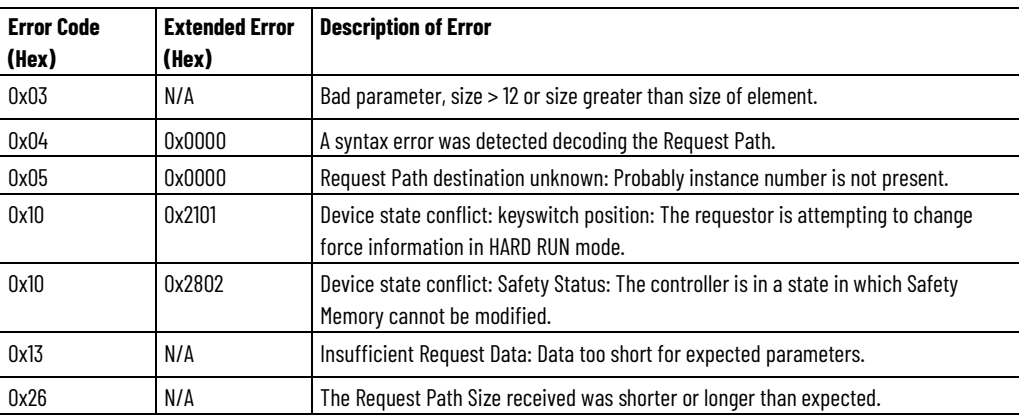

### **See also**

#### [Read Modify Write Tag Service](#page-29-0) on [page 30](#page-29-0)

# <span id="page-30-1"></span>**Multiple Service Packet Service**

The Multiple Service Packet Service conducts more than one CIP request in a single CIP explicit-message frame. Use this service to optimize CIP reads and writes by grouping service requests together for faster request processing.

For details on this service, see the *CIP Networks Library, Volume 1, Appendix A*.

### **See also**

[Read Modify Write Tag Service](#page-29-0) on [page 30](#page-29-0)

[CIP services](#page-10-3) o[n page 11](#page-10-3)

# <span id="page-30-2"></span>**Example**

This is an example for Multiple Service Packets.

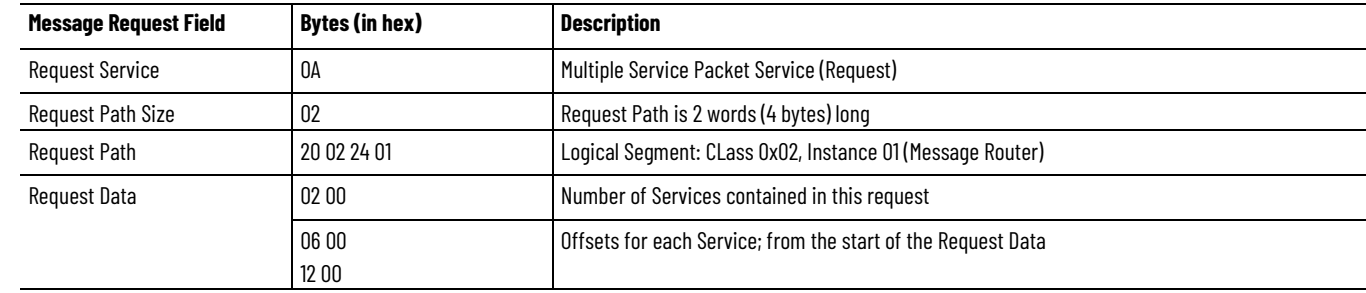

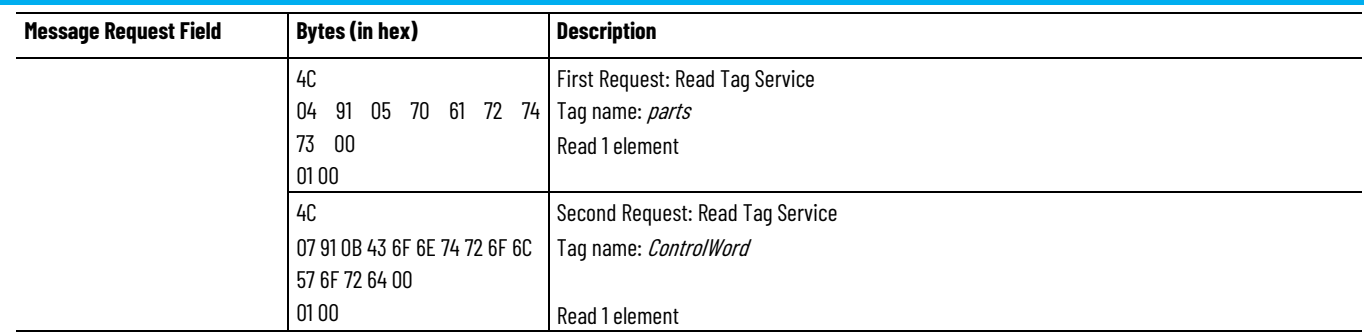

The Multiple Service Packet Request Path contains the Message Router object (Class 2, Instance 1). This is the destination of the Multiple Service Packet's Request Path. The Request Data field contains the Number of Services followed by byte offsets to the start of each service, followed by each of the CIP requests, each following the standard Message Router Request format.

Observe this example

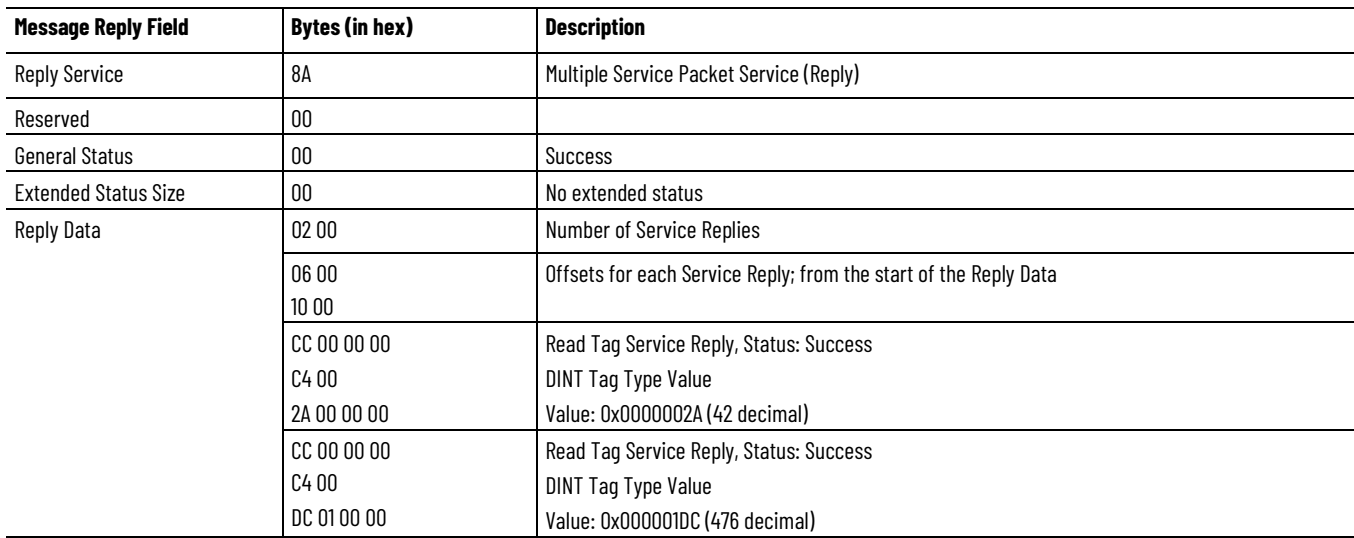

The Multiple Service Packet response follows the same Message Router Response format as all CIP services; therefore, the General Status, Ext Status Size fields are in the same CIP Service Request/Response Format as described in previous examples. The Reply Data field contains the number of service replies followed by the byte offset to the start of each reply, followed by each of the CIP responses. Each of the responses follows the standard Message Router Response format.

### **See also**

[Read Modify Write Tag Service](#page-29-0) on [page 30](#page-29-0)

[Multiple Service Packet Service](#page-30-1) o[n page 31](#page-30-1)

### <span id="page-31-0"></span>**Logix Data Structures**

A structure is a compound data type that stores a group of possibly different data types that function as a single unit and serve a specific purpose. (For example, a combination of values.)

- A structure contains one or more members.
- Each member can be an:
	- Atomic data type.
	- Another structured data type.
	- A single dimension array of an atomic or structure data type.

The controller contains these basic types of structures:

- Module-Defined data types created by adding modules to the I/O tree
- Predefined data types created by default in the controller (for example, TON, CTU, and Motion)
- Add-On-Defined data types
- User-Defined data types (UDT) created by the user

Group most structures into arrays or use them in other structures.

For more information on data types and creating structures **Logix 5000** [Controllers Design Considerations Reference Manual,](http://literature.rockwellautomation.com/idc/groups/literature/documents/rm/1756-rm094_-en-p.pdf) publicatio[n 1756-](http://literature.rockwellautomation.com/idc/groups/literature/documents/rm/1756-rm094_-en-p.pdf) [RM094.](http://literature.rockwellautomation.com/idc/groups/literature/documents/rm/1756-rm094_-en-p.pdf)

The Predefined, Add-On-Defined, and Module-Defined types, and Booleans within these structures, are difficult to deal with for various reasons and are beyond the scope of this publication. For alternatives for working with Predefined, Add-On-Defined, and Module-Defined types, and Booleans within these structures see the following topics in this chapter.

#### **See also**

[Work with Data Structures](#page-32-0) on [page 33](#page-32-0)

[CIP services](#page-10-3) o[n page 11](#page-10-3)

<span id="page-32-0"></span>**Work with Data Structures**

- For these guidelines for working with data structures.
	- Complete user-defined structure tags, or individual members are accessed. Access to complete structure Tags requires an understanding of the organization and alignment of structure members, which follows rules. The UDT organization are described in the structure Template in CIP Services and User-created Tags. Do not access complete UDT tags that contain nested system structures, such as Module-Defined, Predefined, or Add-On Defined.
	- Predefined, Module-Defined, and Add-On-Defined structure tags have a more complex set of rules than user-defined data types (UDT). Do not access complete structure tags of these types, or complete UDTs with nested tags of these types. Instead, access atomic members of these tags that are visible in the Logix Designer application Data Monitor, using one of the methods that follow.
		- Create an alias of the atomic member and access the alias instead of the structure.
- Create an atomic tag or UDT structure tag with an atomic member, and then have the user program copy the data to and from the tag or atomic member. Access the new tag or atomic member instead.
- In the Logix Designer, version 21 and later, and in RSLogix 5000 software, version 18 and later, external access to controller scope tags is user-selectable. If an External Access tag attribute is set to *None,* the tag cannot be accessed from outside of the controller. Therefore, structures that contain members whose external access is set to *None* cannot be accessed as a whole (that is, by reading or writing the entire structure). Similarly, structures that have one or more members whose External Access is set to *Read Only* cannot be written to as a whole (that is, by reading or writing the entire structure*)*, but the members that are not restricted in access can be accessed by using symbolic segment addressing to the specific member.

Further information on data access control and the effect it has on structure access can be found in Logix 5000 Controllers I/O and Tag Data Programming [Manual,](http://literature.rockwellautomation.com/idc/groups/literature/documents/pm/1756-pm004_-en-p.pdf) publication [1756-PM004](http://literature.rockwellautomation.com/idc/groups/literature/documents/pm/1756-pm004_-en-p.pdf/n)**.**

- To improve tag access performance and to simplify the task of accessing structured tags through a network, create UDTs for the data that needs to be accessed through the network with members of the types listed following only, and access the UDTs as a whole.
	- Atomic tags
	- Arrays of atomic tags
	- Other UDTs of atomic tags
	- Arrays of UDTs of atomic tags

### **See also**

### [CIP Services and User-created Tags](#page-36-2) o[n page 37](#page-36-2)

# <span id="page-33-0"></span>**Tag type service parameters for structure**

Structures use a Tag Type Service Parameter that is different from the one used with atomic tags. Like atomic tags, writing to UDT-based tags as a whole (that is, the whole structure, not just individual members) requires supplying the proper value for this parameter in the service request to successfully write to the tag. The value is also returned when the structure is read.

The Tag Type Service Parameter for structures is a 4-byte sequence. The first two bytes are the values A0 and 02, followed by the latter two bytes, which contain a 16-bit calculated field called a Structure Handle. When transmitted on the wire, it looks like this:

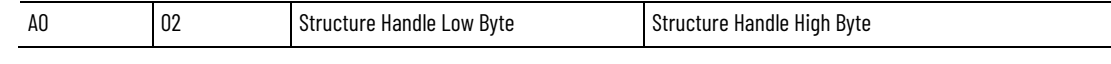

The Structure Handle comes from Template instance attribute 1 of the template instance associated with the tag. It is a calculated field, but generally it is not necessary to calculate the value. Reading and understanding the

template information provides all the required information about the structure makeup to unambiguously access it. With that understanding, the client application can use the Structure Handle value read from the template instance attribute 1, rather than calculating it. For more information about structure templates, see *Chapter 2, CIP services and user-created tags*.

When choosing to calculate a Structure Handle, the process used to calculate this value can be found on this website:

[https://www.rockwellautomation.com/resources/downloads/rockwellautomat](https://www.rockwellautomation.com/resources/downloads/rockwellautomation/pdf/sales-partners/technology-licensing/TypeEncode_CIPRW.pdf) [ion/pdf/sales-partners/technology-licensing/TypeEncode\\_CIPRW.pdf](https://www.rockwellautomation.com/resources/downloads/rockwellautomation/pdf/sales-partners/technology-licensing/TypeEncode_CIPRW.pdf)

In Logix controllers, arrays report the data type of its members. An array of an atomic type reports the corresponding 2 byte Tag Type Service Parameter, while an array of structures reports the corresponding 4 byte Tag Type Service Parameter.

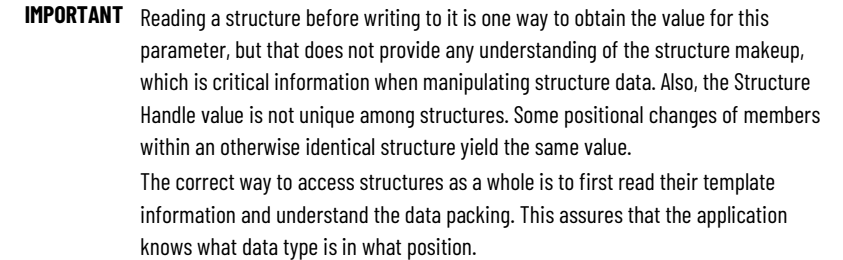

When reading the structure to get the Structure Handle value before writing to it, be aware that the results may be ambiguous. Reserve this method only in cases where the control system development is complete and no further data structure changes will be made.

### **See also**

[CIP Services and user-created tags](#page-36-2) o[n page 37](#page-36-2)
# <span id="page-36-1"></span>**CIP Services and User-created Tags**

This chapter describes processes that CIP clients use when interacting with Logix 5000 controller data. The processes are:

- Finding the controller-scope tags that are created in a Logix 5000 controller
- Isolating user created tags from system tags and identify structured tags
- Locating the structure template for a specific structure
- Determining the structure makeup of a specific structure
- Determining the data packing of the members of a structure when accessed as a whole and not member by a member.
- Determining when to refresh the list of tags and structure information

### **See also**

[How tags are organized in the controller](#page-36-0) on [page 37](#page-36-0)

[Symbol object](#page-37-0) o[n page 38](#page-37-0)

[Template object](#page-37-1) on [page 38](#page-37-1)

[Creating and maintaining a symbol object list](#page-39-0) o[n page 40](#page-39-0)

A client application interacts with the symbol and template objects associated with tags in Logix 5000 controllers. Through this interaction, the client application determines:

- What tags are created
- If a tag is structure
- The structure members
- How the data is packed in a message when reading a structure

This diagram shows the two objects in the Logix 5000 controller that are associated with tags. A client application must use the attributes and services

### <span id="page-36-0"></span>**How tags are organized in the controller**

of these objects to understand the tag data makeup when reading or writing to tags.

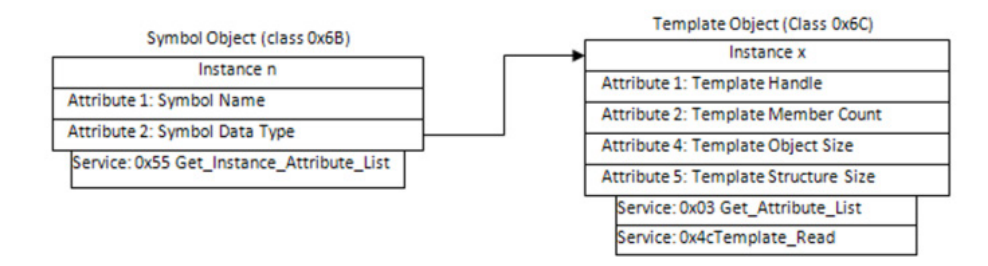

### **See also**

### [CIP Services and User-created Tags](#page-36-1) o[n page 37](#page-36-1)

Creating a tag creates an instance of the Symbol class (Class ID 0x6B) in the controller. The name of the tag is stored in attribute 1 of the instance. The data type of the tag is stored in attribute 2.

Instances of the Symbol class defines a class-specific service with the name Get\_Instance\_Attribute\_List. This service helps find an instance of the class, and enables retrieving the name and type attributes for each instance of the class.

The member names for structures only exist in the template definition. It is acceptable for a user-defined data type template definition to contain members with the same names as other tags in the controller.

### **See also**

[CIP Services and User-created Tags](#page-36-1) o[n page 37](#page-36-1)

[How tags are organized in the controller](#page-36-0) on [page 37](#page-36-0)

<span id="page-37-1"></span>**Template object**

<span id="page-37-0"></span>**Symbol object**

When creating a user-defined data type, an instance of the *Template* object (Class ID 0x6C) is created to hold information about the structure makeup. This instance of the template object provides information about the template structure such as:

- Its name.
- The member list.
- The number of members.
- The size of the structure when read or written.
- The Structure Handle.

The Get\_Attribute\_List service directed to the Template object allows the client application to retrieve one or more attributes from an instance of the Template class. Template instance attributes provide information about the template structure itself so the application can interpret what it receives when using the Template\_Read service.

The Template Read service is used to retrieve the template structure information that describes the members of the structure, their ordering, and data types. This information is required when accessing a structured tag as an entire structure to understand the data packing in the message frame.

Other structures in the Logix 5000 controller, including Module-Defined, Add-On-Defined, and Predefined data types, are also described in instances of the Template object. Use the Logix Designer application to implement one of the following indirect methods to access individual member tags.

Access atomic or arrayed atomic members of Module-Defined, Add-On-Defined, or Predefined structure tags using *one* of the following methods:

- Create a corresponding atomic tag (or atomic member of a structured tag) and use ladder logic to periodically copy the atomic member of the structure to the atomic tag.
- Create an alias tag for the atomic member that needs to be accessed.

These tags are present in the Symbol object instances and can be accessed like any other atomic tag.

The previous methods are also used with structured tags of a user-defined data type that contain a nested Module-Defined, Add-On-Defined, or Predefined type member.

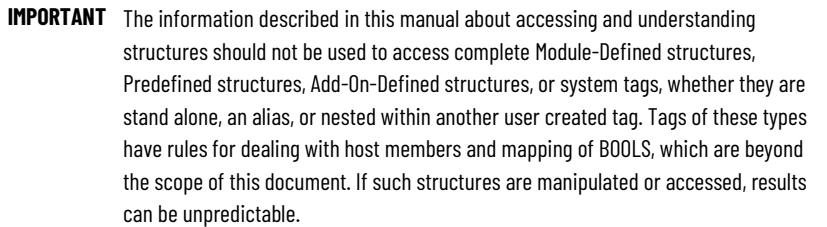

The STRING data type is a form of Predefined structure that would normally be excluded after executing steps that are described later. It is also acceptable to create user-defined data type string structures, including Strings of the same format as the standard STRING. This allows external access to the string and avoids the issues of Predefined structures.

To access any atomic tag that is visible in the Logix Designer application Data Monitor, it is also acceptable to manually enter the full symbolic tag address (NAME in the Data Monitor) in the client software. This includes atomic members of any structure that are visible in Data Monitor. This only applies to visible atomic tags and atomic members of structured tags.

### **See also**

[CIP Services and User-created Tags](#page-36-1) o[n page 37](#page-36-1)

### <span id="page-39-0"></span>**Create and maintain a symbol object list**

Client applications access atomic tags or atomic members of structured tags by:

- Identifying the name of the tags for accessing
- Learning what tags are present in the controller and enabling users to select the desired data.

Tip: In certain scenarios, it is not necessary to read all symbol instances or interpret template information. For example, if the name of the tags are recognized and the Symbolic Segment Addressing method is used to access only atomic tags or atomic members of structured tags, it is not necessary to read all symbol instances or interpret the template information.

Client applications identifying the available tags or accessing structures must identify the required tags for access before manipulating tag data. This information is used to identify the data type of each tag and enable the application to interpret the data value associated with the tag.

Update the list of information as required. User program changes frequently create or delete tags, and add, delete, and modify user-defined data types.

This procedure:

- Creates and maintain a list of controller-scope symbol objects in an Logix 5000 controller
- Associates each instance with a template object instance if it is a structured tag
- Eliminates the symbol instances of data that the client application does not access or manipulate

To create and maintain a symbol object list:

- 1. Find all controller-scope tags.
- 2. Isolate user-created tags from system tags.
- 3. Determine the makeup of the structures. Structure members are not separate Symbol instances.
- 4. Determine the data packing of structure members in a message.
- 5. Determine when Symbol Instances have changed.

### **See also**

[Step 1: Find user-created controller scope tags in a Logix 5000](#page-40-0)  [controller](#page-40-0) o[n page 41](#page-40-0)

[Step 2: Isolate user-created tags from system tags/identifying](#page-43-0)  [structured tags](#page-43-0) on [page](#page-43-0) [44](#page-43-0)

[Step 3: Determine the structure makeup for a specific structure](#page-46-0) o[n page 47](#page-46-0)

[Step 4: Determine the data packing of the members of a structure](#page-52-0) o[n page 53](#page-52-0)

[Step 5: Determine when the tags list and structure information need](#page-53-0)  [refreshing](#page-53-0) o[n page 54](#page-53-0)

# <span id="page-40-0"></span>**Step 1: Find user-created controller scope tags in a Logix 5000 controller**

This section describes the process used to learn what controller-scoped tags are located in the Logix 5000 controller by retrieving the Symbol Name and Symbol Type attributes for each instance of the Symbol Object.

The Get\_Instance\_Attribute\_List (0x55) service returns instance IDs for each created instance of the Symbol class, along with a list of the attribute data associated with the requested attributes.

### **See also**

[CIP Services and User-created Tags](#page-36-1) o[n page 37](#page-36-1) [Retrieve all symbol object instances](#page-40-1) o[n page 41](#page-40-1)

[Example of retrieving the first group of tags](#page-41-0) o[n page 42](#page-41-0)

[Analysis](#page-41-1) o[n page 42](#page-41-1)

The maximum size of a packet does not return all instances and attributes in a single request. To retrieve all instances, the client application must issue a series of requests to the controller and adjust the starting instance with each request.

This sequence describes how client application retrieves all the instances:

- 1. Set initial instance to zero.
- 2. Send request.
- 3. When General Status = 06 is returned, there is more data to read. To determine the last instance sent in the reply, parse the data received from the Logix 5000 controller to find the last instance ID returned.
- 4. Add one to the instance number determined in step 3.
- 5. Send the request again using the new instance value in the Request Path.

When General Status = 00 *Success*, then all the symbol instances that are created have been returned.

### **See also**

[CIP Services and User-created Tags](#page-36-1) o[n page 37](#page-36-1)

[Step 1: Finding user-created controller scope tags in a Logix 5000](#page-40-0)  [controller](#page-40-0) o[n page 41](#page-40-0)

<span id="page-40-1"></span>**Retrieve all symbol object instances**

# <span id="page-41-0"></span>**Example of retrieving the first group of tags**

The table shows the format of the initial service request, which starts with Symbol Object, Instance 0. This returns as much of the requested data as will fit in the reply. Most controller programs require multiple attempts to get all the tags.

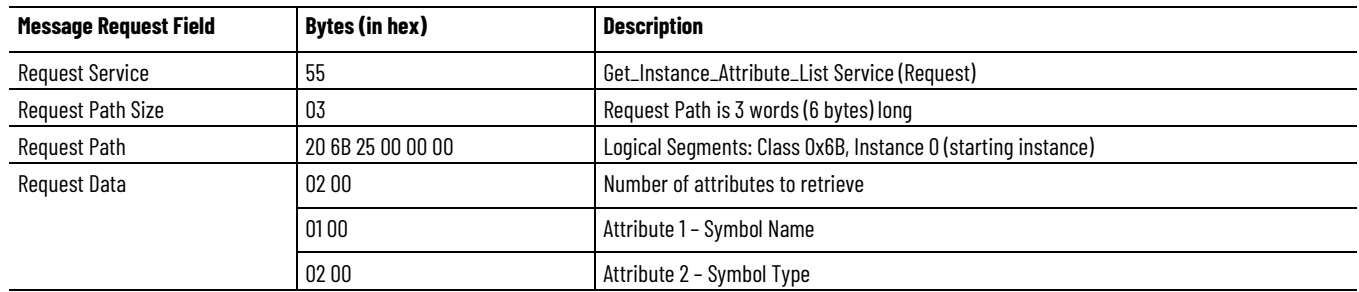

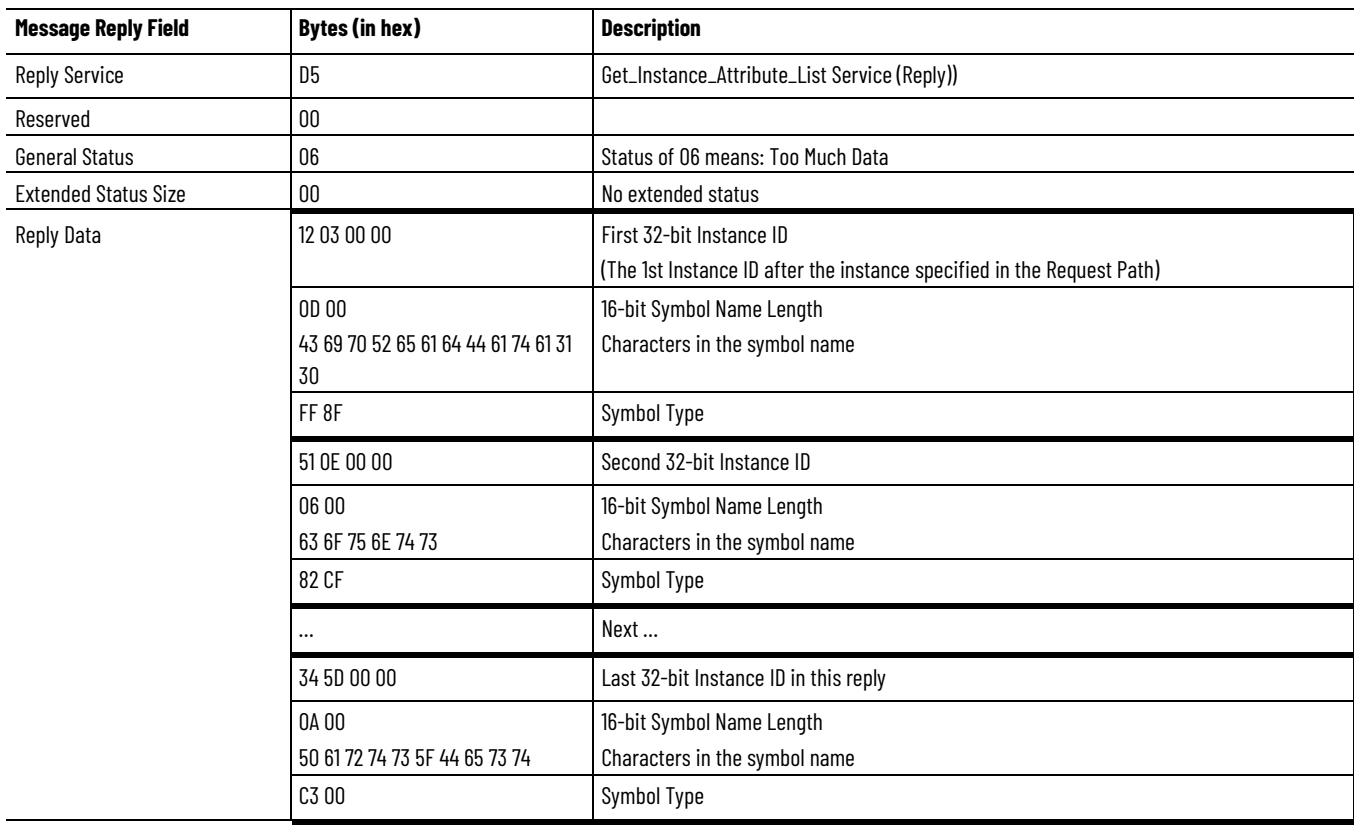

### **See also**

[CIP Services and User-created Tags](#page-36-1) o[n page 37](#page-36-1)

[Step 1: Finding user-created controller scope tags in a Logix 5000](#page-40-0)  [controller](#page-40-0) o[n page 41](#page-40-0)

### <span id="page-41-1"></span>**Analysis**

Observe the analysis:

• The Reply Data includes the Instance ID along with the data values for attributes 1 and 2.

- The Symbol Name attribute is a variable length structure of type STRING that consists of a UINT character count followed by the single octet characters (ASCII encoded) in the name.
- The Symbol Type attribute is a WORD, which is a 16-bit string, representing the symbol data type that is described in the next step.

The example previously returned number of instances, starting with instance 0x0312 and ending with instance 0x5D34. Only instances that are created are returned. Gaps in the instance numbers will occur.

Any symbol instances that represent tags whose **External Access** is set to None are not included in the reply data.

### **See also**

### [Continue the retrieval process](#page-42-0) o[n page 43](#page-42-0)

### <span id="page-42-0"></span>**Continue the retrieval process**

In this example, assume that the controller has too many symbols to fit in one reply. The last instance number shown in the previous example is 0x5D34, and incremented to 0x5D35.

This table shows the request for the next set of instances or attribute data. The value 0x5D35 is the starting instance ID in the path.

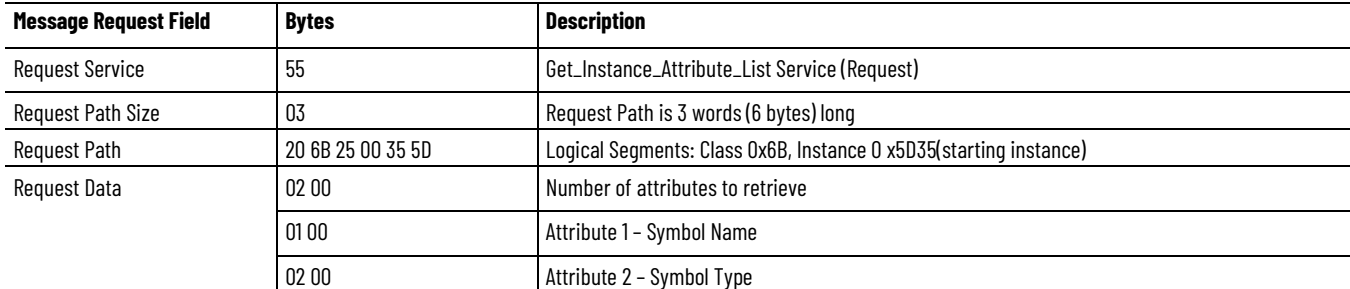

The Logix 5000 controller retrieves data beginning with instance 0x5D35 and returns all of the data that fits in the message frame. The table lists examples of subsequent responses.

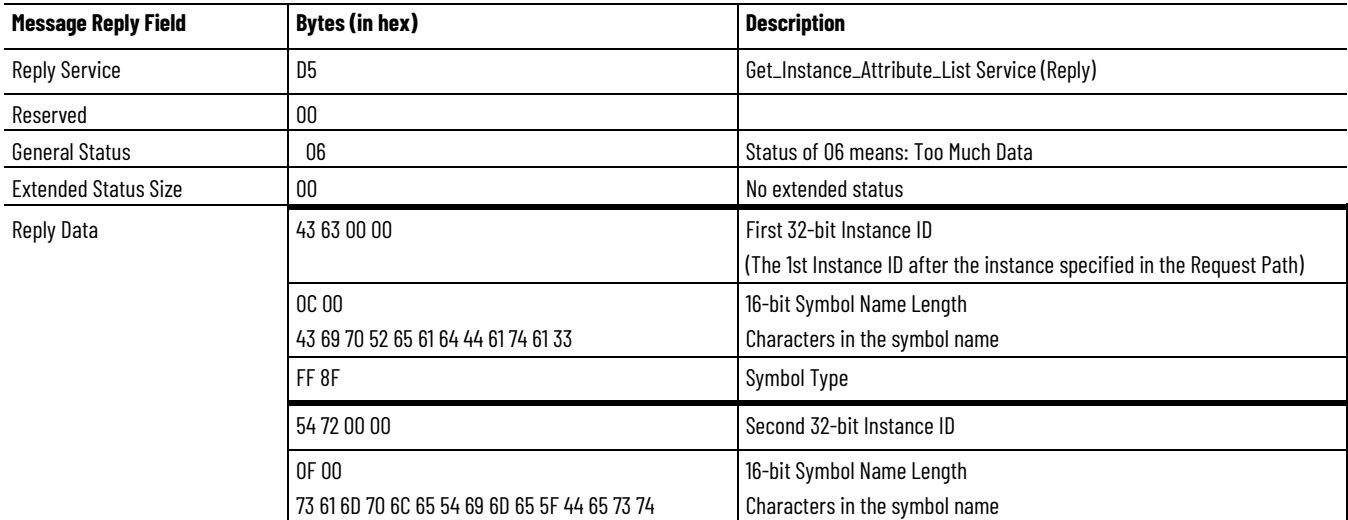

#### **Chapter 2 CIP Services and User-created Tags**

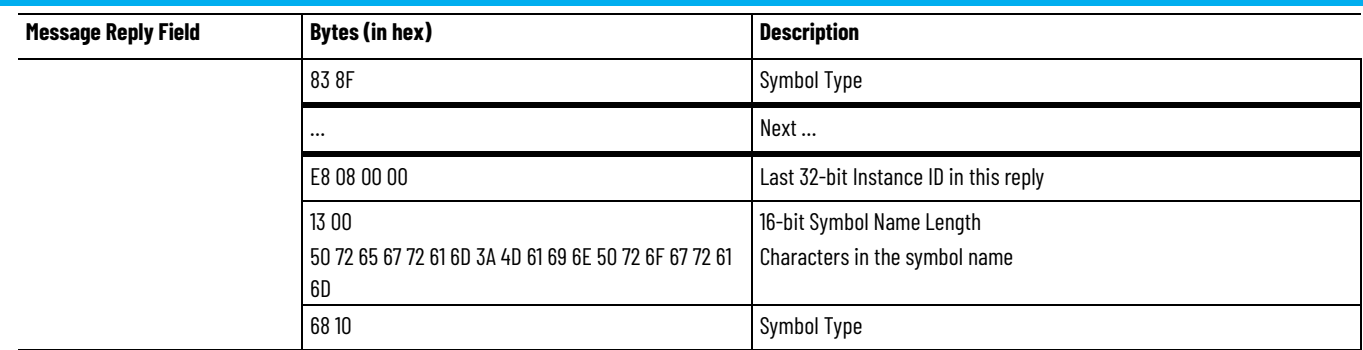

The retrieval process is repeated until the General Status of 00 is received from the Logix 5000 controller, indicating the last of the data has been sent.

When the retrieval process is complete, the client has a list of these items.

- All the controller scope tags in the controller, including atomics, structures, arrays, and aliases
- Which instance of the Symbol class is associated with each controller scope tag
- Information about the data type of each controller scope tag, including whether it is a structured tag

### **See also**

### [Analysis](#page-41-1) o[n page 42](#page-41-1)

<span id="page-43-0"></span>Once the application has retrieved the last of the data, the next step is to remove the system tags, Predefined tags, Add-On-Defined tags, and Module-Defined tags. This is accomplished by interpreting the Symbol Type, Symbol Name, and structure Template Name, structure first Member Name, and the Type of each structure member. **Step 2: Isolate user-created tags from system tags/identifying structured tags**

### **See also**

[CIP Services and User-created Tags](#page-36-1) o[n page 37](#page-36-1)

[Symbol Type Attribute](#page-43-1) o[n page 44](#page-43-1)

[Eliminate tags by applying rules](#page-45-0) o[n page 46](#page-45-0)

### <span id="page-43-1"></span>**Symbol Type Attribute**

**Chapter 2 CIP Services and User-created Tags**

The Symbol Type value is decoded as follows:

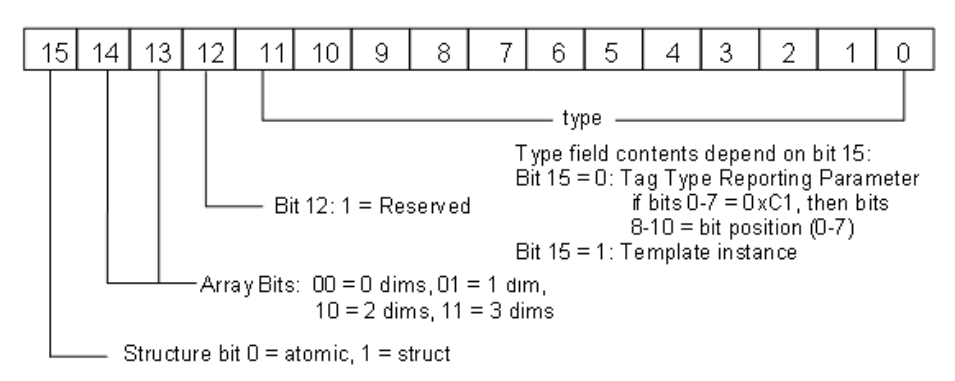

Atomic and structured tags are differentiated by the value of bit 15. Do not access Symbols where bit 12 =1 is a system tag.

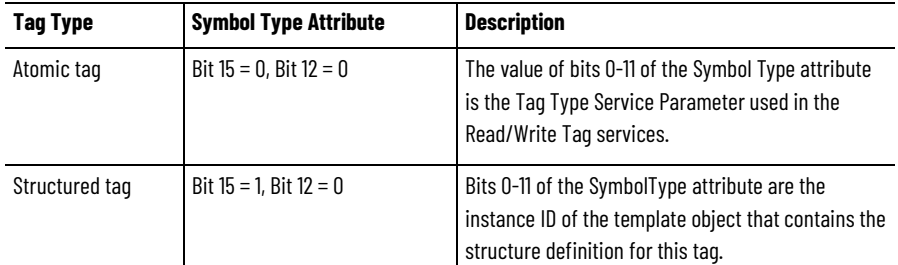

For any tag type, the value of bits 13 and 14 indicates the dimensions of the tag as shown in this table:

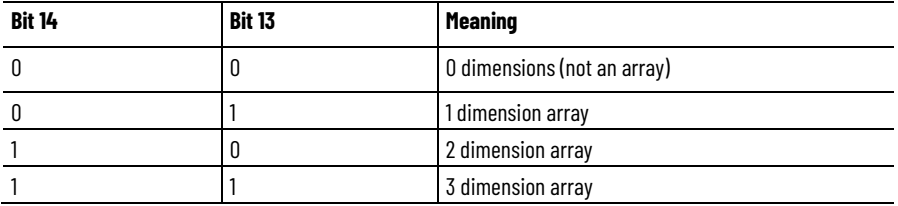

The Template object contains information about structures and many instances of the object class created to hold structures associated with data inside the Logix 5000 controller. When creating new user-defined types creates a new instance of the object class. The instance ID numbers do not follow any order.

Structured tags are linked to the template object instance through the Symbol Type attribute. For this reason, it is not necessary to read all the instances of the Template class. Simply view the Symbol Type attribute. When Bit 12=0; Bit15=1, then Bits 0-11 represent the instance ID of the template associated with this tag.

For example, assume a *MachineSummary* tag exists in the controller the tag is a structure of type STRUCT\_B. The Symbol Type attribute (attribute 2) for this tag has the value 0x82E9. Bit 15 is set, indicating this tag is a structured tag and Bit 12 is reset so it is not a reserved tag. The value of bits 0-11 is 0x2E9 is the instance ID of the Template object where the structure makeup of the tag is defined and the value is in the range of values that are accessed.

Use instance ID 0x2E9 in the Step 3 example to retrieve the structure information for a tag of this type.

After gaining an understanding of interpreting the Symbol Type attribute, identify tags that are not user-created from those that are user-created.

### **See also**

[Step 2: Isolate user-created tags from system tags/identifying](#page-43-0)  [structured tags](#page-43-0) on [page 44](#page-43-0)

Beginning with the full list of symbol instances, eliminate tags that should not be accessed or manipulated by applying the following rules.

- 1. Discard tags that are not in these ranges (eliminates Predefined and String)
	- The Symbol Type, Bit 12=0, Bit 15=0, and Bits 0-11 range from 0x001- 0x0FF (atomics)
	- The Symbol Type, Bit 12=0, Bit 15=1, and Bits 0-11 range from 0x100- 0xEFF (structures, not including Predefined)
- 2. Discard tags that contain these characters
	- The Symbol Name contains leading double underscores (for example, \_\_ABC) (eliminates some system tags)
	- The Symbol Name contains a colon (:) (for example, eliminates Module-Defined tags)
- 3. For the structure tags that remain (bit 15=1), access the Templates and discard tags where the Template Name, or the name of the first member of the structure, contains leading double underscores or a colon (:) This eliminates Add-On-Defined tags and aliases of Module-Defined tags.

For template details, see *Step 3: Determining the structure makeup for a specific structure*.

4. Locate any nested member structures within the remaining structures, by checking the Type of each member. For any nested structures, repeat the checks earlier for Type in valid range, Template Name and first Member Name, and discard the total structure if a check fails. Continue until all nested structures are checked.

### **See also**

[Step 3: Determining the structure makeup for a specific structure](#page-46-0) o[n page 47](#page-46-0)

<span id="page-45-0"></span>**Eliminate tags by applying rules**

# <span id="page-46-0"></span>**Step 3: Determine the structure makeup for a specific structure**

Any remaining tag with the Symbol Type Bit 15 = 1 is a structured data type. The client application must read information from the Template object Instance ID associated with this tag. This Instance ID is the value of Symbol Type, Bits 0-11. Four attributes of this instance contain information about structured data types for a client application that interacts with a UDT-based tag.

Read these Template Instance attributes, using the instance ID in the Request Path of the Get Attribute List service (0x03) to the Template class (0x6C).

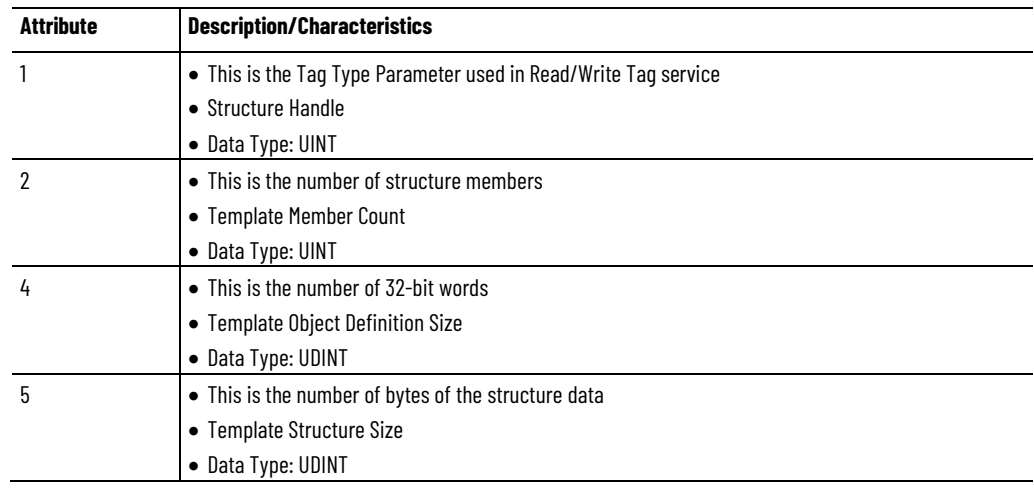

The table that follows shows how to read the list of attributes for an instance of the Template Object associated with the STRUCT\_B example.

### **See also**

[Example of reading template attributes](#page-46-1) on [page 47](#page-46-1)

<span id="page-46-1"></span>**Example of reading** 

This is an example of reading template attributes.

# **template attributes**

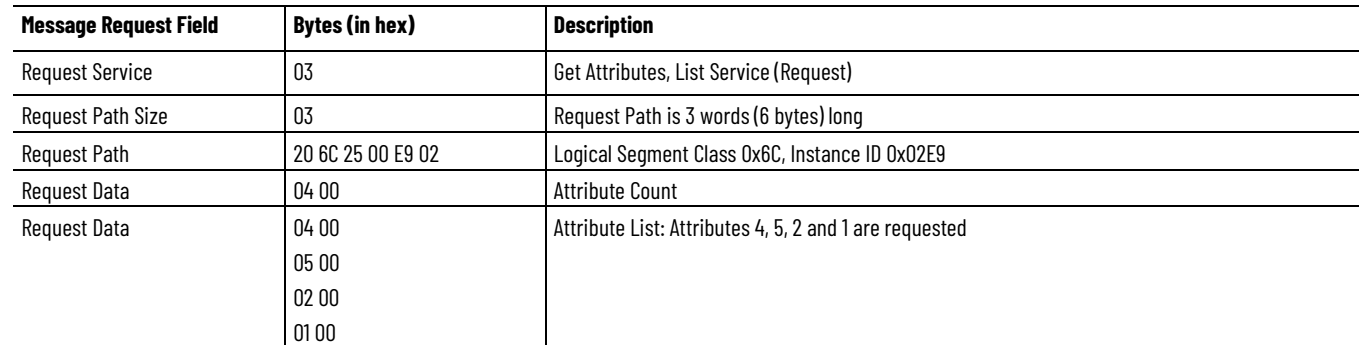

The response in the table contains a count of the items requested, followed by a structured response for each item consisting of the attribute ID (16-bits), status of retrieval (16-bits), and the attribute data (size varies).

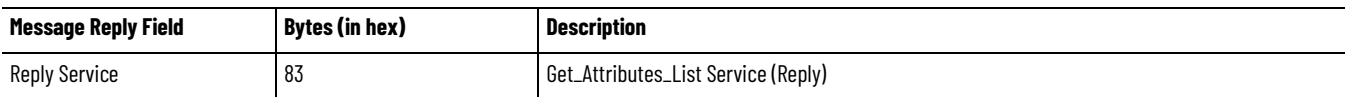

#### **Chapter 2 CIP Services and User-created Tags**

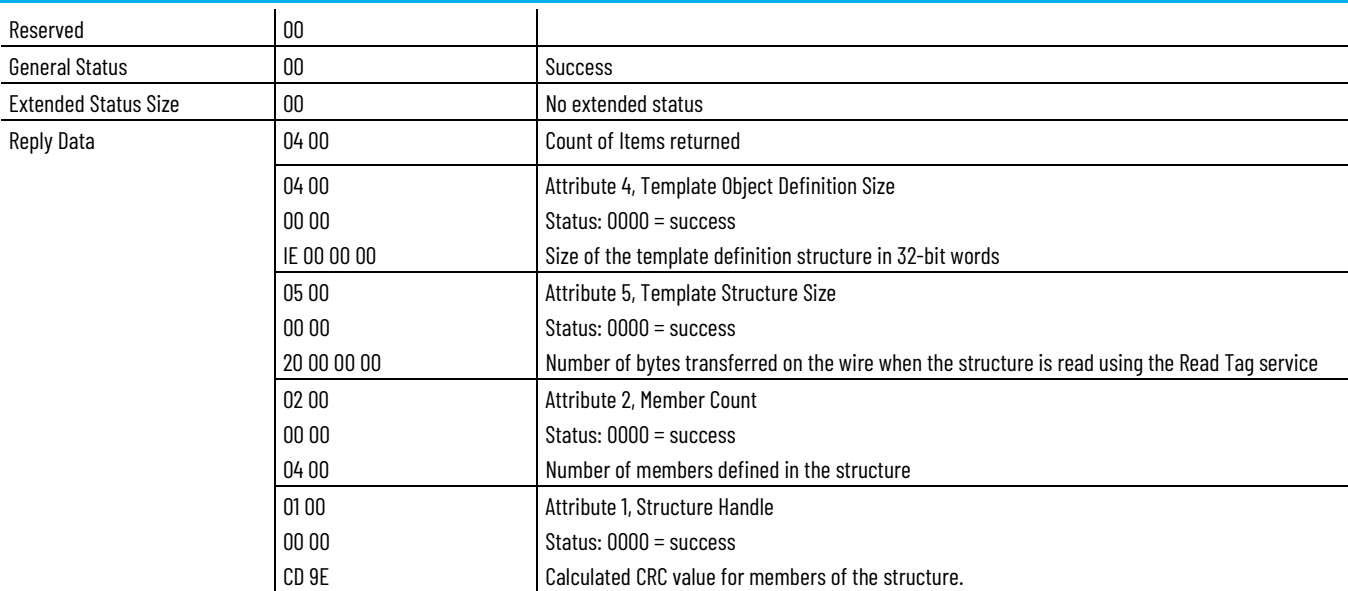

The error codes may be returned by the Get\_Attribute\_List service to the Template object.

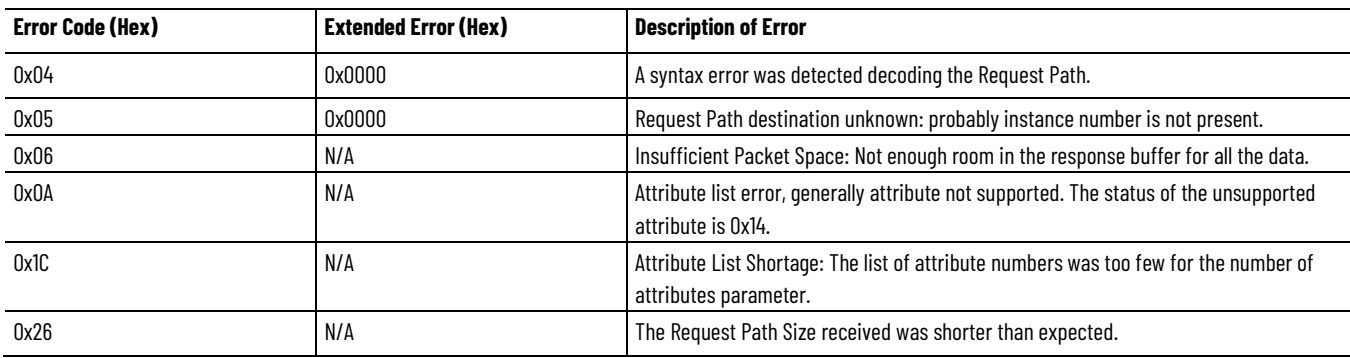

### **See also**

[CIP Services and User-created Tags](#page-36-1) o[n page 37](#page-36-1)

[Step 3: Determining the structure makeup for a specific structure](#page-46-0) o[n page 47](#page-46-0)

### <span id="page-47-0"></span>**Analysis**

With the information returned in the previous example, the client application now has all the information necessary to use the Template Read service to retrieve the template member information.

• Attribute 4 (Template Object Definitions Size) will be used to calculate how much data to read when using the Template Read service (0x4C) to get the template definition structure from the Template instance. The service data includes the starting byte offset (initially =  $o$ ) and the number of bytes to read.

The number of bytes to read is calculated as: (Template Object Definition Size  $*$  4) – 23.

Use the entire size calculated here in the request, regardless of how big it is.

- The service handler in the Logix 5000 controller will only return as much data as will fit in the message frame, and uses the General Status = 06 to indicate more to read. The client can adjust the starting offset (that is, new starting offset = bytes received  $+1$ ) and reissue this request, repeating the process until General Status = 0 is returned, indicating that all data has been read. For smaller structures, these extra steps may not be required, as all the data will fit in a single reply.
- The structure data returned by the Template Read service has the format shown in Structure data format.

### **See also**

### [Structure data format](#page-48-0) on [page](#page-48-0) [49](#page-48-0)

<span id="page-48-0"></span>**Structure data format**

The structure data returned by the Template Read service has this format:

### **Header Information**

![](_page_48_Figure_9.jpeg)

![](_page_48_Figure_10.jpeg)

The response to the Template Read service is the Member Information in *Contents of the member information*.

### **See also**

[Contents of the member information](#page-49-0) o[n page 50](#page-49-0)

# <span id="page-49-0"></span>**Contents of the member information**

The first 32-bit value contains:

- The lower 16-bits are the INFO value, which is one of these value:
	- If the member is an atomic data type, the value is zero.
	- If the member is an array data type, the value is the array size (max 65535).
	- If the member is a Boolean data type, the value is the bit location (0-31; 0-7 if mapped to a SINT).
- The upper 16-bits represent the data type.
- The second 32-bit value is the offset location of the member in the UDT structure.

The offset given in the Member *n* offset value in the Example of retrieving member information topic is where the member is located in the stream of bytes returned from reading a tag of this type in the controller.

### **See also**

[Analysis](#page-12-0) o[n page 13](#page-12-0)

[Example of retrieving member information](#page-49-1) on [page 50](#page-49-1)

This example uses the Template Read service to retrieve the member information for an instance of the Template object. This examples explains how to interpret the member information stored in the template instance.

The structure that is accessed in this example is a user defined structure named *STRUCT\_B* that was defined with the following members:

- BOOL named *pilot\_on*
- INT array of 12 elements named *hourlyCount*
- REAL named *rate*

A tag of the type STRUCT\_B was created and given the name *MachineSummary*. This tag name is used in the following example. The instance ID used in this example was determined by examining the Symbol Type attribute of the tag *MachineSummary*, as described in Step 2: Isolating user-created tags from system tags/identifying structured tags. The Template Read service request and response to that instance is shown in the following examples.

### **See also**

[Step 2: Isolating user-created tags from system tags/identifying](#page-43-0)  [structured tags](#page-43-0) on [page 44](#page-43-0)

**Example**

Read the structure information for the *MachineSummary* tag, which is the *STRUCT*\_*B* user-defined type

# <span id="page-49-1"></span>**Example of retrieving member information**

**Chapter 2 CIP Services and User-created Tags**

![](_page_50_Picture_275.jpeg)

![](_page_50_Picture_276.jpeg)

The user-defined data type (UDT) Template Name string and structure member names, stored as null-terminated strings follow the member information. For a UDT structure, the Template Name string contains the Template Name followed by the characters *;n* plus additional characters. This may also apply for some non-UDT structures. For other non-UDT structures, the semi-colon may be followed by other characters, or just a NULL instead of the semi-colon and characters. Non-UDT structures are beyond the scope of this publication and should not be accessed as whole structures.

In this example, the first and second members have the same offset. This is typical of how BOOL members are mapped into UDTs. The first member is the host member for the data described by the second member. The second member, which is the visible member, is seen in the Logix Designer application Data Monitor.

### **See also**

#### [Analysis](#page-47-0) o[n page 48](#page-47-0)

### **More about BOOLS in UDTs**

This description applies only to UDTs, not Module-Defined, Add-On-Defined or Predefined structures.

BOOLs in UDTs are typically mapped to a previous SINT (whose name begins with the prefix ZZZZZZZZZZ) in the structure data stream. This SINT does *not* appear in the Logix Designer application Data Monitor view. With SINT host members, if more than eight contiguous BOOLs are defined, multiple adjacent SINTs are created to hold them. The bits are mapped into each SINT beginning with bit 0 thru bit 7 for contiguous BOOLS. If BOOLS are defined non-contiguously in a UDT, they are mapped to more than one host member. The Member Offset in the Template identifies where the host SINT is located and the bit order of the BOOL in the SINT is determined by the order of the bit in the structure. The host member is sent on the wire when the tag is accessed, but the visible BOOL is only present in the structure definition to enumerate the value and is not part of what is sent on the wire.

Logix BOOL arrays are multiples of BOOL[32] and are implemented as a DWORD array.

To better understand structure encoding, see the information on structured definitions in the [Logix 5000 Controllers Import/Export Manual](https://literature.rockwellautomation.com/idc/groups/literature/documents/rm/1756-rm084_-en-p.pdf)*,* publication [1756-RM084.](https://literature.rockwellautomation.com/idc/groups/literature/documents/rm/1756-rm084_-en-p.pdf)

### **See also**

[Analysis](#page-12-0) o[n page 13](#page-12-0)

# <span id="page-52-0"></span>**Step 4: Determine the data packing of the members of a structure when accessed as a whole**

This example illustrates reading a structure to understand how data transmits. This example also shows the value for the accessed tag.

The *MachineSummary* structured tag is a STRUCT\_B type tag. The members of the *MachineSummary* tag have these values:

- $pilot_$ on = 1
- hourlyCount[0] = 0x00
- $hourlyCount[1] = ox01$
- hourlyCount $[2] = \alpha \cdot 2$
- …
- $hourlyCount[11] = oxob$
- rate  $= 1.0$

### **See also**

### [Example of reading an entire structure](#page-52-1) on [page 53](#page-52-1)

The following is an example of reading an entire structure.

### <span id="page-52-1"></span>**Example of reading an entire structure**

![](_page_52_Picture_264.jpeg)

#### The data returned would be packed like this:

![](_page_52_Picture_265.jpeg)

#### **Chapter 2 CIP Services and User-created Tags**

![](_page_53_Picture_192.jpeg)

The amount of data returned (0x20 bytes) agrees with the value of Attribute 5 (Template Structure Size = 0x20 as determined in Step 3) using the Get Attributes List service.

### **See also**

[Step 4: Determining the data packing of the members of a structure](#page-52-0)  [when accessed as a whole](#page-52-0) o[n page 53](#page-52-0)

[CIP Services and User-created Tags](#page-36-1) o[n page 37](#page-36-1)

# <span id="page-53-0"></span>**Step 5: Determine when the tags list and structure information need refreshing**

The client application should periodically check for changes in the controller to determine if it must repeat the process outlined in this chapter. Once controller program development is complete, tags and UDT definitions generally remain constant; however, it is possible that a PLC program developer may create or delete tags from time to time, or change a UDT definition. When that happens, the symbol object instance associated with a tag may change, the relationship between the template instance and the symbol instance may change, or the data makeup of a UDT-based tag can change.

### **See also**

### [How to detect changes](#page-53-1) o[n page 54](#page-53-1)

### <span id="page-53-1"></span>**How to detect changes**

Controller object attributes indicate changes made to the controller. A change in these values indicates changes to symbol instances, template instances, or both. These are not the only changes indicated by these attributes, but these provide the most straightforward way to determine when the client application should refresh the list of created tags, while keeping the number of false indications to a minimum.

For client applications, use the Get\_Attribute\_List service to periodically retrieve attributes 1, 2, 3, 4 and 10 of class 0xAC in the controller. If the value of these attributes changes between reads, the client application must refresh the:

- List of symbols
- Association between symbols and templates
- Template information.

To verify these attributes, use the Multi Service Packet Service (0x0a) to group the Get\_Attribute\_List service with the Read Tag services. If the situations occur, discard the Tag Read reply data and refresh the symbol and template information:

- The values returned for these attributes are different than the last time they were read.
- The General Status 0x05 (Path Not Known) is returned, which indicates that a project download is in progress.

**IMPORTANT** Do not use the Multi Service Packet service to group the attribute check with the Tag Write service, as this would allow data to be written before determining whether the tag information needs to be re-read.

When writing to tags, prepare the tags to be written and then check the attributes. If no change is indicated and the General Status of the request is *Success,* proceed with writing the tag data. If a change is indicated, refresh the tag and template information as described. The tag write is followed by the attribute reads to confirm that the tag did not change before the write. If the attribute check fails, check the tag to confirm it did not change.

The client application should refresh this information after re-establishing the CIP network connection with the Logix 5000 controller, or if a General Status of 0x05 occurs when reading these attributes.

![](_page_54_Picture_234.jpeg)

The service request and reply are shown as:

![](_page_54_Picture_235.jpeg)

![](_page_55_Picture_114.jpeg)

The CPU Lock feature of Logix 5000 controllers causes this service request to return a General Status 0x10, Device State Conflict when the controller is password locked. In this state, controller memory can not be altered. Rockwell Automation suggests after receipt of the Device State Conflict for the first time, the client application should refresh the tag information one time. The client application should refresh again if the connection lost. The client application should reconnect after receipt of General Status 0x05, or a successful response to the service that indicates the CPU is unlocked.

### **See also**

Step 5: Determining when the tags list and structure information need [refreshing](#page-53-0) o[n page 54](#page-53-0)

# **CIP Addressing Examples**

The examples in this chapter show:

- Request Path strings for various data accesses using native CIP service requests and addressing.
- Only a portion of a message frame for requests and responses.
- How various references to atomic data types, arrays, and portions of arrays are constructed.

Visi[t http://www.rockwellautomation.com/enabled/guides.html](http://www.rockwellautomation.com/rockwellautomation/solutions-services/oem/design-develop-deliver/information-enabled-solutions.page) to download:

- The traffic capture files that contain these services.
- The controller project file used as the target in these examples.

### **See also**

[Atomic Members of Predefined Data Types](#page-56-0) o[n page 57](#page-56-0)

[Accessing User-Defined Structures](#page-62-0) o[n page 63](#page-62-0)

![](_page_56_Picture_198.jpeg)

# **Predefined Data Types**

<span id="page-56-0"></span>**Atomic Members of** 

Read a single integer tag named *parts*. The tag has a data type of INT and a value of 42.

# **Example 1 (Symbolic Segment Addressing Method)**

![](_page_56_Picture_199.jpeg)

![](_page_56_Picture_200.jpeg)

![](_page_57_Picture_244.jpeg)

### [Atomic Members of Predefined Data Types](#page-56-0) o[n page 57](#page-56-0)

# **Example 2 (Symbol Instance Addressing Method)**

Read a single integer tag named *parts*.The tag has a data type of INT and a value of 42.

![](_page_57_Picture_245.jpeg)

![](_page_57_Picture_246.jpeg)

### **See also**

### Atomic Members [of Predefined Data Types](#page-56-0) o[n page 57](#page-56-0)

# **Example 3 (Symbolic Segment Addressing Method)**

Write the value of 14.5 to the 6th element of an array of REALs named *setpoints*(setpoints[5]).

![](_page_57_Picture_247.jpeg)

![](_page_58_Picture_247.jpeg)

### [Atomic Members of Predefined Data Types](#page-56-0) o[n page 57](#page-56-0)

# **Example 4 (Symbolic Segment Addressing Method)**

Read two elements of *profile[0,1,257*], which is a three dimensional DINT array The values of the tag are 572 and 50988.

![](_page_58_Picture_248.jpeg)

![](_page_58_Picture_249.jpeg)

### **See also**

### [Atomic Members of Predefined Data Types](#page-56-0) o[n page 57](#page-56-0)

# **Example 5 (Symbol Instance Addressing Method)**

Read one element of *profile[0,1,257]* which is a three dimensional array of DINTs.

![](_page_58_Picture_250.jpeg)

#### **Chapter 3 CIP Addressing Examples**

![](_page_59_Picture_261.jpeg)

![](_page_59_Picture_262.jpeg)

### **See also**

### [Atomic Members of Predefined Data Types](#page-56-0) o[n page 57](#page-56-0)

Read the accumulated value of a timer named *dwell3* (dwell3.ACC).

# **Example 6 (Symbolic Segment Addressing Method)**

**Message Request Field Bytes (in hex) Description - Symbolic Segment Addressing** Request Service **Ack Ack Ack Ack Ack Ack Ack Ack Ack Ack** Read Tag Service (Request) Request Path Size 20 and  $\begin{bmatrix} 07 \\ 07 \end{bmatrix}$  Request Path is 7 words (14 bytes) long Request Path 91 06 64 77 65 6C 6C 33 91 03 61 63 63 00 ANSI Ext. Symbolic Segment for dwell3 ANSI Ext. Symbolic Segment for ACC Request Data **1988** COLORED 2010 **Number of elements to read (1)** 

![](_page_59_Picture_263.jpeg)

### **See also**

[Atomic Members of Predefined Data Types](#page-56-0) o[n page 57](#page-56-0)

# **Example 7 (Symbolic Segment Addressing Method)**

Write a preset value of 50 to the .PRE member of the counter *ErrorLimit*  (ErrorLimit.PRE).

![](_page_60_Picture_266.jpeg)

![](_page_60_Picture_267.jpeg)

### **See also**

### [Atomic Members of Predefined Data Types](#page-56-0) o[n page 57](#page-56-0)

### **Example 8 (Both Addressing Methods)**

Read the tag *struct3.today.rate*, which is a structure of type STRUCT\_C, using both the Symbol Instance and Symbolic Segment Addressing methods.

![](_page_60_Picture_268.jpeg)

![](_page_60_Picture_269.jpeg)

### [Atomic Members of Predefined Data Types](#page-56-0) o[n page 57](#page-56-0)

# **Example 9 (Both Addressing Methods)**

Read the tag *my2Dstruct4[1].today.hourlyCount[3]* using both Symbolic Instance and Symbolic Segment Addressing methods.

![](_page_61_Picture_234.jpeg)

![](_page_61_Picture_235.jpeg)

### **See also**

[Atomic Members of Predefined Data Types](#page-56-0) o[n page 57](#page-56-0)

# **Example 10 (Symbolic Segment Addressing Method) with BOOLs**

Read the value of a BOOL named *struct2.pilot\_on* using Symbolic Segment Addressing. The value of the BOOL is 1.

The values for BOOL 0 and 1 returned by the controller are 0x00 and 0xFF respectively.

![](_page_61_Picture_236.jpeg)

**Chapter 3 CIP Addressing Examples**

![](_page_62_Picture_270.jpeg)

![](_page_62_Picture_271.jpeg)

### **See also**

### [Atomic Members of Predefined Data Types](#page-56-0) o[n page 57](#page-56-0)

# <span id="page-62-0"></span>**Access User-Defined Structures**

This topic shows examples of accessing simple structures to help illustrate the message formats needed. The examples all use the Symbolic Segment Addressing method. The four structure examples are defined and various members of the structures are accessed in the examples that follow.

![](_page_62_Picture_272.jpeg)

#### **Structure Name: STRUCT\_A Structure Name: STRUCT\_B**

![](_page_62_Picture_273.jpeg)

#### **Structure Name: STRUCT\_C Structure Name: STRUCT\_D**

![](_page_62_Picture_274.jpeg)

For the controller project file and EtherNet/IP traffic capture files examples shown here, go t[o http://www.rockwellautomation.com/enabled/guides.html](http://www.rockwellautomation.com/rockwellautomation/solutions-services/oem/design-develop-deliver/information-enabled-solutions.page)**.**

### **See also**

[Example 1](#page-63-0) o[n page 64](#page-63-0)

[Example 2](#page-63-1) on [page 64](#page-63-1)

[Example 3](#page-64-0) on [page 65](#page-64-0) [Example 4](#page-64-1) o[n page 65](#page-64-1)

[Example 5](#page-65-0) o[n page 66](#page-65-0)

# <span id="page-63-0"></span>**Example 1**

Read the tag *struct1* that is a tag of type STRUCT\_A. This reads the entire structure.

![](_page_63_Picture_280.jpeg)

![](_page_63_Picture_281.jpeg)

### **See also**

### [Access User-Defined Structures](#page-62-0) on [page 63](#page-62-0)

### <span id="page-63-1"></span>**Example 2**

Read the tag s*truct1.wear.*

![](_page_63_Picture_282.jpeg)

![](_page_63_Picture_283.jpeg)

![](_page_64_Picture_264.jpeg)

### [Access User-Defined Structures](#page-62-0) on [page 63](#page-62-0)

### <span id="page-64-0"></span>**Example 3**

Read the tag *str1Array[8].travel* which is a one dimensional array of STRUCT\_A.

![](_page_64_Picture_265.jpeg)

![](_page_64_Picture_266.jpeg)

### **See also**

### [Access User-Defined Structures](#page-62-0) on [page 63](#page-62-0)

### <span id="page-64-1"></span>**Example 4**

Read two elements of the tag *struct2.hourlyCount[4]*, which is a structure of type STRUCT\_B.

![](_page_64_Picture_267.jpeg)

![](_page_64_Picture_268.jpeg)

![](_page_65_Picture_280.jpeg)

### [Access User-Defined Structures](#page-62-0) on [page 63](#page-62-0)

### <span id="page-65-0"></span>**Example 5**

Read the tag *struct3.today.rate*, which is a structure of type STRUCT\_C.

![](_page_65_Picture_281.jpeg)

![](_page_65_Picture_282.jpeg)

### **See also**

### [Access User-Defined Structures](#page-62-0) on [page 63](#page-62-0)

# **Example 6**

Read the tag *myDstruct4[0].myarray[1].today.hourlyCount[3]* in the controller, which is a one dimensional array of type STRUCT\_D.

![](_page_65_Picture_283.jpeg)

![](_page_66_Picture_73.jpeg)

[Access User-Defined Structures](#page-62-0) on [page 63](#page-62-0)

# **CIP Over the Controller Serial Port**

The information in this chapter provides guidelines for communicating with ControlLogix controllers that use CIP over the serial port. For more information about DFI, see the DF1 Protocol and Command Set Reference [Manual,](http://literature.rockwellautomation.com/idc/groups/literature/documents/rm/1770-rm516_-en-p.pdf) publication [1770-6.5.16.](http://literature.rockwellautomation.com/idc/groups/literature/documents/rm/1770-rm516_-en-p.pdf) For more information about CIP services used with Logix 5000 controllers, see CIP services.

The serial port of the controller supports the DF1 protocol and PCCC commands. Also deliver CIP messages and CIP services by encapsulating CIP explicit messages inside of the PCCC commands 0x0A and 0x0B.

PCCC has an inherent format limit of 244 bytes of application data. If an application sends a message larger than 244 bytes, it returns an error. The PCCC commands support a PCCC fragmentation protocol to allow the transmission of larger CIP messages (up to 510 bytes). For more information, see Fragmentation Protocol.

### **See also**

[CIP services](#page-10-0) o[n page 11](#page-10-0) [Unconnected Messaging \(UCMM\) through PCCC](#page-68-0) o[n page 69](#page-68-0) [Connected Explicit Messages through PCCC](#page-69-0) o[n page 70](#page-69-0) [Fragmentation Protocol](#page-71-0) o[n page 72](#page-71-0)

# <span id="page-68-0"></span>**Unconnected Messaging (UCMM) through PCCC**

PCCC Command Code 0B provides CIP unconnected explicit-message capability over the controller's serial port. Use this for infrequent requests to the controller (for example, to read or write ControlLogix tags) or to establish an explicit message connection with the controller. See *Connected Explicit Messages through PCCC* for connected communication.

The content of this PCCC message is a CIP explicit-message service request or response, such as those described earlier in this manual.

![](_page_68_Picture_185.jpeg)

#### **Chapter 4 CIP Over the Controller Serial Port**

![](_page_69_Picture_251.jpeg)

Similarly, the CIP service response is returned in a PCCC command reply, as shown in the following table.

![](_page_69_Picture_252.jpeg)

### **See also**

[Connected Explicit Messages through PCCC](#page-69-0) o[n page 70](#page-69-0)

[CIP Services](#page-10-1) o[n page 11](#page-10-1)

[Fragmentation Protocol](#page-71-0) o[n page 72](#page-71-0)

# <span id="page-69-0"></span>**Connected Explicit Messages through PCCC**

PCCC Command Code 0A provides CIP explicit-message connection behavior. The services are used within these commands. For example, the only difference between connected explicit messages through PCCC and an EtherNet/IP explicit message connection is the wrapper that the CIP service is carried in. EtherNet/IP network uses Ethernet and TCP/IP technology and this uses DF1 and PCCC.

![](_page_69_Picture_10.jpeg)

Tip: Rockwell Automation assumes that you are familiar with CIP and the information related to CIP that is discussed here. The details of the CIP portions of the frame are not fully described here. References to where more detailed information can be found are provided later. If you are not familiar with CIP, a tutorial is available for purchase at http://www.rockwellautomation.com/enabled/cipetraining.html.

The table shows the fields used and where more information can be found about specific fields of the command structure.

**Chapter 4 CIP Over the Controller Serial Port**

![](_page_70_Picture_211.jpeg)

Establish the CIP explicit message connection before using the 0A command. This is accomplished by sending the 0B command to the controller with the CIP Forward\_Open service request. The successful Forward\_Open response provides the information for the fields shown later. The Forward\_Open service is described in the CIP Specification and in the CIP tutorial.

The 0A command only supports Transport Class 3 connections to the Message Router object. No other transport classes are supported. The contents of the data field are CIP services that follow the *CIP Service Request/Response Format*.

Like all CIP connections, an RPI value associated with the connection establishes the rate at which messages must be sent. If they are not sent at this rate, timeouts occur. Rest the RPI timer should be reset when a message is sent. When the timer reaches the RPI value, the re-transmit the connection to the last sent message and keep the same sequence count. The target does not reprocess the message after it detects the same sequence count. The target resends the same response previously sent. The connection timeout has a short duration, and the recovery time from a noise or a temporary disconnect also has a short duration. It is recommended to scale the timeout for noise recovery to 20 seconds and then set the RPI rate productions to avoid allowing connections to time out repeatedly.

The PCCC status (STS) in the PCCC response indicates the success or failure of the PCCC system to deliver the data across the PCCC link. It does not indicate the success or failure of the CIP service in the reply. The status for that presents in the CIP service response, within the data field. See the *CIP services* for details.

Connections are usually kept open for very long periods of time. However, it may be necessary for the client to close the connection from time to time. In that case, the client application must close the connection using the 0B command with a CIP Forward\_Close service request in it. It is not acceptable to allow connections to timeout naturally and clean themselves up.

**Name Type Description of Request Parameter Semantics of Values** DLE USINT ASCII escape character See the DF1 Protocol and Command Set Reference STX USINT USINT Start of message [Manual](http://literature.rockwellautomation.com/idc/groups/literature/documents/rm/1770-rm516_-en-p.pdf), publicatio[n 1770-6.5.16](http://literature.rockwellautomation.com/idc/groups/literature/documents/rm/1770-rm516_-en-p.pdf). DST USINT **Address of destination** SRC SRC USINT Address of source CMD USINT Command = 0Ahex STS USINT Status (0 in request) Status (0 in request) See the DF1 Protocol and Command Set Reference TRSW UINT UINT Transaction sequence number [Manual](http://literature.rockwellautomation.com/idc/groups/literature/documents/rm/1770-rm516_-en-p.pdf), publicatio[n 1770-6.5.16](http://literature.rockwellautomation.com/idc/groups/literature/documents/rm/1770-rm516_-en-p.pdf). FNC USINT Fragmentation protocol function Fragmentation Protocol 00hex (*Only* function) Extra USINT Additional information for fragmentation protocol Fragmentation Protocol 00hex (*Only* has no Extra) CID UINT O-T Connection ID Refer to the CIP Specification Transport Header **Transport Class 3** Sequence Count Request Service USINT CIP Service Code See CIP Services. Request Path Size | USINT | Number of 16-bit words in the Request Path Request Path **EPATH** EPATH Logical or Symbolic Segments, or both Service Data Service data **DLE** USINT ASCII escape character See the DF1 Protocol and Command Set Reference ETX USINT End of message [Manual](http://literature.rockwellautomation.com/idc/groups/literature/documents/rm/1770-rm516_-en-p.pdf), publicatio[n 1770-6.5.16](http://literature.rockwellautomation.com/idc/groups/literature/documents/rm/1770-rm516_-en-p.pdf). BCC or CRC USINT or UINT Block Check Character Cyclic Redundancy Check See the **DF1 Protocol and** [Command Set Reference](http://literature.rockwellautomation.com/idc/groups/literature/documents/rm/1770-rm516_-en-p.pdf)  [Manual](http://literature.rockwellautomation.com/idc/groups/literature/documents/rm/1770-rm516_-en-p.pdf), publicatio[n 1770-](http://literature.rockwellautomation.com/idc/groups/literature/documents/rm/1770-rm516_-en-p.pdf) [6.5.16](http://literature.rockwellautomation.com/idc/groups/literature/documents/rm/1770-rm516_-en-p.pdf).

The following is an example of the fields for a CIP explicit message connection using a Class 3 Transport encapsulated in PCCC sent unfragmented, using DF1 Full Duplex on RS-232.

### **See also**

[Fragmentation Protocol](#page-71-0) o[n page 72](#page-71-0)

[CIP Service Request/Response Format](#page-14-0) o[n page 15](#page-14-0)

[CIP services](#page-10-0) o[n page 11](#page-10-0)

### <span id="page-71-0"></span>**Fragmentation Protocol**

The fragmentation protocol allows messages up to 510 bytes to be sent over PCCC/DF1, which has an inherent limit of 240 bytes. It allows each fragment to be identified as it is transferred, with each fragment being acknowledged (Ack or Nak) before the next fragment is sent, and provides the ability for the client device to abort the fragmentation sequence if necessary. This fragmentation protocol is used only with the 0A and 0B PCCC commands.

For more information on the PCCC fragmentation protocol, go to [http://www.rockwellautomation.com/enabled/guides.html.](http://www.rockwellautomation.com/rockwellautomation/solutions-services/oem/design-develop-deliver/information-enabled-solutions.page)
[CIP Over the Controller Serial Port](#page-68-0) o[n page 69](#page-68-0)

# <span id="page-72-1"></span>**PCCC Commands**

PCCC commands are carried within DF1 packets to the serial port of the Logix 5000 controller. This option for accessing data table mappings inside the Logix 5000 controller is provided for backward compatibility with legacy controllers that do not understand CIP. CIP is the native language of a Logix 5000 controller. Other applications that worked with our legacy controllers over serial port could, with proper mapping of Logix 5000 tags to data tables, be used to access information in the Logix 5000 controller.

**IMPORTANT** For details on mapping of tags to PLC/SLC data files or data tables, see the **Logix** [5000 Controllers Design Considerations Reference Manual,](http://literature.rockwellautomation.com/idc/groups/literature/documents/rm/1756-rm094_-en-p.pdf) publicatio[n 1756-RM094.](http://literature.rockwellautomation.com/idc/groups/literature/documents/rm/1756-rm094_-en-p.pdf)  To avoid data mismatch, use an array tag of the same data type as the PLC/SLC file.

CIP messaging is the preferred method of interacting with Logix 5000 controllers, but PCCC messaging is serviceable for many applications, especially where the legacy communications product is not able to be modified, and where the Logix 5000 customer is willing to do the extra configuration of data table mappings in the Logix 5000 controller. Remote applications that depend on serial communication over a modem or serial radio link can also use this method.

PCCC commands can also arrive at the controller in these ways:

- Through the RS-232 serial port
- Encapsulated inside a ControlNet message
- Encapsulated inside a EtherNet/IP message

This chapter identifies the PCCC commands supported by Logix and the formatting required. A license from ODVA is *not r*equired for you to use the PCCC commands described in this chapter.

#### **See also**

#### Supported Subset [of PCCC Commands](#page-72-0) o[n page 73](#page-72-0)

Logix controllers support these subset of PCCC commands.

- [PLC-2 Communication Commands](#page-74-0) o[n page 75](#page-74-0)
	- Unprotected Read
	- Protected Write
	- Unprotected Write
	- Protected Bit Write

# <span id="page-72-0"></span>**Supported Subset of PCCC Commands**

- Unprotected Bit Write
- [PLC-5 Communication Commands](#page-76-0) o[n page 77](#page-76-0)
	- Read Modify Write
	- Read Modify Write N
	- Typed Read
	- Typed Write
	- Word Range Read
	- Word Range Write
	- Bit Write
- [SLC Communication Commands](#page-80-0) o[n page 81](#page-80-0)
	- SLC Protected Typed Logical Read with 3 Address Fields
	- SLC Protected Typed Logical Write with 3 Address Fields
	- SLC Protected Typed Logical Read with 2 Address Fields
	- SLC Protected Typed Logical Write with 2 Address Fields

### [PCCC Commands](#page-72-1) on [page 73](#page-72-1)

This topic describes the initial fields present in all PCCC commands. These fields are followed by command-specific fields

The name of each command is listed in this format:

Command Name (CMD=xx,yy; FNC=zz), where:

- xx= CMD code in the Request
- yy= CMD code in the Reply
- zz = Function code

#### **All Requests Start with these Fields: [CMD] [STS] [TNS] [FNC]**

- [CMD] 1-byte, Request command code
- 0x0F in PLC-5 and SLC commands
- 0x0N in PLC2 commands (N is the hex value for the command)
- [STS] 1-byte, status code, 0x00 in commands
- [TNS] 16-bits, transaction identifier
- [FNC] 1 byte, function code (not included in some PLC2 commands)

### **All Replies Start with these Fields: [CMD] [STS] [TNS]+[EXT STS]**

- [CMD] 1-byte, Reply command code
- 0x4F in PLC-5 and SLC commands
- 0x4N in PLC2 commands (N is the same hex value in the corresponding Request CMD)
- [STS] 1-byte, status code
- 0x00 (success)
- 0xNN is error code (N is any hex value)
- 0xF0 means fourth field present (EXT STS] See following.
- [TNS] 16-bits, unique transaction identifier
- [EXT STS] 1-byte, extended status error code
- only present if [STS]=0xF0

# **Initial Fields of All PCCC Commands**

[PCCC Commands](#page-72-1) on [page 73](#page-72-1)

# <span id="page-74-0"></span>**PLC-2 Communication Commands**

Use the PLC-2 commands to access one tag in a Logix 5000 controller. After sending the command, it is acceptable to map the message to an INT(16 bit integer) tag in the Logix 5000 controller. All the PLC2 commands access the same tag, typically an INT array.

Logix Designer handles *protected and unprotected* commands the same way, whether the access for the data is set to Read/Write, Read Only, or None.

#### **See also**

#### [PCCC Commands](#page-72-1) on [page 73](#page-72-1)

**Unprotected Read (CMD=01, 41; FNC not present)**

This command provides the read capability for the PLC-2 commands.

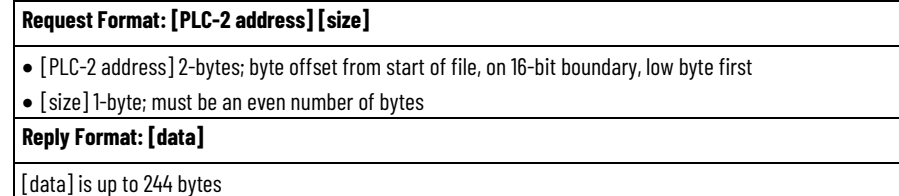

#### **See also**

#### [PLC-2 Communication Commands](#page-74-0) o[n page 75](#page-74-0)

# **Protected Write (CMD=00, 40; FNC not present)**

This Protected Write command provides a protected write capability for the PLC-2 commands.

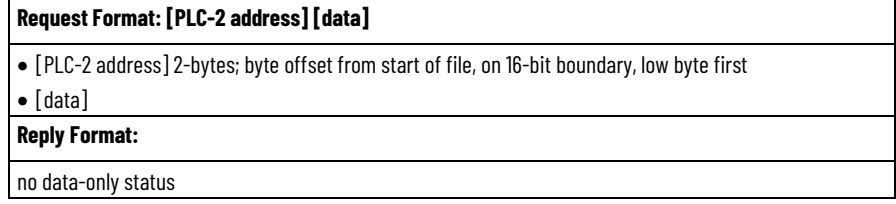

#### **See also**

[PCCC Commands](#page-72-1) on [page 73](#page-72-1)

[PLC-2 Communication Commands](#page-74-0) o[n page 75](#page-74-0)

# **Unprotected Write (CMD=08, 48; FNC not present)**

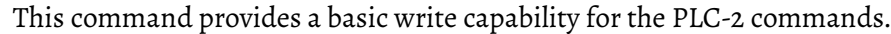

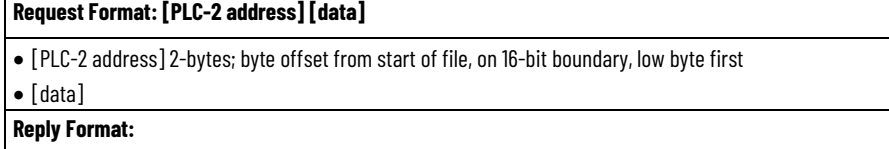

**Protected Bit Write** 

**present)**

**(CMD=02, 42; FNC not** 

#### **Request Format: [PLC-2 address] [data]**

no data-only status

#### **See also**

#### [PLC-2 Communication Commands](#page-74-0) o[n page 75](#page-74-0)

The Protected Bit Write (CMD=02, 42; FNC not present) command provides a protected bit write capability for the PLC-2 commands.

For each 3-field set, the command performs this sequence:

- 1. Copy the specified byte from limited areas of memory
- 2. Set the bits specified in the [SET mask]
- 3. Reset the bits specified in the [RESET mask]
- 4. Write the byte back.

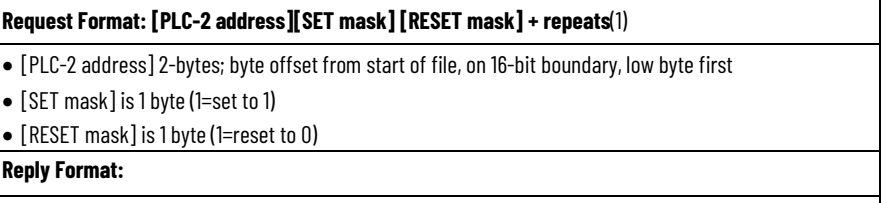

no data-only status

#### **See also**

[PCCC Commands](#page-72-1) on [page 73](#page-72-1)

[PLC-2 Communication Commands](#page-74-0) o[n page 75](#page-74-0)

This command provides a bit write capability for the PLC-2 commands. For each 3-field set, this command performs this sequence:

- 1. Copy the specified byte from limited areas of memory
- 2. Set the bits specified in the [SET mask]
- 3. Reset the bits specified in the [RESET mask]
- 4. Write the byte back.

#### **Request Format: [PLC-2 address] [SET mask][RESET mask] + repeats(1)**

- [PLC-2 address] 2-bytes; byte offset from start of file, on 16-bit boundary, low byte first
- [SET mask] is 1 byte (1=set to 1)

• [RESET mask] is 1 byte (1=reset to 0)

**Reply Format:**

no data-only status

#### **See also**

[PLC-2 Communication Commands](#page-74-0) o[n page 75](#page-74-0)

**Unprotected Bit Write (CMD=05, 45; FNC not present)**

# <span id="page-76-0"></span>**PLC-5 Communication Commands**

Each PLC-5 command requires a *system address* in one of these forms:

- *Logical binary or logical ASCII*, which addresses data by *file* and *element*.
	- The first level of the logical binary must be 0. This is required to access controller-scoped tags.
	- The second level is the *file* number. This is also the level following the letters in the logical ASCII form.
	- The next 1, 2, or 3 levels correspond to the array dimension indices as follows: data[1][2][3].
	- Any subsequent levels of logical address access parts of the complex types. See CIP data types

**IMPORTANT** Logical addressing requires use of data table mapping. Use a Logix array tag that matches the data type of the PLC5 file. Members of SINT, INT, DINT, and REAL arrays are contiguous in Logix memory. For more information on Logical addressing, see the **DF1 Protocol and Command Set** [Manual,](http://literature.rockwellautomation.com/idc/groups/literature/documents/rm/1770-rm516_-en-p.pdf) publicatio[n 1770-6.5.16.](http://literature.rockwellautomation.com/idc/groups/literature/documents/rm/1770-rm516_-en-p.pdf)

- *Symbolic,* which addresses data directly by a tag name.
	- The symbol string starts with a NULL character and ends with a NULL character.
	- In the simplest case, the symbol string consists of just the tag name.
	- To address an array, delimit the array indices with square brackets.

The examples depict symbolic addresses.

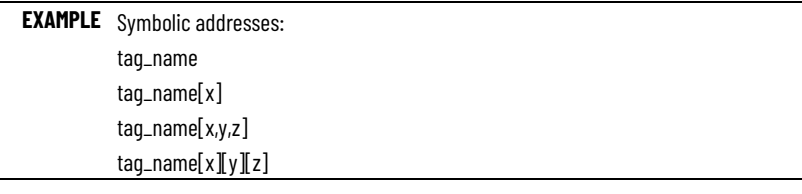

**IMPORTANT** The PLC-5 TYPED READ and TYPED WRITE commands access tags (elements) of SINT, INT, DINT, or REAL only. The other PLC-5 commands access only INTs, that is, 16-bit words. Use the PLC-5 file data type that matches the data type of the Logix tag.

#### **See also**

#### [CIP data types](#page-10-0) o[n page 11](#page-10-0)

# **Addressing examples**

This table lists the addressing examples for PLC-5 PCCC Messages.

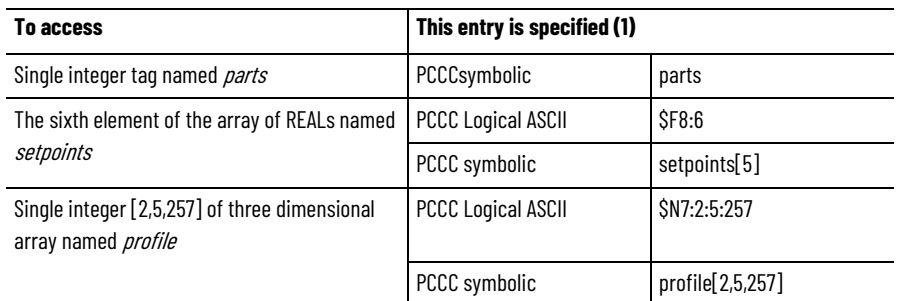

#### **Read Modify Write (CMD=0F, 4F; FNC=26)**

For each 3-field sequence (address, AND mask, OR mask), this RMW command performs this procedure.

- 1. Copy the specified word.
- 2. Reset the bits specified in the [AND mask].
- 3. Set the bits specified in the [OR mask].
- 4. Write the word back.

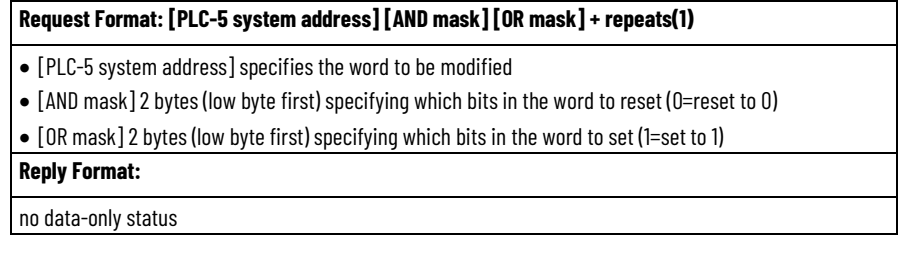

### **See also**

[Read Modify Write N \(CMD=0F, 4F; FNC=79\)](#page-77-0) o[n page 78](#page-77-0)

[Typed Read \(CMD=0F, 4F; FNC=68\)](#page-78-0) o[n page 79](#page-78-0)

[Typed Write \(CMD=0F, 4F; FNC=67\)](#page-78-1) o[n page 79](#page-78-1)

[Word Range Read \(CMD=0F, 4F; FNC=01\)](#page-78-2) on [page 79](#page-78-2)

[Word Range Write \(CMD=0F, 4F; FNC=00\)](#page-79-0) o[n page 80](#page-79-0)

For each 4-field sequence, this RMW-N command performs this procedure:

- 1. Copy the specified word.
- 2. Reset the bits specified in the [AND mask].
- 3. Set the bits specified in the [OR mask].
- 4. Write the word back.

**Request Format: [no of sets][PLC-5 system address] [mask length][AND mask][OR mask] +repeats(1)** 

- [no of sets] indicates the number of sets of the following four fields.
- [PLC-5 system address] specifies the word to be modified
- [mask length] specifies 2 or 4 byte masks. **For this command, most Logix controllers only support 4-byte mask; use RMW command (FNC=26) for 2-byte mask**
- [AND mask] 2 or 4 bytes (low byte first) specifying which bits in the word to reset (0=reset to 0)
- [OR mask] 2 or 4 bytes (low byte first) specifying which bits in the word to set (1= set to 1)

#### **Reply Format: [data]**

- [data]
	- For a successful command ([STS]=0x00), data may be returned, but the Logix data format is not documented
	- For an unsuccessful command ([STS]=0xF0), a byte (error code) occurs; data may be returned, but the Logix data format is not documented.

# <span id="page-77-0"></span>**Read Modify Write N (CMD=0F, 4F; FNC=79)**

[PCCC Commands](#page-72-1) on [page 73](#page-72-1)

[PLC-5 Communication Commands](#page-76-0) o[n page 77](#page-76-0)

<span id="page-78-0"></span>**Typed Read (CMD=0F, 4F; FNC=68)**

<span id="page-78-1"></span>**Typed Write (CMD=0F,** 

**4F; FNC=67)**

The typed read command reads a block of data starting at the PLC-5 system address plus the packet offset.

#### **Request Format: [packet offset][total transaction][PLC-5 system address][size]**

- [packet offset] 2 bytes, offset in number of elements
- [total transaction] 2 bytes, number of elements in complete transaction
- [PLC-5 system address]
- [size] is 2 bytes; number of elements to return in this reply

#### **Reply Format: [Type/ID][data]**

- [Type/ID] 1 byte, (for integers) or 2 bytes (for float) type and size of elements
- SINT, INT, DINT (type: integer; size 1,2,4 bytes) REAL (type: float, size 4 bytes)
- For details about Type/ID encoding, see the [DF1 Protocol and Command Set Reference Manual](http://literature.rockwellautomation.com/idc/groups/literature/documents/rm/1770-rm516_-en-p.pdf), publicatio[n 1770-6.5.16](http://literature.rockwellautomation.com/idc/groups/literature/documents/rm/1770-rm516_-en-p.pdf). [data]
- 

### **See also**

#### [PLC-5 Communication Commands](#page-76-0) o[n page 77](#page-76-0)

The typed write command writes a block of data starting at the PLC-5 system address plus the packet offset.

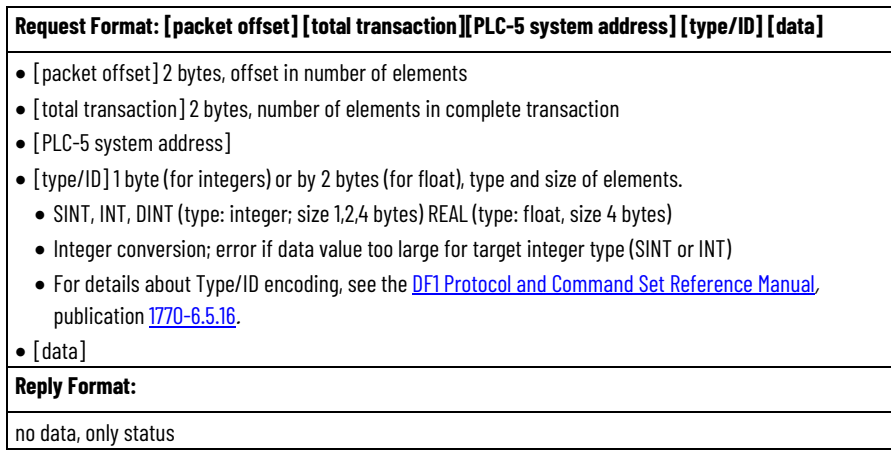

### **See also**

#### [PLC-5 Communication Commands](#page-76-0) o[n page 77](#page-76-0)

# <span id="page-78-2"></span>**Word Range Read (CMD=0F, 4F; FNC=01)**

The word range read command reads a block of words starting at the PLC-5 system address plus the word offset.

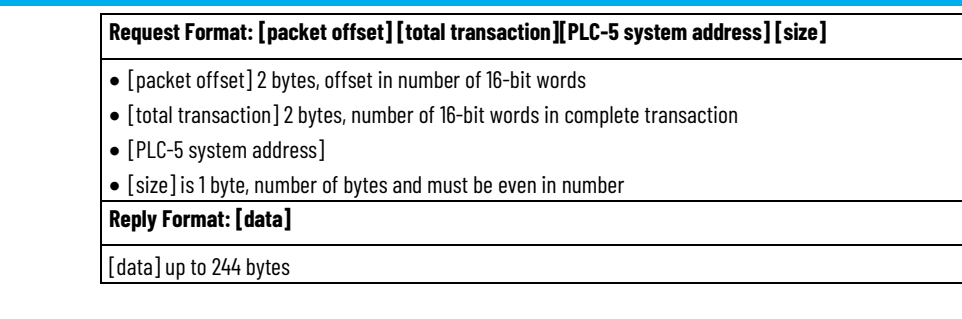

#### [PLC-5 Communication Commands](#page-76-0) o[n page 77](#page-76-0)

#### The word range write command writes a block of words starting at the PLC-5 system address plus the word offset.

# <span id="page-79-0"></span>**Word Range Write (CMD=0F, 4F; FNC=00)**

**Bit Write (CMD=0F, 4F;** 

**FNC=02)**

#### **Request Format: [packet offset] [total transaction][PLC-5 system address] [data]**

• [packet offset] 2 bytes, offset in number of 16-bit words

• [total transaction] 2 bytes, number of 16-bit words in complete transaction

• [PLC-5 system address]

• [data]

**Reply Format:**

no data; only status

# **See also**

#### [PLC-5 Communication Commands](#page-76-0) o[n page 77](#page-76-0)

### The Bit Write (CMD=0F, 4F; FNC=02) command sets and resets bits in a single word specified by the PLC-5 logical address. It changes a single word in a command.

For the 3-field sequence, the Bit Write (CMD=0F, 4F; FNC=02) command:

- Copies the specified word.
- Sets the bits specified in the [SET mask].
- Resets the bits specified in the [RESET mask].
- Writes the word back.

#### **Request Format: [PLC-5 system address][SET mask][RESET mask]**

- [PLC-5 system address] specifies the word to be modified.
- [SET mask] is 2 bytes (low byte first) specifying which bits in the word to set (1=set to 1)

• [RESET mask] is 2 bytes (low byte first) specifying which bits in the word to reset (1=reset to 0)

**Reply Format:**

no data; only status

# **See also**

[PLC-2 Communication Commands](#page-74-0) o[n page 75](#page-74-0)

# <span id="page-80-0"></span>**SLC Communication Commands**

The SLC commands use strictly a logical form of addressing (for example, file/element/sub-element). For details about mapping the SLC files to Logix 5000 tags, see th[e Logix 5000 Controllers Design Considerations Reference](http://literature.rockwellautomation.com/idc/groups/literature/documents/rm/1756-rm094_-en-p.pdf)  [Manual,](http://literature.rockwellautomation.com/idc/groups/literature/documents/rm/1756-rm094_-en-p.pdf) publicatio[n 1756-RM094.](http://literature.rockwellautomation.com/idc/groups/literature/documents/rm/1756-rm094_-en-p.pdf)

Logix handles *protected* and *unprotected* commands the same way, whether the access for data is set to Read/Write, Read Only, or None.

**IMPORTANT** For the SLC Typed Read and Typed Write commands, map the data files to Logix tags of types INT, DINT, or REAL only. Use an SLC or MicroLogix file data type that matches the data type of the Logix tag. For INT tags, use file type 85hex (Binary) or 89hex (Integer) For DINT tags, use file type 91hex (Long - MicroLogix only) For REAL tags, use file type 8Ahex (Float) For more information on SLC file types, see the **DF1 Protocol and Command Set** [Reference Manual,](http://literature.rockwellautomation.com/idc/groups/literature/documents/rm/1770-rm516_-en-p.pdf) publicatio[n 1770-6.5.16.](http://literature.rockwellautomation.com/idc/groups/literature/documents/rm/1770-rm516_-en-p.pdf)

SLC logical addressing has a limited number of logical address levels so there are some special concerns.

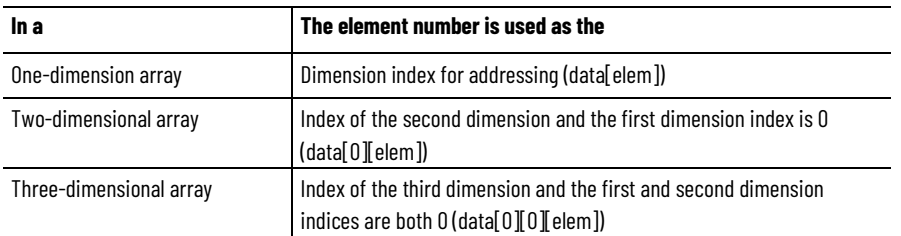

### **See also**

[SLC Protected Typed Logical Read with 3 Address Fields \(CMD=0F, 4F;](#page-80-1)  [FNC=A2\)](#page-80-1) o[n page 81](#page-80-1)

[SLC Protected Typed Logical Write with 3 Address Fields\(CMD=0F, 4F,](#page-81-0)  [FNC=AA\)](#page-81-0) o[n page 82](#page-81-0)

[SLC Protected Typed Logical Read with 2 Address Fields \(CMD=0F, 4F;](#page-81-1)  [FNC=A1\)](#page-81-1) o[n page 82](#page-81-1)

[SLC Protected Typed Logical Write with 2 Address Fields \(CMD=0F, 4F;](#page-82-0)  [FNC=A9\)](#page-82-0) o[n page 83](#page-82-0)

#### [PCCC Commands](#page-72-1) on [page 73](#page-72-1)

The service is supported for compatibility with SLC modules. It reads data from the logical address.

<span id="page-80-1"></span>**SLC Protected Typed Logical Read with 3 Address Fields (CMD=0F, 4F; FNC=A2)**

#### **Request Format: [byte size][file number][file type][element number][sub-element number]**

- [byte size] 1 byte, number of data bytes to be read
- [file number]1 byte for 0-254; for >=255, 3 bytes, 0xFF followed by 2-byte number, low byte first
- [file type] 1 byte. For file types and codes, see the [DF1 Protocol and Command Set Reference Manual](http://literature.rockwellautomation.com/idc/groups/literature/documents/rm/1770-rm516_-en-p.pdf), publicatio[n 1770-6.5.16](http://literature.rockwellautomation.com/idc/groups/literature/documents/rm/1770-rm516_-en-p.pdf).

Refer to SLC Communication Command.

- [element number] 1 byte, 0-254; 3 bytes for >=255, first byte=0xFF then 2-byte number, low byte first
- [sub-element number] 1 byte, 0-254; 3 bytes for >=255, first byte=0xFF then 2-byte number, low byte first

**Reply Format: [data]**

[data]

#### **See also**

#### [SLC Communication Commands](#page-80-0) o[n page 81](#page-80-0)

[PCCC Commands](#page-72-1) on [page 73](#page-72-1)

This service is supported for compatibility with older modules. It writes to the logical address.

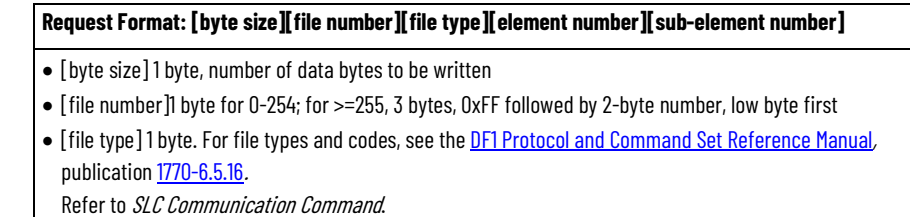

- [element number] 1 byte, 0-254; 3 bytes for >=255, first byte=0xFF then 2-byte number, low byte first
- [sub-element number] 1 byte, 0-254; 3 bytes for >=255, first byte=0xFF then 2-byte number, low byte first

#### **Reply Format:**

no data-only access

#### **See also**

[SLC Communication Commands](#page-80-0) o[n page 81](#page-80-0)

[PCCC Commands](#page-72-1) on [page 73](#page-72-1)

# <span id="page-81-1"></span>**SLC Protected Typed Logical Read with 2 Address Fields (CMD=0F, 4F; FNC=A1)**

This read command provides a simpler version for reading data.

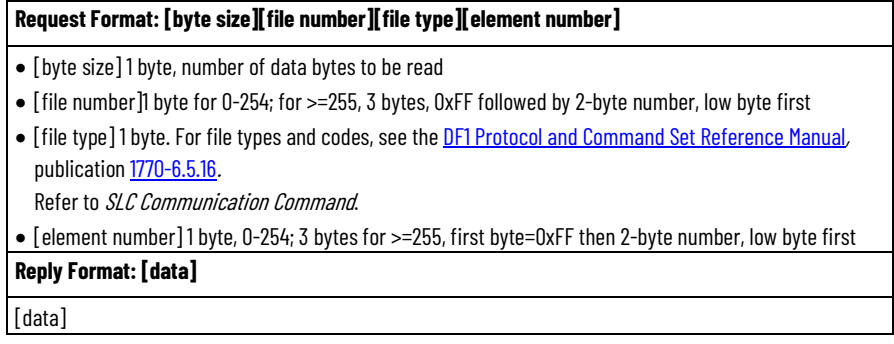

<span id="page-81-0"></span>**SLC Protected Typed Logical Write with 3 Address Fields(CMD=0F, 4F, FNC=AA)**

[SLC Communication Commands](#page-80-0) o[n page 81](#page-80-0)

[PCCC Commands](#page-72-1) on [page 73](#page-72-1)

<span id="page-82-0"></span>**SLC Protected Typed Logical Write with 2 Address Fields (CMD=0F, 4F; FNC=A9)**

This write command provides a simpler version for writing data.

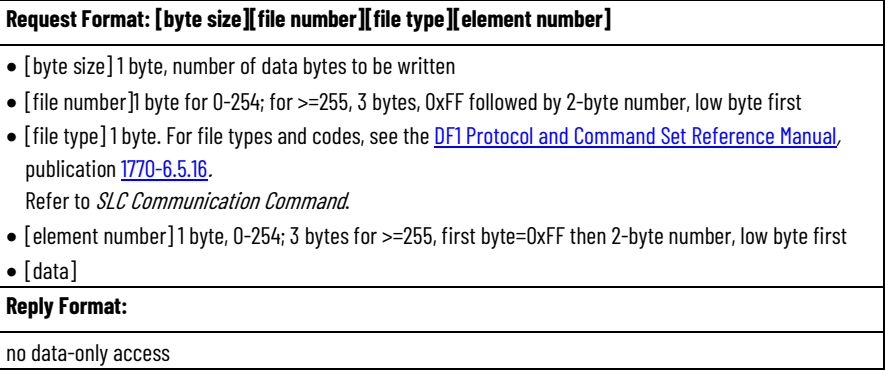

### **See also**

[SLC Communication Commands](#page-80-0) o[n page 81](#page-80-0)

[PCCC Commands](#page-72-1) on [page 73](#page-72-1)

**Index**

# **Index**

### **T**

**Tags 37, 38**

### **U**

**User-defined structures, access 63, 64, 65, 66**

### **W**

**Write Tag Fragmented Service Error Codes 29 Write Tag Fragmented Service, examples 26, 27 Write tag service error codes 25 Write Tag Servie, Examples 24**

### **A**

**Atomic members 57, 58, 59, 60, 61, 62**

### **C**

**CIP 11, 15, 37, 57, 69 CIP Addressing Examples 57, 58, 59, 60, 61, 62 CIP, data types 12**

### **D**

**Data structures, Logix 33**

#### **P**

**PCC Commands 73, 74, 75 PLC-2 Communication Commands 75, 76 PLC-5 Communication Commands 78, 79, 80**

### **R**

**Read Modify Write Tag Service 30, 31 Read Modify Write Tag Service, error codes 31 Read tag error codes 19 Read Tag Fragmented Service Error Codes 23 Read Tag Fragmented Service, examples 20, 21 Read Tag Service 18**

#### **S**

**Segment encoding 14 Services supported by Logix5000 Controllers 16, 18, 19, 24, 25, 30 SLC Communicatino Commands 81, 82, 83 Structures, user-defined 63, 64, 65, 66 Symbol object list, create 41, 44, 47, 53, 54 Symbol object list, maintain 41, 44, 47, 53, 54**

# **Rockwell Automation support**

Use these resources to access support information.

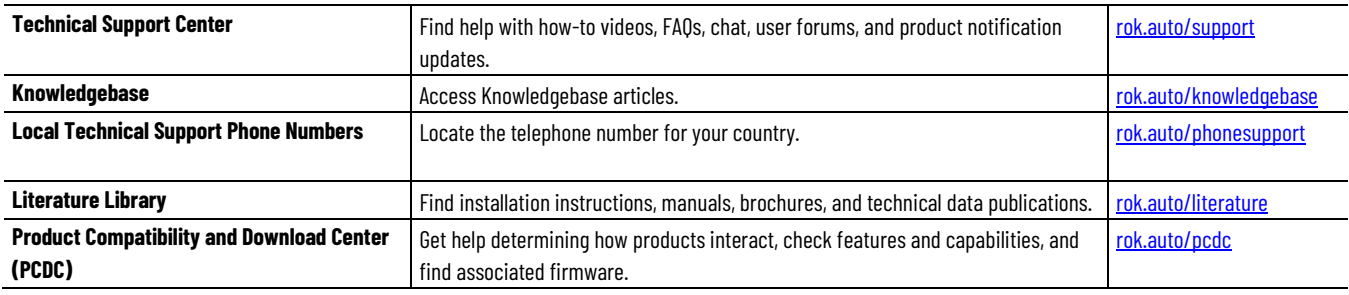

# **Documentation feedback**

Your comments help us serve your documentation needs better. If you have any suggestions on how to improve our content, complete the form at [rok.auto/docfeedback.](http://rok.auto/docfeedback)

# **Waste Electrical and Electronic Equipment (WEEE)**

At the end of life, this equipment should be collected separately from any unsorted municipal waste.

Rockwell Automation maintains current product environmental information on its website a[t rok.auto/pec.](http://rok.auto/pec)

Allen-Bradley,expanding human possibility, Logix, Rockwell Automation, and Rockwell Software are trademarks of Rockwell Automation, Inc.

EtherNet/IP is a trademark of ODVA, Inc.

Trademarks not belonging to Rockwell Automation are property of their respective companies.

Rockwell Otomayson Ticaret A.Ş. Kar Plaza İş Merkezi E Blok Kat:6 34752, İçerenkÖy, İstanbul, Tel: +90 (216) 5698400 EEE YÖnetmeliğine Uygundur

Connect with us. FO in Y

#### rockwellautomation.com

- expanding human possibility"

AMERICAS: Rockwell Automation, 1201 South Second Street, Milwaukee, WI 53204-2496 USA, Tel: (1) 414.382.2000, Fax: (1) 414.382.4444 EUROPE/MIDDLE EAST/AFRICA: Rockwell Automation NV, Pegasus Park, De Kleetlaan 12a, 1831 Diegem, Belgium, Tel: (32) 2 663 0600, Fax: (32) 2 663 0640 ASIA PACIFIC: Rockwell Automation, Level 14, Core F, Cyberport 3, 100 Cyberport Road, Hong Kong, Tel: (852) 2887 4788, Fax: (852) 2508 1846